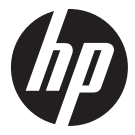

 $ar300w$ 

**Quick Start Guide** Guide de démarrage rapide Kurzanleitung Guida Veloce all'Avviamento Guía de inicio rápido Γρήγορός Οδηγός Εκκίνησης Guia rápido de instruções Hurtig opstarts Guide Szybki Przewodnik Snelstartgids Hızlı Baslangıc Kılavuzu Краткое руководство по эксплуатации

**Action Cam** Caméscope de sports d'action **Action Cam Action Cam** Acción Videocámara Κάμερα Δράσης Câmara de accão **Action Videokamera** Action Cam - Kamera Sportowa **Actie Camcorder** Hareket Kamerası Видеокамера Экшен

For the full version of the ac300w product user manual go to: www.hp.com/support Per la versione completa del manuale d'uso del modello ac300w consultare il sito: www.hp.com/support Für die volle Version der Anleitung der Bedienungsanleitung der ac300w besuchen Sie die Seite: www.hp.com/support

Per la versione completa del manuale dell'utente del prodotto ac300w visitate il sito: www.hp.com/support Para obtener la versión completa del manual del producto ac300w, visite:www.hp.com/support Για την πλήρη έκδοση του εγχειριδίου χρήσης του ac300w προϊόντος μεταβείτε στο: www.hp.com/support Para a versão completa do manual do usuário da ac300w, aceda: www.hp.com/support For den fulde version af ac300w produktets brugsanvisning gå til: www.hp.com/support Pełna wersia instrukcji produktu ac300w dostepna na stronie: www.hp.com/support Ga voor de volledige versie van de ac300w gebruikshandleiding naar: www.hp.com/support ac300w ürün kullanım kılayuzu için lütfen su adresi ziyaret ediniz: www.hp.com/support Для полной версии руководства по эксплуатации ac300w изделия посетите: www.hp.com/support

### **Preface**

#### About this Quick Start Guide

This QSG is designed to demonstrate the features of your HP Action Cam ac300w. All information presented is as accurate as possible but is subject to change without notice. HP shall not be liable for technical or editorial errors or omissions contained herein. For the latest reversion, visit www. hp.com/support.

#### Copyright

This manual contains proprietary information protected by copyright. All rights are reserved. No part of this manual may be reproduced by any mechanical, electronic or other means, in any form, without prior written permission of the manufacturer. © Copyright 2014

#### Federal Communications Commission notice

This equipment has been tested and found to comply with the limits for a Class B digital device, pursuant to Part 15 of the FCC Rules. These limits are designed to provide reasonable protection against harmful interference in a residential installation. This equipment generates, uses, and can radiate radio frequency energy and, if not installed and used in accordance with the instructions, may cause harmful interference to radio communications. However, there is no guarantee that interference will not occur in a particular installation. If this equipment does cause harmful interference to radio or television reception, which can be determined by turning the equipment off and on, the user is encouraged to try to correct the interference by one or more of the following measures:

- · Reorient or relocate the receiving antenna.
- · Increase the separation between the equipment and receiver.
- · Connect the equipment to an outlet on a circuit different from that to which the receiver is connected.
- · Consult the dealer or an experienced radio or television technician for help.

#### Modifications:

The FCC requires the user to be notified that any changes or modifications made to this device that are not expressly approved by HP may void the user's authority to operate the equipment.

#### Trademark Recognition

Windows XP/Vista/Windows 7/Windows 8 are registered trademarks of Microsoft Corporation in the United States and/or other countries. Macintosh and Mac OS are registered trademarks of Apple Inc. In addition, all other companies or product names are trademarks or registered trademarks of their respective companies.

#### Safety and Handling Precautions WARNING:

Follow These Instructions To Prevent Damage To The Camcorder:

- · Do not use unprotected in rain or water. Prevent contact with any kind of liquids.
- · Use recommended accessories only.
- · Do not disassemble or attempt repairs on your own. Disassembling the camcorder may void the warranty.
- · There are no parts or components inside that need to be maintained.
- · Repairs will be made by authorized service centers only.
- · Do not touch the camcorder lens.
- · Do not use abrasive chemicals, cleaning solvents or strong detergents to clean the product. Wipe the product with a clean slightly damp soft cloth.

#### ATTENTION!

#### · ELECTROSTATIC DISCHARGE OR STRONG ELECTROMAGNETIC FIELDS CAN AFFECT THE CAMCORDER. RESTART THE CAMCORDER IN THIS CASE.

# **Top and Front view**

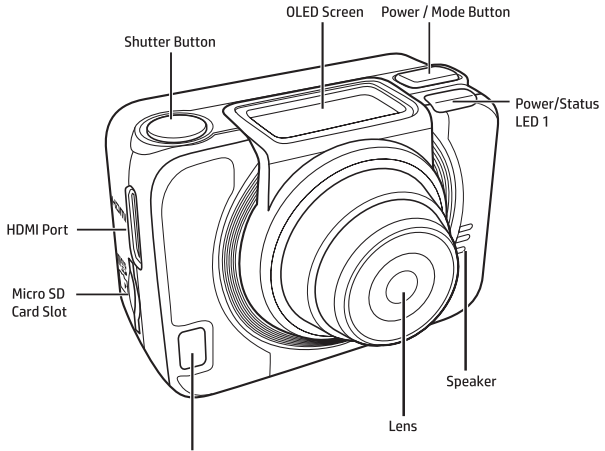

Power/Status/Battery LED 2

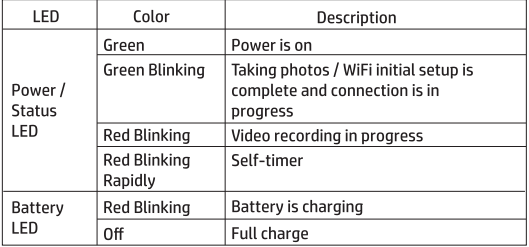

# **Back and Bottom View**

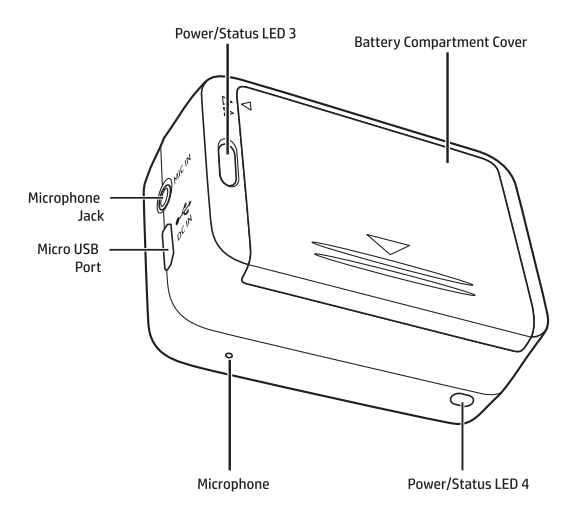

# The OLED Screen

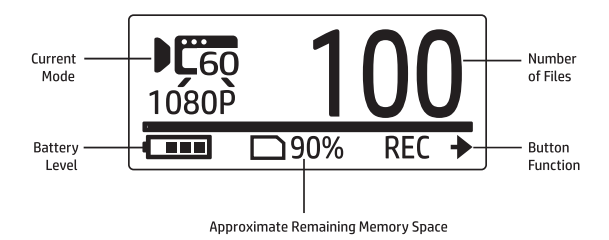

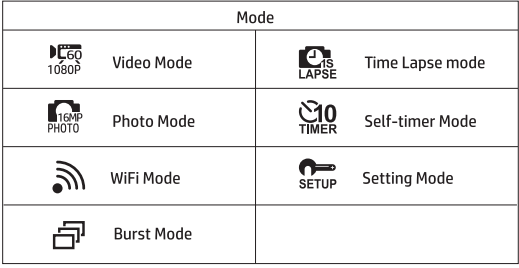

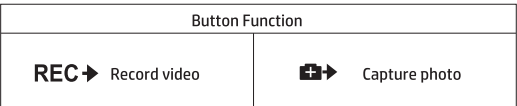

# Install Battery

1. Push down the battery compartment cover to open it.

2. Align the battery contacts and then insert the battery into the compartment with the ribbon underneath the battery.

3. Close the battery compartment cover.

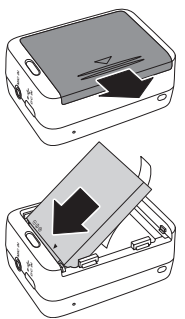

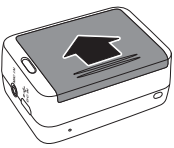

# Install microSD Card

With the gold contacts facing the front of the device, insert the microSD card into the slot and push it until it clicks into place.

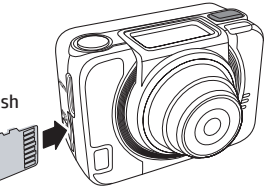

# **Turn On Camera**

Press the Power button to turn on the camera.

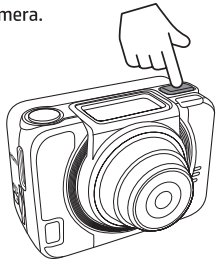

# **Changing Modes**

Press the Mode button repeatedly to switch modes.

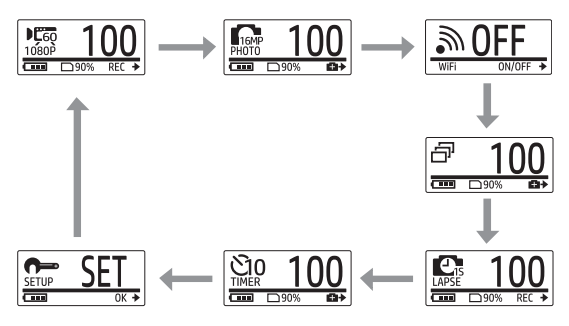

# **Set Date and Time**

- 1. Press the Mode button repeatedly to change to SET mode.
- 2. Press the Shutter button to enter SET mode.
- 3. Press the Mode button to highlight MORE.
- 4. Press the Shutter, button to enter the MORE menu.
- 5. Press the Mode button to highlight TIMF.
- 6. Press the Shutter button to enter the TIME, submenu. The Year field is highlighted.
- 7. Press the Shutter button repeatedly to adjust the year.
- 8. When done, press the Mode button to go to the month field.
- 9. Press the Shutter button repeatedly to adjust the month, and then press the Mode button to go to the day field.

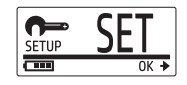

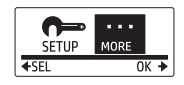

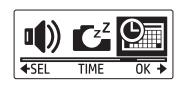

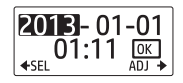

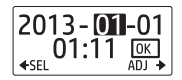

- 10. Press the Shutter button repeatedly to adjust the day, and then press the Mode button to go to the hour field.
- 11. Press the Shutter button repeatedly to adjust the hour, and then press the Mode button to go to the minute field.

12. Press the Shutter button repeatedly to adiust the minute, and then press the Mode button to highlight OK.

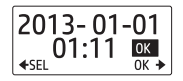

- 13. Press the Shutter button to complete the setting.
- 14. To exit the menu, press the Mode button repeatedly until the EXIT screen appears.
- 15. Press the Shutter, button to exit the SET mode.

# Record Videos

1. By default, the camera is automatically in Video mode when turned on.

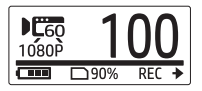

- 2. Press the Shutter button to start recording.
- 3. Press the Shutter button to stop recording.

# **Shoot Photos**

1. Press the Mode button to switch to Photo mode.

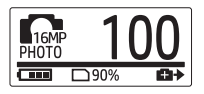

2. Press the Shutter button to take a photo.

## **Shoot Photos By Burst Mode**

Shoot photos by burst mode to take 7 photos with one press of the Shutter button.

- 1. Press the Mode button repeatedly to switch to Burst mode.
- 2. Press the Shutter button to take photos.

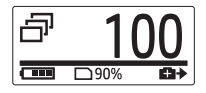

### **Shoot Photos By Self-timer Mode**

Shoot photos by self-timer mode to take a photo after a short delay.

- 1. Press the Mode button repeatedly to change to Self-timer mode.
- 2. Press the Shutter button. The photo is captured after 10 or 2 seconds.

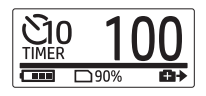

### **Shoot Photos By Time Lapse Mode**

This feature allows you to continuously capture photos with one press of the Shutter button at the preset interval time (1/3/5/10/30/60 seconds). Shooting only stops when the Shutter button is pressed again.

You can use this feature to record videos such as evolution of a construction project, weather changes, or flower blossom.

For Video lapse function, those continuous shots are combined and saved into one video automatically. The recorded video is played back in fast motion (faster than the normal playback speed).

For Photo lapse function, it will continuously capture 16M photos and you need to use a third party software to create a video clip.

- 1. Press the Mode button repeatedly to switch to Time Lapse mode.
- 2. Press the Shutter button to start taking photos.

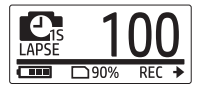

3. Press the Shutter button again to stop taking photos.

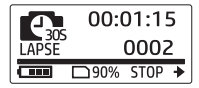

### **Loop Recording**

This feature allows you to continuously record the video until the recording is manually stopped. When the free capacity of the card is not enough, the camera will automatically overwrite the oldest looping file with new video is recorded. The system will automatically save one video file every 1 minute of recording.

- 1. Press the Mode button repeatedly to change to SET mode.
- 2. Press the Shutter button to enter SET mode.
- 3. Press the Shutter button to enter the SETUP menu.
- 4. Press the Mode button to highlight  $LOOP$ .
- 5. Press the Shutter, button to enter the LOOP submenu.
- 6. Press the Mode, button to select ON and press the Shutter button to confirm
- 7 Press the Shutter button to start recording.
- 8. Press the Shutter button to stop recording.

Note:

- Before use Loop recording, please format the memory card in order to get enough space.
- Suggest to use memory card more than 4GB.
- When the camera is connected to a USB adapter, the Loop recording starts automatically.
- When the camera is NOT in Loop recording mode, it will record video until the free memory card capacity is less than 500MB. The camera will then show "card full". This 500MB space is default reserved for Looping mode.

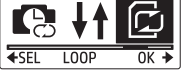

MOR F

 $0K +$ 

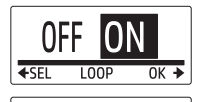

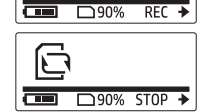

# **View Videos/Photos**

Connect your camera to a PC or TV to view captured photos and videos.

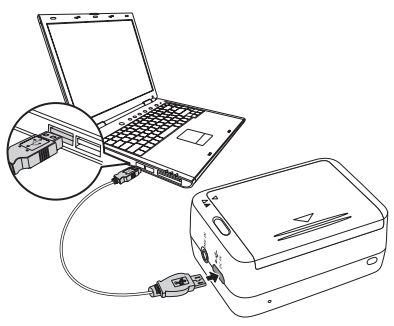

Note: Use USB cable for PC.

or

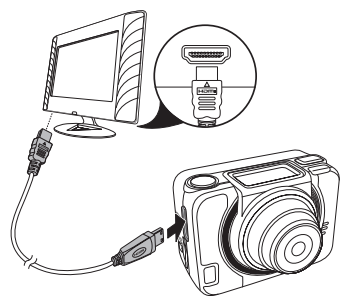

Note: Use HDMI cable for TV. HDMI cable is an optional item.

### View Videos/Photos on Smartphones

Connect your camera to a smartphone using Wi-Fi connection to view or record videos/photos from your camera on your smartphone.

- Note: Before using this feature, download HP Xcam app from AppStore (iOS) or Google Play (Android OS) on your smartphone.
- 1. Press the Mode button repeatedly to switch to WiFi mode.
- 2. Press the Shutter button to toggle WiFi to ON.
- 3. Press the Mode button to exit the WiFi mode screen.
- 4. Wait for 30 seconds until the LED flashes to indicate Wi-Fi connection is established
- 5. On your smartphone, enable Wi-Fi connection, then search and connect to the Wi-Fi network HP\_AC300W\_xxxxxx.
- 6. When prompted, enter the password "1234567890".
- 7. Use the HP XCam application to view a live stream, control, and review recorded content

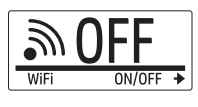

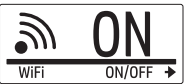

# **How to Use the Accessories**

## **Waterproof Case**

1. Release the case lock and flip it open.

2. Install the camera inside the case.

3. Secure the case lock.

# **T Tip Adapter**

Depending on the accessories that you will use, detach or attach the T tip for use with the accessory of your choice.

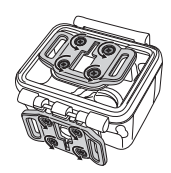

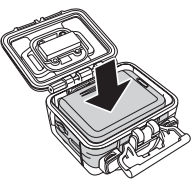

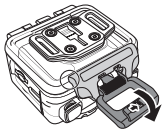

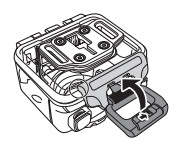

## **Housing Back Door**

- 1. Open the back door completely.
- 2. Pull to detach the back door from the case
- 3. Install the T tip adapter to the back door you want to use.
- 4. Re-install the back door.

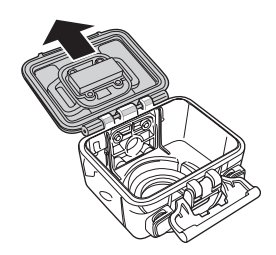

### **Velcro Strap**

You can insert the Velcro strap through the strap holes of the T tip adapter.

### Other Accessories

Lock the T tip adapter to the T tip of the accessories you wish to use.

Tips on attaching adhesive mounts

- . Apply to clean surfaces wax, dust, and oily essence free.
- . Attach the mount at room temperature.
- . Mount only on smooth surfaces. To obtain optimum adhesion, firmly press into place when installing the mount.
- . It is highly recommended to attach the mount a minimum of 24 hours be fore its initial usage.

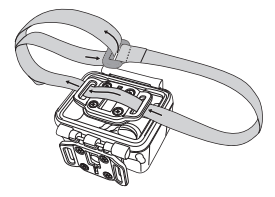

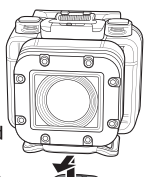

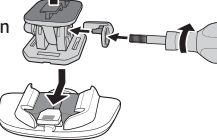

- 1. Press the Mode button repeatedly to change to SET mode.
- 2. Press the Shutter button to enter SET mode.
- 3. Press the Mode button to highlight MORE.
- 4. Press the Shutter button to enter the MORE menu.

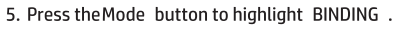

6. Press the Shutter, button to enter the BINDING submenu. The camera RF antenna is enabled and ready for pairing.

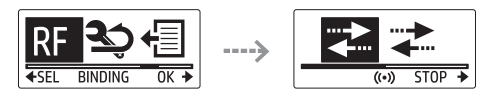

7. On your RF watch remote control, press the MODE button to switch to Preview mode. Then press and hold the SET button to enter to SFT mode.

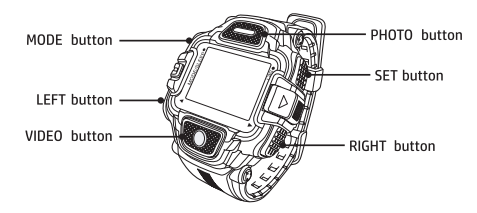

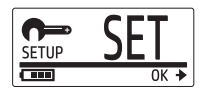

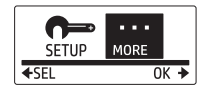

- 8. Use the LEFT or RIGHT button to select Pairing and press the VIDEO button to enter Pairing menu.
- 9. Use the LEFT or RIGHT button to select the preview window that you want to pair with your camera and press the SET button to start pairing.

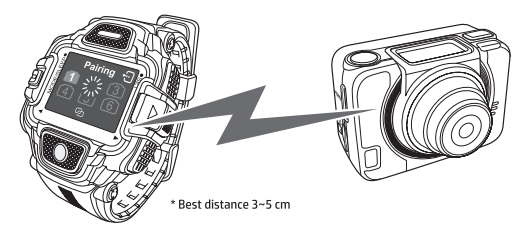

- 10. When pairing is complete, press the VIDEO button to return to SET mode. Then press the SET button to switch to Preview mode.
- 11. Press the VIDEO button on your RF watch remote control to start and stop video recording. To take photos, press the PHOTO button.

### **Préface**

#### Concernant ce Guide de Commencement Rapide (GCR)

Ce guide de démarrage rapide a été conçu pour vous présenter les caractéristiques de votre caméscope de sports d'action HP ac300w. Toutes les informations présentées sont les plus précises possibles mais peuvent changer sans notification préalable. HP ne sera pas responsable de toute erreur technique ou éditoriale ou encore d'omission dans le présent document. Pour la dernière version, veuillez visiter www.hp.com/support.

#### Copyright

Ce manuel contient des informations pour l'utilisateur qui sont protégées par un droit d'auteur (copyright). Tous droits réservés. Aucune partie de ce manuel ne peut être reproduite mécaniquement, électroniquement ou par tout autre moyen, sous aucune forme, sans une préalable permission écrite par le producteur. © Copyright 2014

#### Avis de la Commission fédérale des communications

Cet équipement a été testé et s'est avéré conforme aux normes imposees pour un appareil numérique de Classe B, conformément à la Partie 15 des règlements de la FCC. Ces normes sont conçues pour fournir une protection raisonnable contre les interférences nuisibles dans une installation résidentielle. Cet équipement génère, utilise et peut émettre des ondes radio et, s'il n'est pas installé et utilisé conformément aux instructions, il peut causer des interférences nuisibles aux communications radio. Cependant, il n'existe aucune garantie que des interférences ne se produiront pas dans une installation particulière. Si cet équipement provoque des interférences nuisibles à la réception radio ou de télévision, ce qui peut être déterminé en l'éteignant et rallumant, l'utilisateur est encouragé à essayer de corriger l'interférence par une ou plusieurs des mesures suivantes:

- · Réorienter ou délocaliser l'antenne de réception.
- · Augmenter la distance entre l'équipement et le receveur.
- · Connecter l'équipement à une prise sur un circuit différent de celui sur lequel le récepteur est connecté.
- · Consulter le revendeur ou un technicien de radio ou télévision expérimenté.

#### Modifications :

La FCC exige que l'utilisateur soit averti que toute modification apportée à cet appareil qui n'est pas expressément approuvé par HP peut annuler le droit de l'utilisateur à utiliser l'équipement.

#### Reconnaissance de marque

Windows XP / Vista / Windows 7/Windows 8 sont des marques déposées de Microsoft Corporation aux États-Unis et / ou dans d'autres pays. Macintosh et Mac OS sont des marques déposées d'Apple Inc. En outre, toutes les autres sociétés ou noms de produits sont des marques commerciales ou des marques déposées de leurs sociétés respectives.

#### Sécurité et précautions d'utilisation **ATTENTION**

Suivez ces instructions pour éviter d'endommager le caméscope :

- · Ne pas utiliser sans protection sous la pluie ou dans l'eau. Eviter tout contact avec toute forme de liquide
- · Utiliser uniquement les accessoires recommandes
- · Ne pas démonter ou essayer de réparer par vous-même. Démonter le caméscope peut annuler la garantie
- · Il n'y a pas de parties ou de composants intérieurs qui nécessitent une maintenance
- · Les réparations seront faites uniquement par des centres de service autorisés
- · Ne pas toucher la lentille du caméscope
- · Ne pas utiliser de produits abrasifs, de solvants de nettoyage ou de détergents puissants pour nettoyer le produit. Essuyez le produit avec un chiffon doux et légèrement humide et propre.

#### ATTENTION !

#### · UNE DECHARGE ELECTROSTATIQUE OU DE FORTS CHAMPS ELECTROMAGNETIQUES PEUVENT AFFECTER LE CAMESCOPE. REDEMARRER LE CAMESCOPE DANS CE CAS.

## Vue de dessus et d'avant

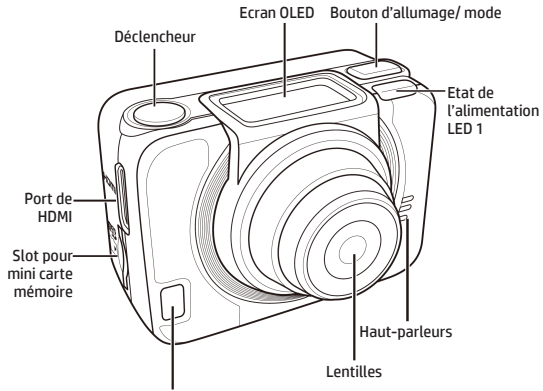

Alimentation/état/batterie LED 2

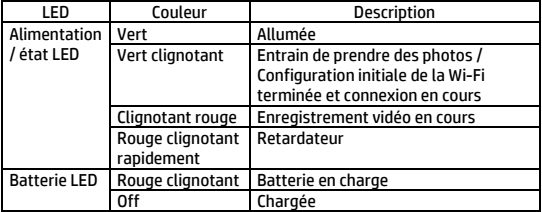

## Vue de dos et du bas

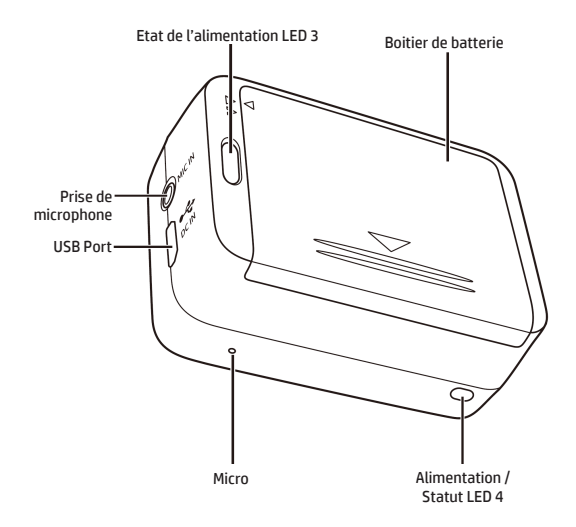

# L'écran OLED

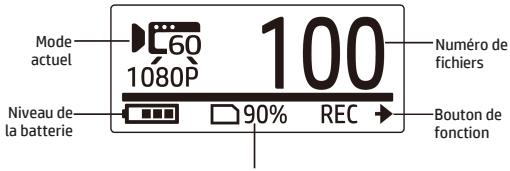

Espace disponible sur la carte mémoire

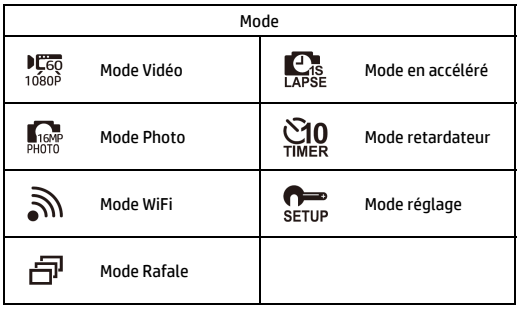

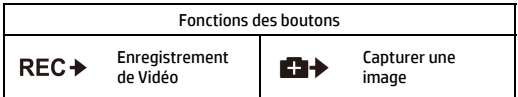

# Installer la batterie

- 1. Pousser le couvercle du compartiment batterie pour l'ouvrir.
- 2. Aligner les contacts de la batterie, puis insérer la batterie dans le compartiment avec le ruban sous la batterie.
- 3. Fermer le couvercle du compartiment de la batterie

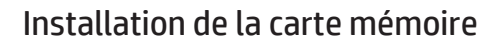

Avec les contacts dorés orientés vers l'avant de l'appareil, insérez la carte microSD dans le connecteur et poussez-le jusqu'à ce qu'il s'enclenche.

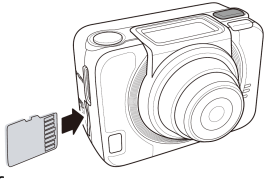

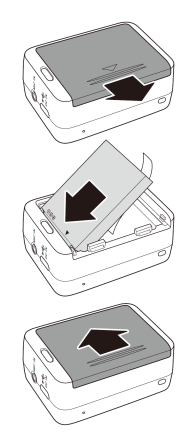

# Mise en marche de l'appareil photo

Appuyez sur le bouton Marche-Arrêt pour allumer l'appareil.

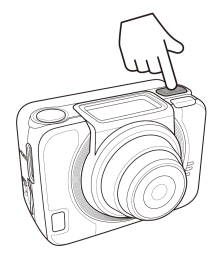

# Modes de changement

Appuyez le bouton Mode de façon répétitive pour changer les modes.

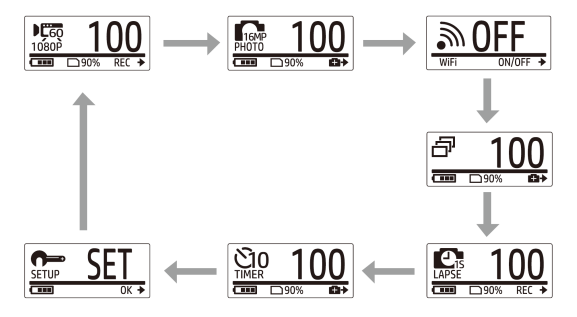

# Réglage date et heure

- 1. Appuyez plusieurs fois sur le bouton Mode pour passer en mode CONFIGURATION (SET).
- 2. Appuyez sur le bouton de l'obturateur pour entrer en mode de CONFIGURATION (SET).
- 3. Appuyez sur le bouton Mode pour sélectionner PLUS.
- 4. Appuyez sur le bouton de l'obturateur pour entrer dans le menu PLUS.
- 5. Appuyez sur le bouton Mode pour sélectionner TEMPS.
- 6. Appuyez sur le bouton de l'obturateur pour entrer dans le menu TEMPS. Le champ année est mis en évidence.
- 7. Appuyez plusieurs fois sur le bouton de l'obturateur pour régler l'année.
- 8. Lorsque vous avez terminé, appuyez sur le bouton Mode pour passer au champ du mois.
- 9. Appuyez sur le bouton de l'obturateur à plusieurs reprises pour régler le mois, puis appuyez sur le bouton Mode pour passer au champ du jour.
- 10. Appuyez sur le bouton de l'obturateur à plusieurs reprises pour régler le jour, puis appuyez sur le bouton Mode pour accéder au champ de l'heure.
- 11. Appuyez sur le bouton de l'obturateur à plusieurs reprises pour

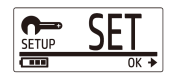

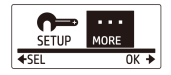

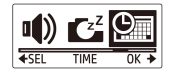

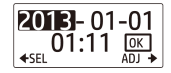

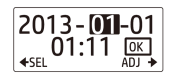

régler l'heure, puis appuyez sur le bouton Mode pour passer au champ minute.

12. Appuyez sur le bouton de l'obturateur à plusieurs reprises pour régler les minutes, puis appuyez sur le bouton Mode pour sélectionner OK.

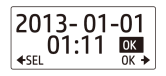

- 13. Appuyez sur le bouton de l'obturateur pour terminer le réglage.
- 14. Pour quitter le menu, appuyez sur le bouton Mode jusqu'à ce que l'écran de sortie apparaisse.
- 15. Appuyez sur le bouton d'obturateur pour quitter le mode de CONFIGURATION (SET).

## Enregistrement vidéo

1. Par défaut, le caméscope est automatiquement en mode Vidéo lorsqu'il est allumé.

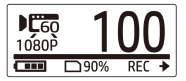

- 2. Appuyez sur le bouton de l'obturateur pour démarrer l'enregistrement.
- 3. Appuyez sur le bouton de l'obturateur pour arrêter l'enregistrement.

# Prise d'image

1. Appuyez sur le bouton Mode pour passer en mode Photo.

2. Appuyez sur le bouton d'obturateur pour prendre une photo.

### Prise de photos en mode rafale

Tirer des photos en mode rafale pour prendre 7 photos avec une seule pression sur le bouton d'obturateur.

- 1. Appuyez plusieurs fois sur le bouton Mode pour passer en mode rafale.
- 2. Appuyez sur le bouton de l'obturateur pour prendre des photos.

### Prendre des photos par mode retardateur

Utilisez le retardateur pour prendre une photo après un court délai.

- 1. Appuyez plusieurs fois sur le bouton Mode pour passer en mode retardateur.
- 2. Appuyez sur le bouton de l'obturateur. La photo est capturée au bout de 2 ou 10 secondes.

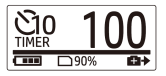

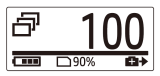

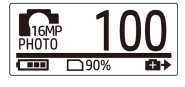

### Prendre des photos par mode Time Lapse

Cette fonctionnalité vous permet de capturer des photos en continu avec une seule pression sur le bouton d'obturateur à l'intervalle de temps prédéfini (1/3/5/10/30/60 secondes). Le tir ne s'arrête que lorsque le déclencheur est enfoncé à nouveau.

Vous pouvez utiliser cette fonction pour enregistrer des vidéos telles que l'évolution d'un projet de construction, les changements climatiques, ou etape epanouissement de fleur.

Dans le mode Vidéo en accéléré, ces tirs continus sont combinés et enregistrés dans une vidéo automatiquement. La vidéo enregistrée est lue en mouvement rapide (plus rapide que la vitesse de lecture normale).

Dans le mode Photo en accéléré, l'appareil capture des photos de 16 millions de pixels de façon continue. Vous devrez utiliser un logiciel pour créer un clip vidéo.

- 1. Appuyez plusieurs fois sur le bouton Mode pour passer en mode Laps De Temps.
- 2. Appuyez sur le bouton de l'obturateur pour commencer à prendre des photos.

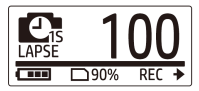

3. Appuyez de nouveau sur le bouton de l'obturateur pour arrêter de prendre des photos.

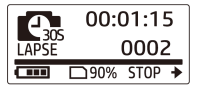

### 12

#### Remarque :

- Avant d'utiliser l'enregistrement en boucle, formatez la carte pour vous assurer que la carte mémoire dispose de suffisamment d'espace.

- Il est recommandé d'utiliser une carte mémoire supérieure à 4 Go.

# Enregistrement en boucle

Cette caractéristique vous permet d'enregistrer des vidéos en boucle jusqu'à arrêt manuel. En cas d'espace insuffisant sur la carte mémoire, le fichier le plus ancien sera écrasé et remplacé par une nouvelle vidéo. Le système effectue une sauvegarde automatique du fichier vidéo toutes les minutes.

- 1. Appuyez plusieurs fois sur le bouton Mode pour basculer en mode CONFIGURATION (SET).
- 2. Appuyez sur le déclencheur pour entrer dans le mode CONFIGURATION.
- 3. Appuyez sur le déclencheur pour aller dans le menu PARAMETRES (SETUP).
- 4. Appuyez sur le bouton Mode pour sélectionner LOOP (en boucle).
- 5. Appuyez sur le déclencheur pour aller dans le sous-menu LOOP
- 6. Appuyez sur le bouton Mode pour sélectionner ON puis appuyez sur le déclencheur pour confirmer votre choix.
- 7. Appuyez sur le déclencheur pour démarrer l'enregistrement.
- 8. Appuyez sur le déclencheur pour arrêter l'enregistrement.

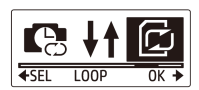

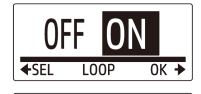

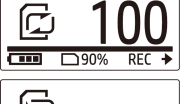

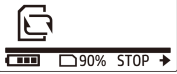

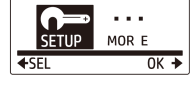

- Si l'appareil est connecté à un adaptateur USB, l'enregistrement en boucle démarre automatiquement.

- Si l'appareil n'est PAS en mode enregistrement en boucle, il enregistrera des vidéos jusqu'à ce qu'il reste moins de 500 Mo d'espace disponible sur la carte mémoire. L'appareil affiche alors "carte pleine ". Cet espace de 500 Mo par défaut est réservé au mode Boucle.

## Visionner des vidéos / photos

Raccordez votre caméscope à un PC ou un téléviseur pour voir les photos et vidéos capturées.

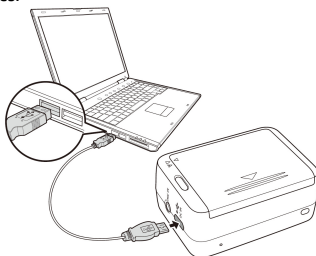

Note : utiliser un câble USB pour PC.

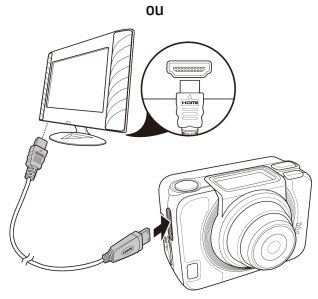

Note: utiliser un câble HDMI pour TV. Le câble HDMI est un accessoire optionnel.

### Visualiser des vidéos / photos sur **Smartphones**

Utilisez la connexion Wi-Fi pour connecter votre caméscope à un smartphone et visualiser ou enregistrer des vidéos ou photos contenues dans le caméscope sur votre smartphone.

- Remarque: Avant d'utiliser cette fonction, téléchargez le Xcam app HP à partir de l'AppStore (iOS) ou Google Play (Android OS) sur votre smartphone.
- 1. Appuyez plusieurs fois sur le bouton Mode pour passer en mode WiFi.
- 2. Appuyez sur le bouton de l'obturateur pour activer le WiFi.
- 3. Appuyez sur le bouton Mode pour quitter l'écran du mode WiFi.

.

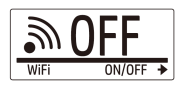

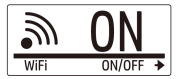

- 4. Attendez 30 secondes jusqu'à ce que le voyant clignote pour indiquer qu'une connexion Wi-Fi est établie.
- 5. Sur votre smartphone, activer la connexion Wi-Fi, puis rechercher et se connecter au réseau Wi-Fi HP\_AC300W\_xxxxxx.
- 6. Lorsque vous êtes invité, entrez le mot de passe "1234567890".
- 7. Utilisez l'application HP XCam pour voir des vidéos en direct, contrôler ou voir des contenus enregistrés.

# Comment utiliser les accessoires

Boîtier étanche

1. Débloquez le boitier et retournezle pour ouvrir.

2. Installez le caméscope à l'intérieur du boîtier.

3. Fixez le verrou du boitier.

### Adaptateur T-Conseil

Détachez ou fixez la pièce en T en fonction de l'accessoire que vous souhaitez utiliser.

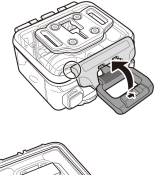

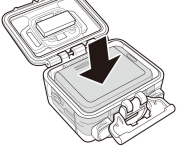

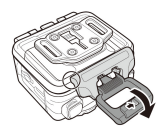

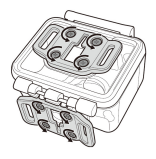

### Porte arrière du logement

- 1. Ouvrez la porte arrière complètement.
- 2. Tirez pour détacher la porte arrière du boitier.
- 3. Installez l'adaptateur T-Conseil à la porte arrière que vous souhaitez utiliser.
- 4. Réinstaller la porte arrière.

### Strap Velcro

Vous pouvez insérer la bande velcro à travers les trous de la sangle de l'adaptateur T-Conseil.

### Autres accessoires

Verrouiller l'adaptateur T-Conseil à l'extrémité T-Conseil des accessoires que vous souhaitez utiliser. Astuces pour fixer des supports adhésifs

- Appliquer sur une surface propre non cirée, poussiéreuse et non grasse.
- Fixez le support à température ambiante.
- Monter uniquement sur des surfaces lisses. Pour une adhésion optimale, appliquer une forte pression lors de l'installation du support.
- Il est hautement recommandé de fixer le support au moins 24 heures avant la première utilisation.

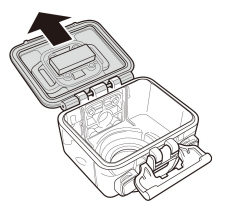

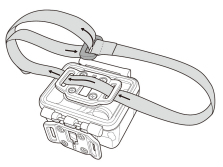

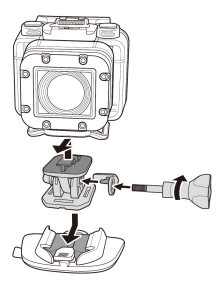
### Montre télécommande RF

- 1. Appuyez plusieurs fois sur le bouton Mode pour basculer en mode Configuration (SET).
- 2. Appuyez sur le bouton de l'obturateur pour entrer en mode de configuration.
- 3. Appuyez sur le bouton Mode pour sélectionner PLUS.
- 4. Appuyez sur le bouton de l'obturateur pour entrer dans le menu PLUS.

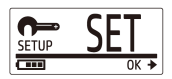

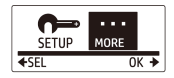

- 5. Appuyez sur le bouton Mode pour sélectionner BINDING (LIAISON).
- 6. Appuyez sur le bouton de l'obturateur pour entrer dans le menu BINDING (LIAISON). L'antenne RF du caméscope est activé et prêt pour le jumelage.

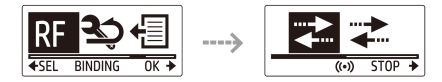

7. Appuyez sur le bouton Mode de votre montre télécommande RF pour basculer en mode Aperçu. Ensuite, maintenez enfoncé le bouton CONFIGURATION pour basculer en mode CONFIGURATION.

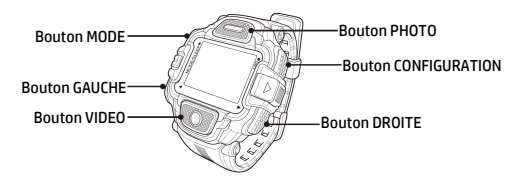

- 8. Utilisez le bouton DROITE ou GAUCHE pour sélectionner Jumelage (Pairing) et appuyez sur le bouton VIDEO pour entrer dans le menu.
- 9. UTILISEZ le bouton DROITE ou GAUCHE pour sélectionner la fenêtre d'aperçu que vous souhaitez jumeler avec votre caméscope et appuyez sur le bouton CONFIGURATION pour démarrer la liaison.

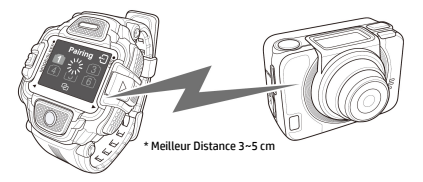

- 10. Une fois la connexion effectuée, appuyez sur le bouton VIDEO pour revenir en mode CONFIGURATION. Appuyez ensuite sur le bouton CONFIGURATION pour basculer en mode Aperçu.
- 11. Appuyez sur le bouton VIDEO de votre montre télécommande RF pour démarrer et arrêter l'enregistrement vidéo. Pour prendre des photos, appuyez sur le bouton PHOTO.

### Einleitung

#### Über diese Kurzanleitung

Diese Kurzanleitung wurde für die Beschreibung der Funktionen Ihrer HP Action Cam ac300w entworfen. Alle beschriebenen Informationen sind soweit wie möglich detailliert, können aber ohne Voranmeldung verändert werden. HP kann nicht für technische oder redaktionelle Fehler oder fehlende Teile verantwortlich gemacht werden. Für die neueste Version besuchen Sie die Site: www.hp.com/support.

#### Copyright

Diese Kurzanleitung enthält Eigentümer-Informationen, die urheberrechtlich geschützt sind. Alle Rechte sind vorbehalten. Keine Teile dieser Kurzanleitung können in irgendeiner Weise weder mechanisch oder elektronisch kopiert werden ohne die vorherige schriftliche Erlaubnis des Herstellers. © Copyright 2014

#### Anmerkung der Föderalen Kommunikationskommission

Dieses Gerät wurde getestet und mit den Grenzwerten der Klasse B digitale Geräte den FCC Regelungen im Teil 15 als konform gefunden. Diese Grenzwerte wurden dafür konzipiert, dass sie einen angemessenen Schutz gegen schädliche Einflüsse bei privaten Installationen gewähren. Dieses Gerät generiert, benutzt und kann Radiofrequenzen ausstrahlen und falls es nicht den Instruktionen entsprechend installiert und verwendet wird, kann es schädliche Einflüsse auf die Radiokommunikation verursachen. Jedoch gibt es keine Garantie dafür, dass diese Interferenz bei einer bestimmten Installation nicht passieren wird. Falls dieses Gerät eine schädliche Störung auf den Radio- oder Televisionsempfang verursacht, was durch das Ein- und Ausschalten des Gerätes festgestellt werden kann, wird der Benutzer ermutigt die Störung durch eine oder mehrere der folgenden Massnahmen versuchen zu eliminieren:

- · die Empfangsantenne anders einstellen oder an einem anderen Ort aufstellen.
- · die Entfernung zwischen dem Empfänger und dem Gerät erhöhen.
- · das Gerät an eine andere Steckdose, als wo sich der Stromkreis des Empfängers befindet anschließen.
- · den Verkäufer oder einen erfahrenen Radio- oder TV-Spezialisten konsultieren um Hilfe zu holen.

#### Veränderungen:

Die FCC verlangen, dass der Benutzer darüber informiert wird, dass alle Änderungen oder Modifizierungen an diesem Gerät, welche vom HP nicht ausgesprochen genehmigt werden, mögen das Recht des Benutzers das Gerät zu benutzen beeinflussen.

#### Anerkennung von Warenzeichen

Die Windows XP/Vista/Windows 7/Windows 8 sind registrierte Warenzeichen der Microsoft Corporation in den Vereinigten Staaten von Amerika oder in anderen Ländern. Macintosh und Mac OS sind registrierte Warenzeichen der Apple Inc. Darüber hinaus alle anderen Firmen oder Produktnamen sind registrierte Warenzeichen der betroffenen Firmen.

#### Sicherheits- und Handhabungshinweise WARNUNG:

Folgen Sie diesen Instruktionen um Beschädigungen des Camcorders zu vermeiden:

- · Verwenden sie ihn nicht ungeschützt im regen oder bei nässe. Vermeiden sie den kontakt mit irgendwelchen flüssigkeiten
- · Verwenden sie nur vorgeschlagene zubehörteile
- · Zerlegen sie die kamera nicht oder versuchen sie keine reparaturen durchzuführen. Die zerlegung des camcorders führt zum verlust der garantie
- · Esgibt keine teile oder komponenten im inneren, gewartet werden sollten
- · Reparaturen sollten nur duch authorisierten service zentren durchgeführt werden
- · Berühren Sie nicht das Objektiv des Camcorders
- · Verwenden Sie keine aggressiven Chemikalien, Reinigungslösungen oder starke Reinigungsmittel zur Reinigung des Gerätes.
- · Wischen Sie das Gerät mit einem sauberen, leicht feuchten weichen Tuch ab.

#### VORSICHT!

· ELECTROSTATISCHE ENTLADUNG ODER STARKE ELECTROMAGNETISCHE FELDER KÖNNEN DEN CAMCORDER BEEINFLUSSEN. STARTEN SIE DEN CAMCORDER NEU IN SOLCHEN FÄLLEN.

## Auslöser OLED Bildschirm Strom/Modus-Taste Strom/Status LED 1 Lautsprecher Objektiv Steckplatz Mikro-SD-Karte HDMI Port

# Draufsicht und Vorderansicht

Strom/Status/Batterie LED 2

| LED                    | Farbe               | Beschreibung                          |
|------------------------|---------------------|---------------------------------------|
| Strom /                | Grün                | <b>Strom EIN</b>                      |
| <b>Status</b>          | Grün blinkend       | Foto machen / die WLAN-               |
| <b>LED</b>             |                     | Ersteinrichtung ist abgeschlossen und |
|                        |                     | die Verbindung wird aufgebaut         |
|                        | <b>Rot blinkend</b> | Video recording in progress           |
|                        | Rot blinkt schnell  | Selbstauslöser                        |
| <b>Batterie</b><br>LED | <b>Rot blinkend</b> | Der Akku wird geladen                 |
|                        | Aus                 | Vollständig aufgeladen                |

# Hinter- und Unteransicht

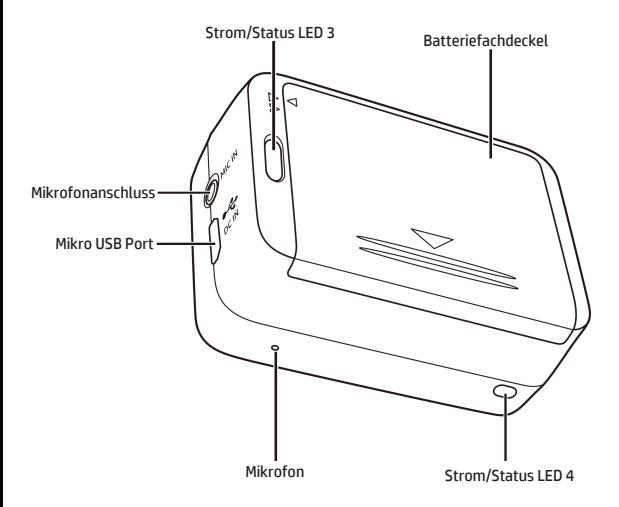

# Der OLED Bildschirm

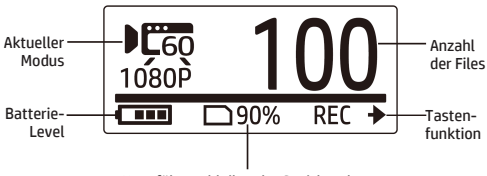

Ungefähr verbleibender Speicherplatz

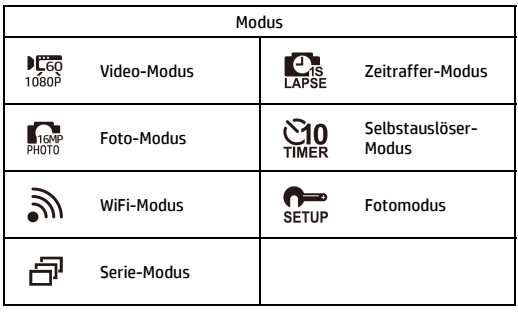

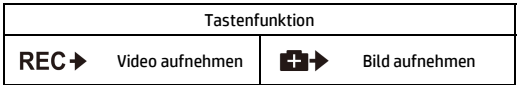

# Legen Sie die Batterien ein

1. Drücken Sie die Abdeckung des Batteriefachs um es zu öffnen.

- 2. Legen Sie die Batterie in der richtigen Richtung in das Fach mit Hilfe vom Band unter der Batterie.
- 3. Schließen Sie den Batteriefachdeckel

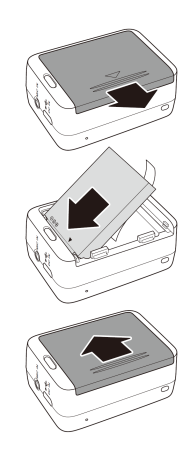

# Legen Sie die SD-Karte hinein

Mit der goldenen Kontaktstelle in Richtung Vorderseite des Gerätes, setzen Sie die Mikro-SD-Karte in den Schlitz, und drücken Sie diese fest, bis sie hörbar einrastet.

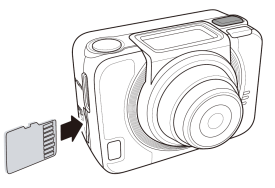

# Schalten Sie die Kamera ein

Drücken Sie die Power-Taste, um die Kamera einzuschalten.

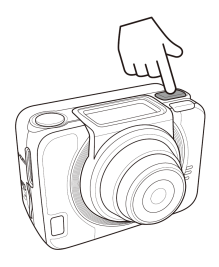

## Moduswechsel

Drücken Sie die Mode-Taste um zwischen den Modi zu wechseln.

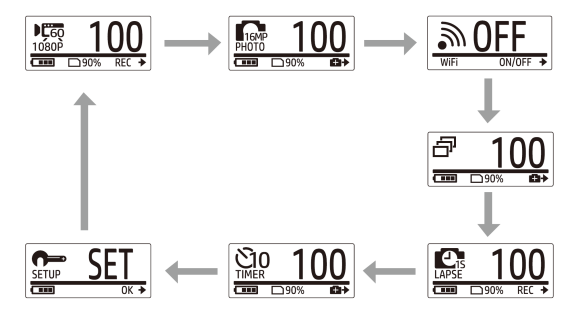

# Stellen Sie das Datum und Uhrzeit ein

- 1. Drücken Sie die Modus-Taste wiederholt, um in den SET-Modus zu wechseln.
- 2. Drücken Sie den Auslöser; Shutter-Taste um in den Einstellungsmodus SET zu gelangen.
- 3. Drücken Sie die Mode-Taste um die Zeit; MORE einzustellen.
- 4. Drücken Sie den Auslöser; Shutter-Taste um in das Menü MORE zu gelangen.
- 5. Drücken Sie die Mode-Taste um die Zeit; TIME einzustellen.
- 6. Drücken Sie den Auslöser; Shutter-Taste um in das Untermenü TIME zu gelangen. Das Feld Jahr erscheint.
- 7. Drücken Sie den Auslöser; die Shutter-Taste mehrmals um das Jahr einzustellen.
- 8. Wenn Sie fertig sind, drücken Sie die Mode-Taste um zum Feld Monat zu gelangen.
- 9. Drücken Sie den Auslöser; die Shutter-Taste mehrmals um den Monat einzustellen und drücken Sie die Mode-Taste um zum Feld Tag zu gelangen.
- 10. Drücken Sie den Auslöser; die Shutter-Taste mehrmals um den Tag einzustellen und drücken Sie die Mode-Taste um zum Feld Stunde zu gelangen.
- 11. Drücken Sie den Auslöser; die Shutter-Taste mehrmals um die Stunde einzustellen und drücken Sie die Mode-Taste um zum Feld Minute zu gelangen.

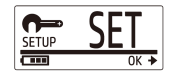

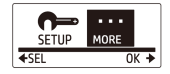

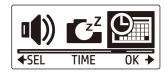

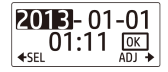

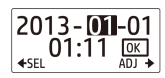

12. Drücken Sie den Auslöser; die Shutter-Taste mehrmals um die Minute einzustellen und drücken Sie die Mode-Taste und das Wort OK erscheint.

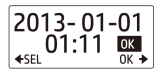

- 13. Drücken Sie den Auslöser; die Shutter-Taste mehrmals um die Einstellung zu beenden.
- 14. Um das Menü zu verlassen, drücken Sie die Mode-Taste so oft, bis das Wort EXIT (Verlassen) angezeigt wird.
- 15. Drücken Sie den Auslöser; Shutter-Taste um den Einstellungsmodus; SET zu verlassen.

## Video aufnehmen

1. In der Standardeinstellung ist der Kamera automatisch im Modus Video wenn er eingeschaltet wird.

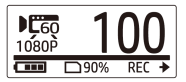

- 2. Drücken Sie den Auslöser; die Shutter-Taste um die Aufnahme zu starten.
- 3. Drücken Sie den Auslöser; die Shutter-Taste um die Aufnahme zu beenden.

## Fotos machen

1. Drücken Sie die Mode-Taste um in den Fotomodus; Photo zu gelangen.

Fotos machen im Serie-Modus

Machen Sie Fotos im Serie-Modus, wenn Sie 7 Fotos mit einem Druck des Auslösers; Shutter machen wollen.

- 1. Drücken Sie die Mode-Taste mehrmals um in den Serie-Modus zu gelangen.
- 2. Drücken Sie den Auslöser; die Shutter-Taste um Bilder zu machen.

### Fotos machen im Selbstauslöser-Modus

Machen Sie Fotos im Selbstauslöser-Modus, um ein Foto nach einer kurzen Verzögerung aufzunehmen.

- 1. Drücken Sie die Mode-Taste mehrmals um in den Selbstauslöser-Modus zu gelangen.
- 2. Drücken Sie den Auslöser; die Shutter-Taste. Das Foto wird nach 10 oder 2 Sekunden gemacht.

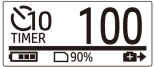

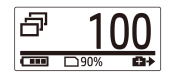

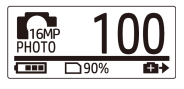

2. Drücken Sie den Auslöser; die Shutter-Taste um ein Bild zu machen.

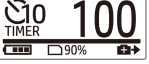

### Fotos machen im Zeitraffer-Modus

Diese Eigenschaft ermöglicht Ihnen die kontinuierliche Aufnahme von Fotos in einem voreingestellten Zeitintervall mit einmal Drücken des Auslösers. (1/3/5/10/30/60 Sekunden). Das Aufnehmen von Fotos wird nur gestoppt, falls der Auslöser erneut gedrückt wird.

Sie können diese Funktion für die Aufnahme von Videos mit Themen wie die Entwicklung eines Bauprojektes, Wetterveränderungen oder Blumenblüte verwenden.

Bei der Video Lapse-Funktion die kontinuierlich aufgenommenen Bilder werden automatisch in ein Video zusammengestellt gespeichert. Das aufgenommene Video wird im Schnellmodus wiedergespielt. (schneller als die normale Wiedergabegeschwindigkeit).

Bei der Foto Lapse-Funktion werden dauerhaft 16M-Fotos gemacht, und Sie müssen die Software eines Drittanbieters verwenden, um einen Videoclip zu erstellen.

- 1. Drücken Sie die Mode-Taste mehrmals um in den Zeitraffer-Modus zu gelangen.
- 2. Drücken Sie den Auslöser; die Shutter-Taste um die Bilderaufnahme zu starten.

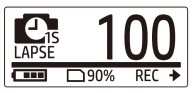

3. Drücken Sie den Auslöser; die Shutter-Taste erneut um die Bilderaufnahme zu beenden.

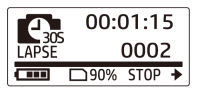

# 12

#### Hinweis:

- Formattieren Sie die Speicherkarte vor der Schleifenaufzeichnung, um einen ausreichenden Speicherplatz zur Verfügung zu haben.

### Schleifen-Aufzeichnung

Dieses Merkmal ermöglicht Ihnen ein kontinuierliches Aufzeichnen des Videos, bis Sie die Aufzeichnung von Hand abbrechen. Falls der freie Speicherplatz auf der Karte nicht ausreicht, überschreibt die Kamera beim Aufzeichnen des neuen Videos die älteste Schleifendatei automatisch. Das System wird eine Videodatei automatisch jede Minute der Aufzeichnung speichern.

- 1. Drücken Sie die Modus-Taste wiederholt, um zum SET-Modus zu wechseln.
- 2. Drücken Sie die Shutter-Taste, um in den SET-Modus zu gelangen.
- 3. Drücken Sie die Shutter-Taste, um ins SETUP-Menü zu gelangen.
- 4. Drücken Sie die Modus-Taste, um LOOP (Schleife) hervorzuheben.
- 5. Drücken Sie die Shutter-Taste, um ins LOOP-Untermenü zu gelangen.
- 6. Drücken Sie die Modus-Taste, um EIN auszwählen und drücken Sie die Shutter-Taste zur Bestätigung.
- 7. Drücken Sie die Shutter-Taste, um mit der Aufzeichnung zu beginnen.
- 8. Drücken Sie die Shutter-Taste, um die Aufzeichnung zu stoppen.

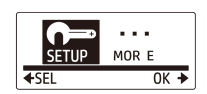

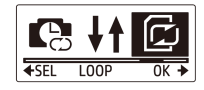

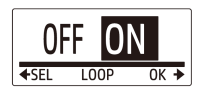

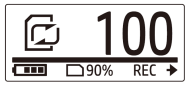

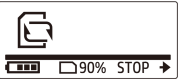

- Es ist empfohlen, eine Speicherkarte mit mehr als 4GB zu verwenden.

- Falls die Kamera an einen USB-Adapter angeschlossen ist beginnt die Schleifenaufzeichnung automatisch.

- Wenn die Kamera NICHT im Modus für die Schleifenaufzeichnung ist, wird das Video aufgezeichnet, bis der verfügbare Speicherplatz auf der Speicherkarte weniger als 500MB beträgt. Die Kamera zeigt dann die Warnungsmeldung "card full" (Karte voll) an. Dieser Speicherplatz von 500MB wird standardgemäss für den Schleifenmodus reserviert.

# Anzeigen von Videos / Fotos

Schließen Sie Ihren Camcorder an einen PC oder Fernseher an, und sehen Sie die Fotos und Videos an.

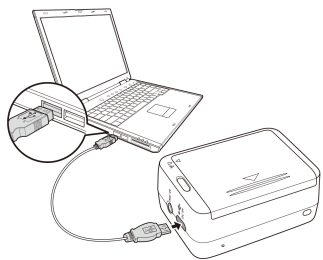

Anmerkung: Verwenden Sie ein USB Kabel für den PC.

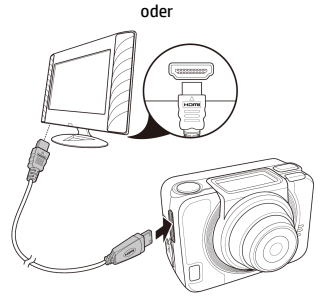

Anmerkung: Verwenden Sie ein HDMI Kabel für den TV. Das HDMI-Kabel ist ein optionaler Artikel.

### Anschauen von Videos / Fotos auf **Smartphones**

Schließen Sie Ihren Camcorder über den WLAN-Anschluss an ein Smartphone an, um Videos/Fotos von Ihrer Kamera auf Ihrem Smartphone zu betrachten oder aufzuzeichnen.

Bemerkung: Bevor Sie diese Eigenschaft verwenden, laden Sie die HP Xcam Anwendung vom AppStore(iOS) oder Google Play (Android OS) auf Ihr Smartphone herunter.

- 1. Drücken Sie den Modus Knopf mehrmals um in den WiFi Modus zu gelangen.
- 2. Drücken Sie den Auslöser um den WiFi auf ON (EIN) umzuschalten.
- 3. Drücken Sie den Modus Knopf um das WiFi-Modus Bildschirm zu verlassen.

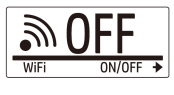

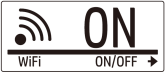

- 4. Warten Sie 30 Sekunden bis die LED blinkt um anzuzeigen, dass die Wi-Fi-Verbindung aufgebaut wurde.
- 5. Ermöglichen Sie die Wi-Fi-Verbindung auf Ihrem Smartphone, dann suchen und verbinden Sie es mit dem Wi-Fi Netzwerk HP\_AC300W\_xxxxxx.
- 6. Wenn die Verbindung hergestellt ist, geben Sie das folgende Passwort ein"1234567890".
- 7. Verwenden Sie die HP Xcam- Anwendung, um einen Live-Stream zu betrachten, zu steuern und aufgezeichnete Inhalte zu prüfen.

# Die Verwendung vom Zubehör

### Wasserdichter Kasten

1. Lösen Sie den Verschluss und klappen Sie den Deckel des Kastens auf.

2. Legen Sie den Kamera in den Kasten.

3. Schließen Sie den Verschluss.

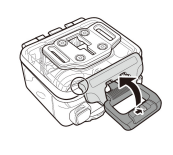

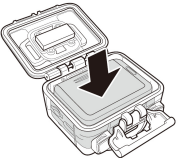

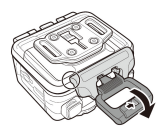

### T Tip Adapter

Abhängig vom Zubehör, das Sie verwenden, befestigen oder trennen Sie die T-Spitze zur Verwendung mit dem Zubehör Ihrer Wahl.

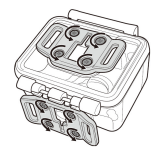

### Kasten hintere Seite

- 1. Öffnen Sie die hintere Seite vollständig.<br>2. Ziehen Sie die hintere Seite zum Lösen
- Ziehen Sie die hintere Seite zum Lösen vom Kasten.
- 3. Montieren Sie den T Tip Adapter, welchen Sie verwenden wollen an die hintere Seite.
- 4. Montieren Sie die hintere Seite erneut.

### Klettband

Sie können das Klettband durch die Gurtlöcher des T Tip Adapters montieren.

#### Andere Zubehörteile

Montieren Sie den T Tip Adapter an das Gegenstück des Zubehörs, das Sie verwenden wollen.

Tipps zur Befestigung von Klebehalterungen

- Auf sauberen Oberflächen verwenden frei von Wachs, Staub und öligen Essenzen.
- Die Halterung bei Raumtemperatur befestigen.
- Nur auf glatten Oberflächen befestigen. Um ein optimales Klebeergebnis zu erhalten, Halterung während der Montage fest andrücken.
- Es wird dringend empfohlen, die Halterung mindestens 24 Stunden vor der ersten Nutzung zu befestigen.

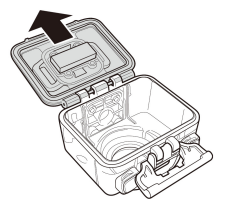

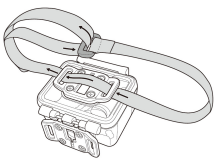

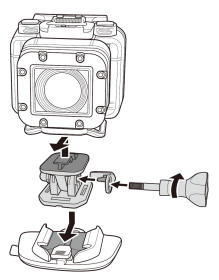

### RF-Uhr-Fernbedienung

- 1. Drücken Sie die Modus-Taste wiederholt, um in den SET-Modus zu wechseln.
- 2. Drücken Sie den Auslöser; Shutter-Taste um in den Einstellungsmodus SET zu gelangen.
- 3. Drücken Sie die Mode-Taste damit das Wort MORE erscheint.
- 4. Drücken Sie den Auslöser; Shutter-Taste um in das Menü MORE zu gelangen.
- 5. Drücken Sie die Mode-Taste damit das Wort BINDING (Verbinden) erscheint.
- 6. Drücken Sie den Auslöser; Shutter-Taste um in das Untermenü BINDING (Verbinden) zu gelangen. Die RF-Antenne des Kamera ist aktiviert und bereit für die Kopplung.

7. An der Fernbedienung Ihrer RF-Uhr drücken Sie die Modustaste, um in den Modus Voransicht zu wechseln. Dann drücken und halten Sie die SET-Taste, um in den SET-Modus zu gelangen.

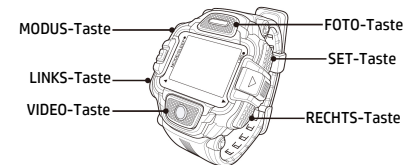

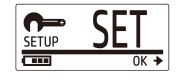

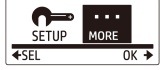

 $5TOP +$ 

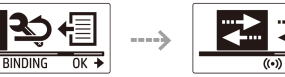

- 8. Nutzen Sie die LINKS- oder RECHTS-Taste, um Pairing (Paaren) auszuwählen, und drücken Sie die VIDEO-Taste, um ins Pairing-Menü zu gelangen.
- 9. Nutzen Sie die LINKS- oder RECHTS-Taste, um das Fenster Voransicht auszuwählen, mit dem sich die Kamera paaren soll. Dann drücken Sie die SET-Taste, um mit dem Paaren zu beginnen.

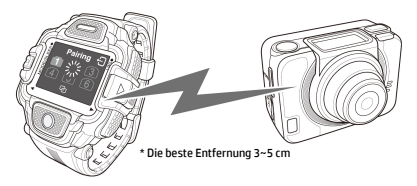

- 10. Wenn das Paaren abgeschlossen ist, drücken Sie die VIDEO-Taste, um zum SET-Modus zurückzukehren. Dann drücken Sie die SET-Taste, um in den Modus Voransicht zu wechseln.
- 11. Drücken Sie die VIDEO-Taste an der Fernbedienung Ihrer RF-Uhr, um die Videoaufzeichnung zu starten und zu stoppen. Um Fotos zu machen, drücken Sie FOTO-Taste.

### **Prefazione**

#### Informazioni su questa Guida Veloce all'Avviamento

Questa GVA è stata progettata per mostrare le funzioni dell'Action Cam HP ac300w. Tutte le informazioni qui presentate sono il più possibile accurate ma sono soggette a modifiche senza preavviso. HP non sarà responsabile per eventuali errori tecnici o editoriali od omissioni in essa contenuti. Per avere l'ultima revisione, visitate www.hp.com/support.

#### Copyright

Il presente manuale contiene informazioni riservate protette da copyright. Tutti i diritti riservati. Nessuna parte di questo manuale potrà essere riprodotta con metodo meccanico, elettronico o altro metodo, in qualsiasi forma, senza previa autorizzazione scritta del fabbricante. © Copyright 2014

#### Notifica della Commissione Federale delle Comunicazioni (Federal Communications Commission)

Questa apparecchiatura è stata testata e trovata conforme ai limiti per un dispositivo digitale di Classe B, ai sensi della Parte 15 dei Regolamenti FCC. Questi limiti sono stati progettati per fornire una protezione ragionevole dalle interferenze dannose in un'istallazione residenziale. Questa apparecchiatura genera, usa e potrebbe emettere energia di radiofrequenze e, se non viene istallata e usata in conformità alle istruzioni, potrebbe causare interferenze dannose alle radiocomunicazioni. Tuttavia non è garantito che non possa verificarsi un'interferenza in un'istallazione particolare. Se questa apparecchiatura causasse un'interferenza dannosa alla ricezione radiotelevisiva, cosa che si può accertare spegnendo e riaccendendo l'apparecchio, si consiglia all'utente di cercare di correggere l'interferenza con uno o più dei seguenti rimedi:

- · Riorientare o spostare l'antenna ricevente.
- · Aumentare la separazione fra l'apparecchio e il ricevitore.
- · Collegare l'apparecchio ad una presa su un circuito diverso da quello a cui è collegato il ricevitore.
- · Consultare il distributore o un tecnico esperto di radio TV per averne aiuto.

#### Modifiche:

La FCC richiede che si notifichi all'utente che qualsiasi cambiamento o modifica apportata a questo dispositivo che non sia stata espressamente approvata da HP potrebbe invalidare l'autorizzazione dell'utente ad operare l'apparecchiatura.

#### Riconoscimento dei marchi

Windows XP/Vista/Windows 7/Windows 8 sono marchi registrati di Microsoft Corporation negli Stati Uniti e/o in altri paesi. Macintosh and Mac OS sono marchi registrati di Apple Inc. Inoltre tutti gli altri nomi di società o di prodotti sono marchi o marchi registrati delle rispettive società.

#### Precauzioni per la sicurezza e l'uso AVVERTENZA:

Onde prevenire danni al camcorder seguire queste istruzioni:

- · Non usarlo senza protezione dove c'è pioggia o acqua. Evitare il contatto con qualsiasi tipo di liquido.
- · Usare solo gli accessori consigliati.
- · Non smontarlo e non cercare di ripararlo. Smontando il camcorder si potrebbe invalidare la garanzia.
- · All'interno non ci sono parti che necessitano di manutenzione.
- · Le riparazioni verranno effettuate soltanto dai centri autorizzati per l'assistenza.
- · Non toccare la lente del camcorder
- · Per pulire il prodotto, non usare sostanze chimiche abrasive, solventi per la pulizia o detergenti forti. Passare sul prodotto con un panno morbido leggermente inumidito.

#### **ATTENZIONE!**

#### · SCARICHE ELETTROSTATICHE O CAMPI ELETTROMAGNETICI FORTI POSSONO INFLUIRE SUL CAMCORDER. IN TALI CASI RIAVVIARE IL CAMCORDER.

# Veduta dall'alto e di fronte Pulsante Otturatore Schermo OLED Pulsante Corrente/Modalità LED 1 Corrente / Stato Altoparlante Lente Obiettivo Slot Scheda Micro SD Porta HDMI

LED 2 Corrente / Stato / Batteria

| LED                 | Colore                       | <b>Descrizione</b>                                                                              |
|---------------------|------------------------------|-------------------------------------------------------------------------------------------------|
| I FD                | Verde                        | La corrente è accesa                                                                            |
| Corrente /<br>Stato | Verde lampeggiante           | Scatto di foto / L'impostazione<br>iniziale di WiFi è completa e il<br>collegamento è in corso. |
|                     | Rosso lampeggiante           | Videoregistrazione in corso                                                                     |
|                     | Rosso lampeggiante<br>veloce | Autoscatto                                                                                      |
| <b>LED Batteria</b> | Rosso lampeggiante           | La batteria sta caricando                                                                       |
|                     | Spento                       | Batteria carica                                                                                 |

## Veduta del retro e dal basso

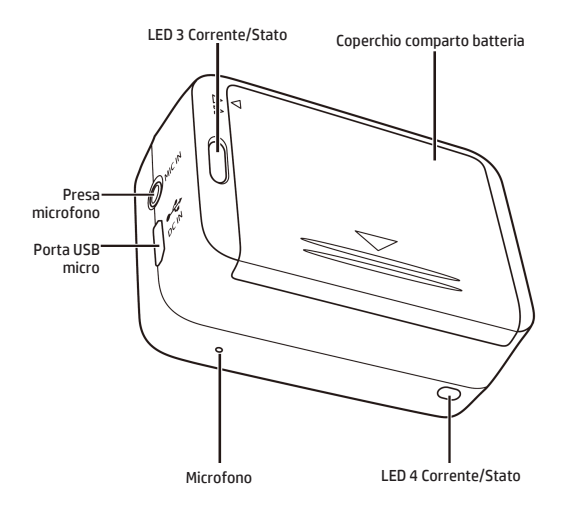

# Lo Schermo OLED

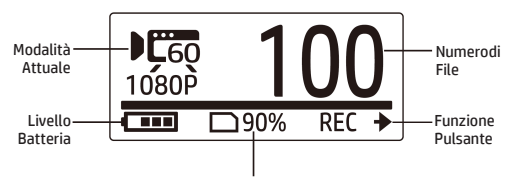

Spazio approssimato restante nella memoria

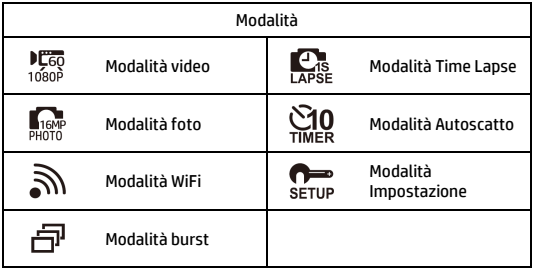

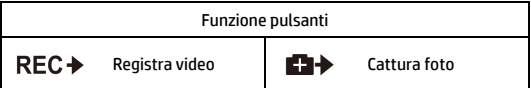

# Istallare la batteria

- 1. Spingere in giù il coperchio del comparto batteria per aprirlo.
- 2. Allineare i contatti della batteria e poi inserire la batteria nel comparto con il nastro sotto la batteria.
- 3. Chiudere il coperchio del comparto batteria.

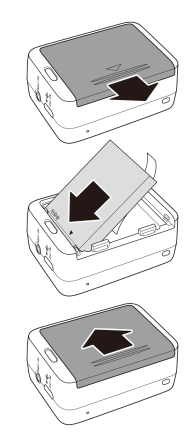

## Istallare la scheda microSD

Con i contatti dorati rivolti verso la fronte del dispositivo, inserire la scheda microSD nello slot e spingerla fino a quando fa clic al suo posto.

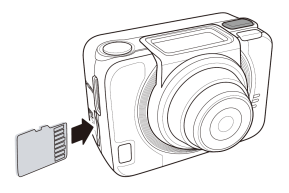

# Accensione della Fotocamera

Per accendere la fotocamera premere il pulsante Power.

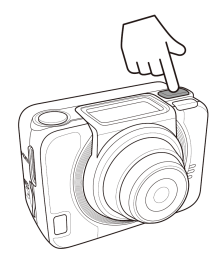

## Come cambiare le Modalità

Premere il pulsante Modalità ripetutamente per alternare le modalità.

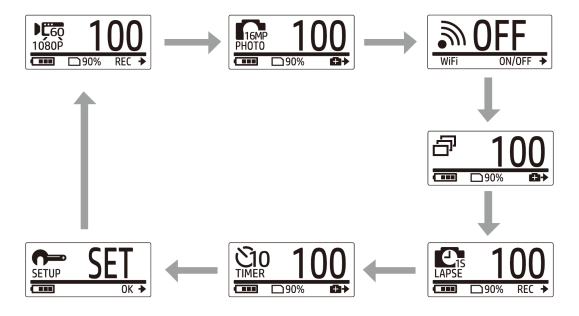

## Come impostare Data e Orario

- 1. Premere ripetutamente il pulsante Modalità per andare nella modalità SET.
- 2. Premere il pulsante Otturatore per accedere alla modalità SET.
- 3. Premere il pulsante Modalità per evidenziare ALTRO.
- 4. Premere il pulsante Otturatore per accedere al menu ALTRO.
- 5. Premere il pulsante Modalità per evidenziare TIME.
- 6. Premere il pulsante Otturatore per entrare nel sottomenu TIME. Viene evidenziato il campo dell'anno.
- 7. Premere il pulsante Otturatore ripetutamente per regolare l'anno.
- 8. Quando avete finito, premete il pulsante Modalità per andare nel campo del mese.
- 9. Premere il pulsante Otturatore ripetutamente per regolare il mese e poi premere il pulsante Modalità per andare nel campo del giorno.
- 10. Premere il pulsante Otturatore ripetutamente per regolare il giorno e poi premere il pulsante Modalità per andare nel capo dell'ora.
- 11. Premere il pulsante Otturatore ripetutamente per regolare l'ora e poi premere il pulsante Modalità per andare nel campo dei minuti.

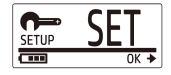

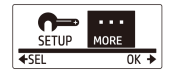

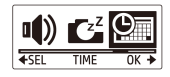

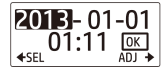

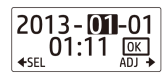

12. Premere il pulsante Otturatore ripetutamente per regolare i minuti e poi premere il pulsante Modalità per evidenziare OK.

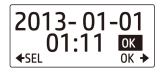

- 13. Premere il pulsante Otturatore per completare l'impostazione.
- 14. Per abbandonare il menu, premere il pulsante Modalità ripetutamente fino a quando appare lo schermo EXIT.
- 15. Premere il pulsante Otturatore per lasciare la modalità SET.

## Registrazione dei video

1. Per predefinizione il fotocamera quando si accende si trova automaticamente nella modalità Video.

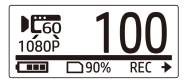

- 2. Premere il pulsante Otturatore per cominciare a registrare.
- 3. Premere il pulsante Otturatore per fermare la registrazione.

## Scatto delle foto

1. Premere il pulsante Modalità per passare nella modalità Foto.

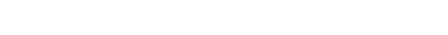

### Scatto delle foto nella modalità Burst

Si scattano le foto nella modalità Burst per scattare 7 foto con una premuta del pulsante Otturatore.

- 1. Premere il pulsante Modalità ripetutamente per passare nella modalità Burst.
- 2. Premere il pulsante Otturatore per scattare le foto.

### Scatto di foto nella modalità Autoscatto

Come scattare le foto con la modalità autoscatto per scattare una foto dopo un breve ritardo

- 1. Premere il pulsante Modalità ripetutamente per andare nella modalità Autoscatto.
- 2. Premere il pulsante Otturatore. La foto viene catturata dopo 10 o 2 secondi.

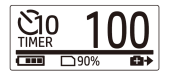

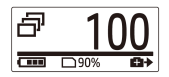

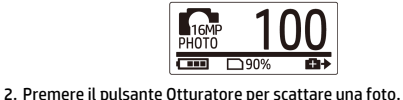

### Scatto delle foto nella modalità Time Lapse

Questa funzione vi permette di catturare foto in continuazione con una premuta del pulsante Otturatore con i tempi di intervallo preimpostati (1/3/5/10/30/60 secondi). Gli scatti si fermano solo quando viene di nuovo premuto il pulsante Otturatore.

Potete usare questa funzione per registrare dei video tipo l'evoluzione di un progetto di costruzione, i cambiamenti del tempo o la fioritura di un fiore

Per la funzione Video lapse, quegli scatti continuati sono combinati e salvati automaticamente in un video. Il video registrato è riprodotto in movimento rapido (fast motion, più veloce della velocità normale di riproduzione)..

Per la funzione Photo lapse, cattura in continuazione le foto 16M e si deve il software di terzi per creare un video clip.

- 1. Premere il pulsante Modalità ripetutamente per passare nella modalità Time Lapse.
- 2. Premere il pulsante Otturatore per cominciare a scattare le foto.

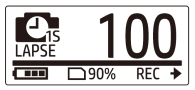

3. Premere di nuovo il pulsante Otturatore per fermare lo scatto delle foto.

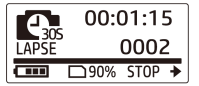

# 12

#### Nota:

- Prima di usare la Registrazione Loop, formattare la scheda di memoria per ottenere spazion sufficiente.

### Registrazione in Loop

Questa funzione vi permette di registrare in continuazione il video fino a quando la rfegistrazione viene fermata manualmente. Quando la capacità di spazio nella scheda non è sufficiente, la fotocamera sovrascrive autoamticamente il file looping più vecchio con il nuovo video registrato. Il sistema salva automaticamente un file di video per ogni minuto di registrazione.

- 1. Premere ripetutamente il pulsante Modalità per andare nella modalità SET.
- 2. Premere il pulsante Otturatore per accedere alla modalità SET.
- 3. Premere il pulsante Otturatore per accedere al menu SETUP.
- 4. Premere il pulsante Modalità per evidenziale LOOP.
- 5. Premere il pulsante Otturatore per accedere al sottomenu LOOP.
- 6. Premere il pulsante Modalità per selezionare ON e premre il pulsante Otturatore per confermare.
- 7. Premere il pulsante Otturatore per avviare la registrazione.
- 8. Premere il pulsante Otturatore per fermare la registrazione.

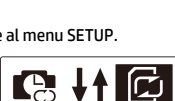

 $100<sub>b</sub>$ 

कड़ा

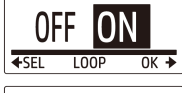

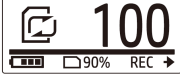

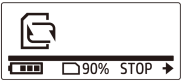

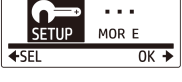

- Si consiglia di usare una scheda di memoria superiore a 4GB.

- Quando la fotocamera è collegata a un adattatore USB, la registrazione Loop parte automaticamente.

- Quando la fotocamera NON è mella modalità Registrazione Loop, registra il video fino a che la capacità di spazio della scheda di memoria è meno di 500MB. Allora la fotocamera mostra "scheda piena". Questo spazio di 500MB è predefinito riservato per la modalità Looping.

# Visualizzazione di Video / Foto

Collegare il camcorder a un PC o a una TV per visualizzare le foto e i video catturati.

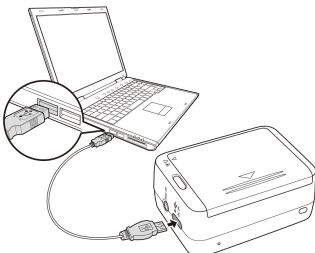

Nota: Usare un cavo USB per PC.

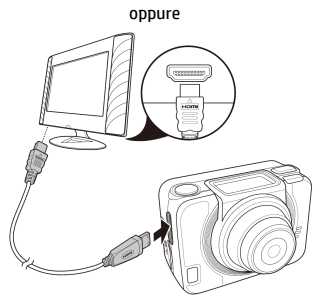

Nota: Usare un cavo HDMI per TV. Il cavo HDMI è un articolo opzionale.

### Visualizzazione di Video / Foto su **Smartphone**

Collegare il camcorder ad uno smartphone usando il collegamento Wi-Fi per visualizzare o registrare video/foto dalla fotocamera dello smartphone.

- Nota: Prima di usare questa funzione, scaricare l'app HP Xcam da AppStore(iOS) o Google Play (Android OS) sullo smartphone.
- 1. Premere il pulsante Modalità ripetutamente per passare nella modalità WiFi.
- 2. Premere il pulsante Otturatore per mettere WiFi su Acceso (ON).
- 3. Premere il pulsante Modalità per lasciare lo schermo della modalità WiFi.
- 

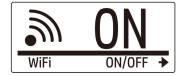

- 4. Aspettare per 30 secondi fino a che il LED lampeggia per indicare che il collegamento Wi-Fi è stato stabilito.
- 5. Sullo smartphone attivare il collegamento Wi-Fi, poi cercare e collegarsi alla HP\_AC300W\_xxxxxx della rete Wi-Fi.
- 6. Quando vi viene richiesto, scrivere la password "1234567890".
- 7. Usare l'applicazione HP XCam per visualizzare uno streaming in diretta, controllare e rivedere il contenuto registrato.
## Come si usano gli Accessori

Custodia impermeabile

- 1. Sbloccare la chiusura della custodia e aprirla.
- 2. Istallare il fotocamera dentro la custodia.
- 3. Chiudere bene la serratura della custodia.

### Adattatore di Punta a T

A seconda degli accessori che usate, staccare o attaccare la punta T per l'uso con l'accessorio prescelto.

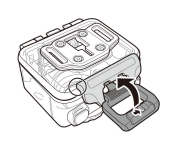

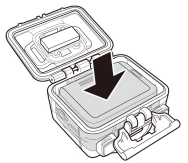

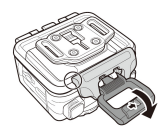

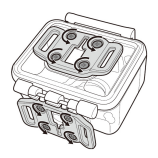

### Portello posteriore scocca

- 1. Aprire completamente il portello posteriore.
- 2. Tirare per staccare il portello posteriore dalla custodia.
- 3. Istallare l'adattatore di punta a T al portello posteriore che desiderate usare.
- 4. Rimontare il portello posteriore.

### Cinturino con Velcro

Potete inserire il cinturino con velcro nei fori della cintura dell'adattatore di punta a T.

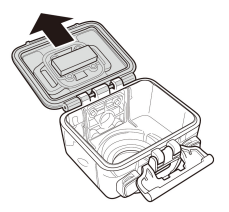

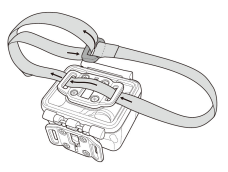

### Altri Accessori

Bloccare l'adattatore di punta a T alla punta a T degli accessori che desiderate usare.

Consigli per attaccare i supporti adesivi

- Applicare a superfici pulite libere da cera, polvere e sostanze oleose.
- Attaccare il supporto a temperatura ambiente.
- Attaccare solo su superfici lisce. Per ottenere il massimo della presa adesiva, quando si installa il supporto adesivo, premerlo fermamente sul posto.
- Si consiglia caldamente di attaccare il supporto almeno 24 prima dell'uso iniziale.

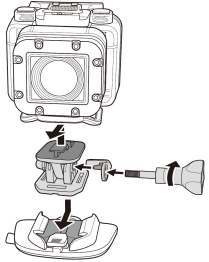

### Telecomando ad Orologio RF

- 1. Premere ripetutamente il pulsante Modalità per andare nella Modalità SET.
- 2. Premere il pulsante Otturatore per accedere alla modalità SET.
- 3. Premere il pulsante Modalità per evidenziare ALTRO.
- 4. Premere il pulsante Otturatore per accedere al menu ALTRO.

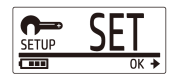

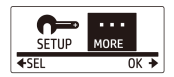

- 5. Premere il pulsante Modalità per evidenziare BINDING.
- 6. Premere il pulsante Otturatore per accedere al sottomenu BINDING. L'antenna RF del fotocamera è attivata e pronta per l'accoppiamento.

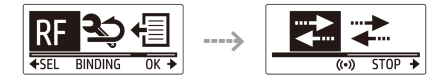

7. Nell'orologio telecomando RF premere il pulsante MODALITÀ per girare sulla modalità Anteprima. Poi premere e tenere premuto il pulsante SET per accedere alla modalità SET.

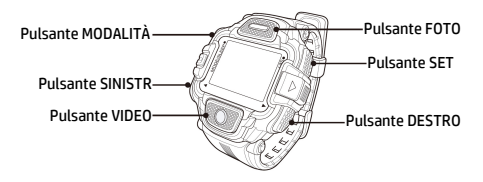

- 8. Usare il pulsante SINISTRO o DESTRO per selezionare Accoppiamento e premere il pulsante VIDEO per accedere al menu di Accoppiamento.
- 9. USARE il pulsante SINISTRO o DESTRO per selezionare la finestra di anteprima che si vuole accoppiare con la fotocamera e premere il pulsante SET per iniziare l'accoppiamento.

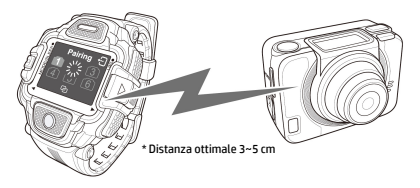

- 10. Quando l'accoppiamento è completato, premere il pulsante VIDEO per ritornare nella modalità SET. Poi premere il pulsante SET per girare nella modalità Anteprima.
- 11. Premere il pulsante VIDEO sull'orologio telecomando RF per avviare e fermare la registrazione del video. Per riprendere le foto premere il pulsante FOTO.

#### **Introducción**

#### Sobre la guía de inicio rápido

Esta Guía de Inicio Rápido (GIR) está diseñado para mostrar las características de su Cámara de Acción ac300w de HP. Toda la información que se presenta es tan precisa como es posible pero está sujeta a cambios sin previo aviso. HP no será responsable de los errores u omisiones técnicos o editoriales contenidos. Para obtener la última versión, visite www.hp.com/support.

#### Los derechos del autor

Este manual contiene información protegida por derechos de autor. Todos los derechos son reservados. Ninguna parte de este manual puede ser reproducida por cualquier medio mecánico, electrónico o de otro tipo en cualquier forma sin el permiso previo por escrito del fabricante. © Copyright 2014

#### Aviso de la Comisión Federal de Comunicaciones

Según la Parte 15 de la normativa FCC, este equipo ha sido probado y cumple con los límites para los dispositivos de digital Clase B. Estos límites están diseñados para proporcionar una protección razonable contra las interferencias perjudiciales en una instalación residencial. Este equipo genera, utiliza e irradia energía de radiofrecuencia. Si no se instala y utiliza de acuerdo con las instrucciones, puede causar interferencias perjudiciales en las comunicaciones de radio. Sin embargo, no hay garantía de que no se produzcan interferencias baja ciertas instalaciones. Si este equipo causa interferencias perjudiciales en la recepción de radio o televisión, lo cual se puede determinar apagando y encendiendo el equipo, se recomienda al usuario que intente corregir la interferencia mediante una o más de las siguientes medidas:

- · Cambie la orientación o ubicación de la antena receptora.
- · Aumente la separación entre el equipo y el receptor.
- · Conecte el equipo a una toma en un circuito diferente de aquel al que esté conectado el receptor.
- · Consulte al distribuidor o a un técnico de radio o televisión para obtener ayuda.

#### Modificaciones:

La FCC exige que el usuario sea notificado de que cualquier cambio o modificación que se realice en este dispositivo que no sea aprobado expresamente por HP podrá anular la autoridad del usuario para operar el equipo.

#### Reconocimiento de Marca Registrada

Windows XP / Vista / Windows 7 y Windows 8 son marcas registradas de la Microsoft Corporation en los Estados Unidos y / o otros países. Macintosh y Mac OS son marcas registradas de Apple Inc. Además, todas las demás compañías o nombres de productos son marcas comerciales o marcas comerciales registradas de sus respectivas compañías.

#### Precauciones de Seguridad y Manejo ATENCIÓN:

Siga estas instrucciones para evitar daños a la videocámara:

- · No la utilice sin protección bajo la lluvia o en el agua. Evite contacto con cualquier tipo de líquido
- · Utilice solamente los accesorios recomendados
- · No desmonte ni intente reparar su propia cámara usted mismo. Desarmar la cámara puede anular la garantía
- · No hay partes en el interior o componentes que se deben mantener
- · Las reparaciones serán realizadas por los servicios autorizados
- · No toque la lente de la videocámara
- · No utilice productos químicos abrasivos, dIsolventes de limpieza ni detergentes fuertes para limpiar el producto. Limpie el producto con un paño suave y ligeramente húmedo.

#### **¡ATENCION!**

· La descarga electrostática o fuertes campos electromagnéticos pueden afectar a la videocámara. REINICIE LA CÁMARA EN ESTE CASO.

## Vistas de lado Superior y frontal

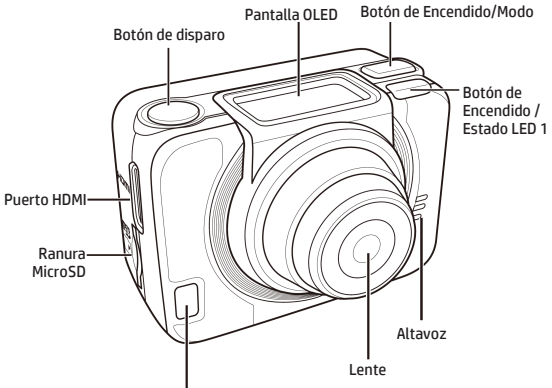

Luz de encendido/Estado/Batería LED 2

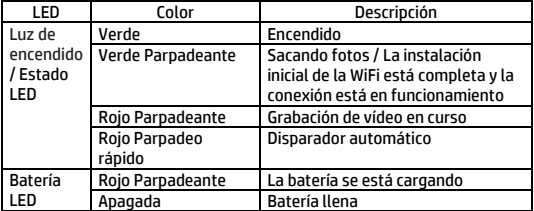

## Vista trasera e Inferior

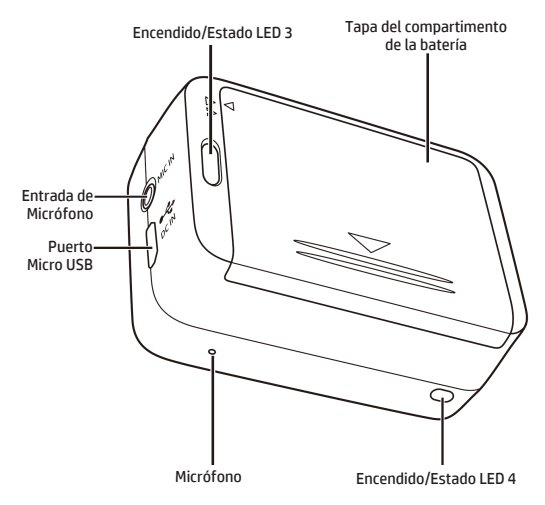

## La pantalla OLED

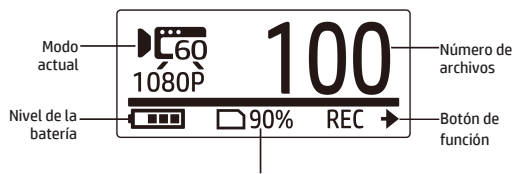

Espacio restante en memoria aproximado

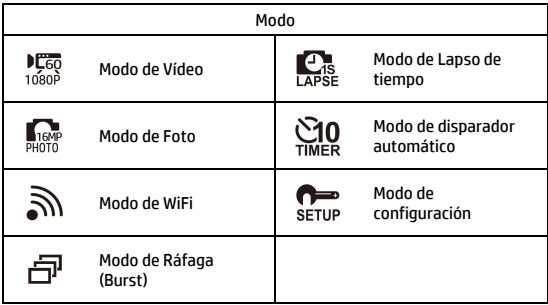

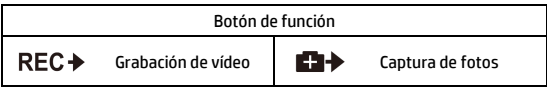

## Instale la batería

- 1. Para abrir el compartimiento de la batería, empuje hacia abajo la tapa.
	- 2. Alinee los contactos de la batería e inserte la batería en el compartimiento con la cinta debajo de la batería.
- 3. Cierre la tapa del compartimento de la batería.

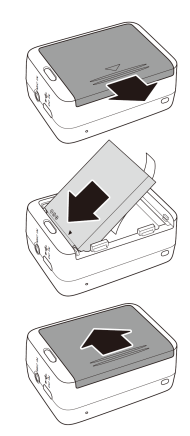

## Instale la tarjeta microSD

Con los contactos dorados hacia la parte frontal del dispositivo, inserte la tarjeta microSD en la ranura y empújela hasta que encaje en su lugar

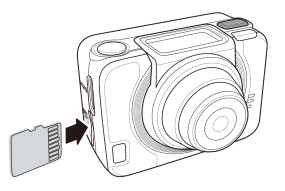

## Encendido de la cámara

Pulse el botón de encendido de la cámara.

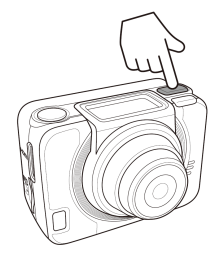

## Cambiando Modos

Pulse el botón Modo varias veces para cambiar modos.

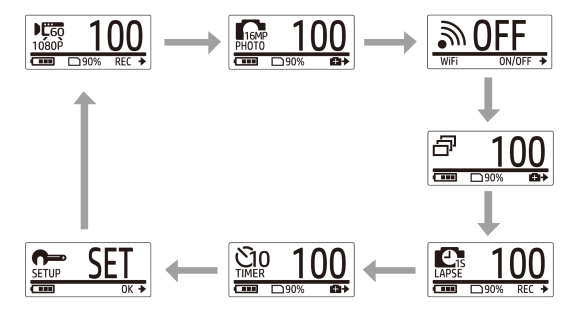

## Ajuste la fecha y hora

- 1. Pulse el botón Mode repetidamente para cambiar a modo de AJUSTE.
- 2. Pulse el botón de Disparo para acceder al modo AJUSTE.
- 3. Pulse el botón de Modo para acceder a MÁS.
- 4. Pulse el botón de Disparo para acceder al menú de MÁS.
- 5. Pulse el botón de Modo para acceder a TIEMPO.
- 6. Pulse el botón de Disparo para accede al submenú de TIEMPO. El campo de año se resaltará.
- 7. Pulse el botón de Disparo varias veces para ajustar el año.
- 8. Cuando se haya fijado el año, pulse el botón de Modo para ir al campo del mes.
- 9. Pulse el Disparador varias veces para ajustar el mes, y luego presione el botón de Modo para ir al campo del día.
- 10. Pulse el botón de Disparo varias veces para ajustar el día, y luego presione el botón de Modo para ir al campo de la hora.
- 11. Pulse el botón de Disparo varias veces para ajustar la hora, y luego presione el botón de Modo para ir al campo de minutos.

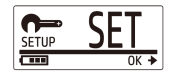

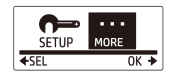

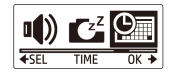

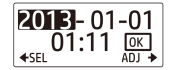

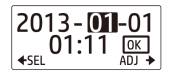

12. Pulse el botón de Disparo varias veces para ajustar el minuto, y luego presione el botón de Modo para resaltar OK.

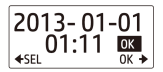

- 13. Pulse el botón de Disparo para completar la configuración
- 14. Para salir del menú, pulse el botón Modo varias veces hasta que aparezca la pantalla SALIR(EXIT).
- 15. Presione el botón de disparo para salir del modo de AJUSTE.

### Grabar Vídeos

1. Por defecto, la cámara estará en el modo de Vídeo cuando se encienda.

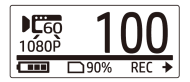

- 2. Presione el botón de Disparo para iniciar la grabación.
- 3. Presione el botón de Disparo para detener la grabación.

## Sacar Fotos

1. Pulse el botón Modo para cambiar al Modo de Fotos.

2. Presione el botón de Disparo para sacar una foto.

# Sacar fotos con el Modo de Ráfaga(Burst)

#### Con el modo de ráfaga, se pueden sacar hasta 7 fotografías al pulsar el botón de Disparo.

- 1. Pulse el botón de Modo varias veces para cambiar al modo de Ráfaga (Burst).
- 2. Pulse el botón de Disparo para sacar fotos.

#### Sacar Fotos mediante el Modo de Disparador automático

Realice fotografías en modo de disparador automático para tirar una fotografía tras un breve lapso de tiempo.

- 1. Pulse el botón de Modo varias veces para cambiar al modo de Disparador automático.
- 2. Pulse el botón de Disparo. La fotografía será capturada tras 2 ó 10 segundos.

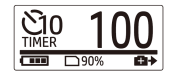

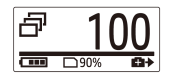

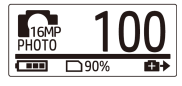

### Sacar Fotos por el Modo de Lapso de tiempo

Esta función le permite capturar fotografías continuamente al pulsar el botón del disparo en el intervalo de tiempo predeterminado (1/3/5/10/30/60 segundos). La capturación sólo se detiene cuando se vuelve a pulsar el botón del disparo.

Se puede utilizar esta función para grabar videos como la evolución de un proyecto de construcción, cambios de clima, o la vida de una flor.

En la función de vídeo en Lapso de tiempo, los disparos continuos se juntan y se guardan en un vídeo de forma automática. El vídeo se reproduce en movimiento rápido (más rápido que la velocidad de reproducción normal).

En la function de fotografía en Lapso de tiempo, capturará fotografías de 16M de forma continua y necesitará el uso de un software de terceros para crear el clip de video.

- 1. Pulse el botón de Modo varias veces para cambiar al modo de Timelapse.
- 2. Pulse el botón de Disparo para empezar a sacar fotos.

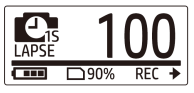

3. Pulse el botón de Disparo de nuevo para detener la toma de fotografías.

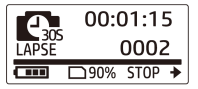

### Grabación en bucle

Esta característica le permite grabar de forma continua hasta que se detenga la grabación manualmente. Cuando la capacidad restante en la tarjeta es insuficiente, la cámara sobrescribe automáticamente el archivo de bucle más antiguo con el nuevo vídeo. El sistema guarda automáticamente un archivos de vídeo por cada minuto de grabación.

- 1. Pulse el botón Mode repetidamente para cambiar a modo de AJUSTE.
- 2. Pulse el botón de disparo para entrar entrar en modo de AJUSTE.
- 3. Pulse el botón de disparo para entrar en el menu de SETUP.
- 4. Pulse el botón Mode hasta resaltar LOOP.
- 5. Pulse el botón de disparo para entrar en el submenú LOOP.
- 6. Pulse el botón Mode hasta seleccionar ON y pulse el botón de disparo para confirmar.
- 7. Pulse el botón de disparo para comenzar a grabar.
- 8. Pulse el botón de disparo para detener la grabación.

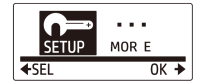

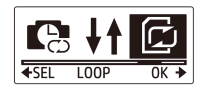

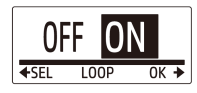

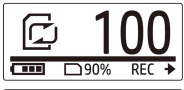

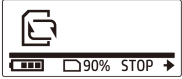

#### Nota:

- Antes de usar la grabación en bucle, por favor formatee la tarjeta de memoria para obtener más espacio.

- Se recomienda el uso de tarjetas de memoria de más de 4 GB.

- Cuando la cámara está conectada a un adaptador USB, la grabación en bucle se inicia automáticamente.

- Cuando la cámara no está en modo de grabación en bucle, grabará vídeo hasta que la capacidad restante en la tarjeta de memoria es menos de 500 MB. La cámara mostrará entonces "tarjeta llena". Este espacio de 500 MB está reservado de forma predeterminada para el modo de reproducción en bucle.

## Mostrar vídeos / fotos

Conecte la cámara a un PC o un TV para ver las fotos y vídeos capturados.

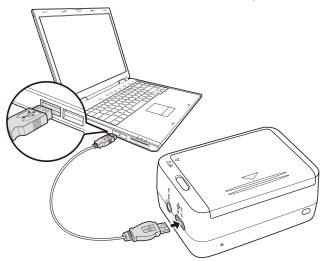

Nota: Utilice el cable USB para la PC.

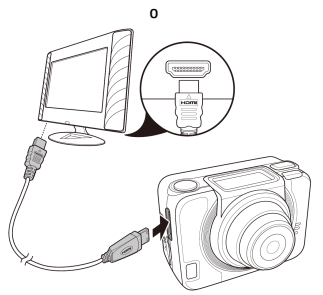

Nota: Utilice el cable HDMI para la TV. Cable HDMI es un componente opcional.

### Ver vídeos / fotos en su teléfono inteligente

Conecte su cámara a un smartphone usando la conexión Wi-Fi para ver o grabar videos/fotografías de su cámara en su smartphone.

- Nota: Antes de utilizar esta función, descargue la aplicación HP XCAM desde la AppStore (iOS) o el GooglePlay (Android OS) en el teléfono inteligente.
- 1. Pulse el botón Modo varias veces para cambiar al modo Wi-Fi.
- 2. Pulse el botón de disparo para activar el WiFi.
- 3. Pulse el botón Modo para salir de la pantalla del modo WiFi.
- 4. Espere 30 segundos hasta que el led parpadee indicando que el Wi-Fi haya establecido la conexión.
- 5. En el smartphone, conecte el Wi-Fi, a continuación, busca y conecte a la red Wi-Fi HP\_AC300W\_xxxxxx.
- 6. Cuando se le solicite, introduzca la contraseña "1234567890".
- 7. Use la aplicación HP XCam para ver el contenido en directo, controlar y reviser el contenido grabado.

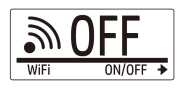

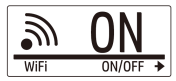

## Cómo utilizar los accesorios

### La caja impermeable

- 1. Suelte el bloqueo de la carcasas y dele la vuelta para abrirla.
- 2. Instalar la cámara dentro de la caja.

3. Asegure el bloqueo de la caja.

### Adaptador de Punto T

Dependiendo de los acesorios que vaya a utilizar, enganche o desenganche el punto T para ser usado con el accesorio de su elección.

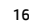

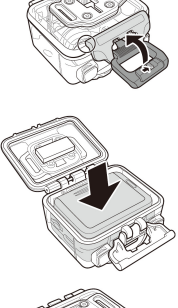

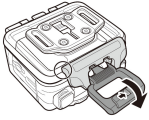

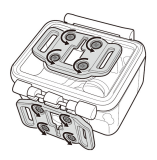

#### Housing Puerta Atrás

- 1. Abra la puerta de atrás completamente
- 2. Tire para separar la puerta atrás de la caja.
- 3. Instale el adaptador de la punta T de la puerta atrás que desea utilizar.
- 4. Vuelva a instalar la puerta atrás.

### Correa Velcro

Puede insertar la correa de velcro a través de los agujeros en el adaptador de la punta T.

#### Otros Accesorios

Asegure el adaptador de la punta T a la punta T de los accesorios que desea utilizar.

Sugerencias para la sujeción de monturas adhesivas:

- Aplicar sobre superficies limpias libres de cera, polvo y sustancias oleosas.
- Sujete la montura a tempreatura ambiente.
- · Instálese solo sobre superficies suaves. Para obtener adhesión optima, presione firmemente en su lugar cuando instale la mntura.
- Es altamente recommendable instalar la montura un mínimo de 24 horas antes de su uso inicial.

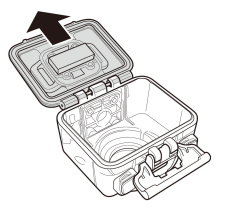

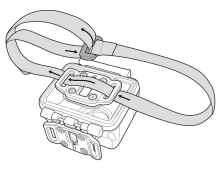

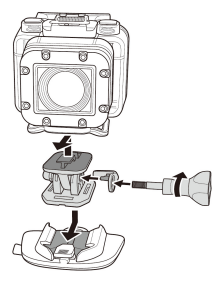

#### Mando a Distancia de Pulsera RF

- 1. Pulse el botón Mode repetidamente para cambiar a Modo de AJUSTE.
- 2. Pulse el botón de Disparo para acceder al Modo de AJUSTE.
- 3. Pulse el botón de Modo para resaltar MÁS.
- 4. Pulse el botón de Disparo para acceder al menú de MÁS.

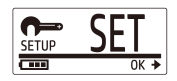

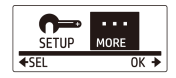

- 5. Pulse el botón de Modo para resaltar BINDING.
- 6. Pulse el botón de disparo para acceder al submenú de BINDING. La antena RF de la cámara estará activada y lista para la sincronización.

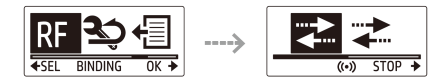

7. En su mando a distancia de pulsera RF, pulse el botón MODE para cambiar a modo de previsualización. Entonce pulse y deje pulsado el botón AJUSTE para entrar al modo de AJUSTE.

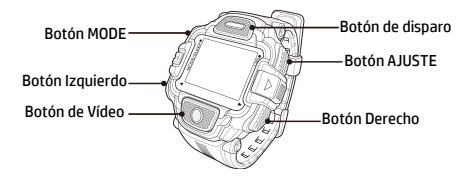

- 8. Use los botones Izquierdo y Derecho para seleccionar emparejar y pulse el botón VÍDEO para acceder al menú de emparejamiento.
- 9. Use el botón Izquierdo ó Derecho para seleccionar la ventana de previsualización que desee sincronizer con su cámara y presione el botón de AJUSTE para comenzar la sincronización.

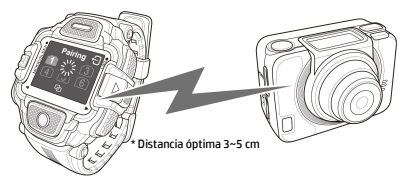

- 10. Cuando la sincronización se ha completado, pulse el botón de Video para regresar al modo de AJUSTE. Entonces pulse el botón AJUSTE para cambiar a modo de previsualización.
- 11. Pulse el Botón de Vídeo en su mando a distancia de pulsera RF parra comenzar y detener la grabación de video. Para tirar fotografías, pulse el botón de disparo.

### **Εισαγωγή**

Σχετικά με αυτό το Γρήγορο Οδηγό Εκκίνησης

Αυτός ο Γρήγορος Οδηγός Εκκίνησης, σχεδιάστηκε για να δείξει τα χαρακτηριστικά της HP Κάμερας Δράσης ac300w. Όλες οι πληροφορίες που παρουσιάζονται είναι όσο πιο ακριβείς γίνεται αλλά υπόκεινται σε αλλαγές χωρίς προηγούμενη προειδοποίηση. Η HP δεν θα μπορεί να θεωρηθεί υπεύθυνη για τεχνικά ή συντακτικά λάθη ή παραλείψεις που περιλαμβάνονται σε αυτό. Για την τελευταία έκδοση, επισκεφθείτε www.hp.com/support.

#### Πνευματικά Δικαιώματα

Αυτό το εγχειρίδιο περιλαμβάνει αποκλειστικές πληροφορίες που προστατεύονται από τα πνευματικά δικαιώματα. Διατηρούνται όλα τα δικαιώματα. Κανένα τμήμα αυτού του εγχειριδίου δεν μπορεί να αναπαραχθεί από κανένα μηχανικό, ηλεκτρονικό ή άλλο μέσο, σε οποιαδήποτε μορφή, και χωρίς προηγούμενη γραπτή έγκριση από τον κατασκευαστή. © Πνευματικά Δικαιώματα 2014

Αυτός ο εξοπλισμός έχει δοκιμαστεί και βρέθηκε σύμφωνος με τα όρια ψηφιακής συσκεύης Τάξης Β και σύμφωνος με το Τμήμα 15 των FCC Κανόνων. Αυτά τα όρια είναι σχεδιασμένα να προσφέρουν λογική προστασία ενάντια σε επιβλαβή παρεμβολή σε αστική περιοχή. Αυτός ο εξοπλισμός δημιουργεί, χρησιμοποιεί και μπορεί να εκπέμψει ενέργεια ραδιοσυχνοτήτων και αν δεν εγκατασταθεί και χρησιμοποιηθεί σύμφωνα με τις οδηγίες μπορεί να προκαλέσει επιβλαβή παρεμβολή στις ραδιοεπικοινωνίες. Ωστόσο, δεν υπάρχει εγγύηση ότι δεν θα υπάρξει παρεμβολή σε μία συγκεκριμένη εγκατάσταση. Εάν αυτός ο εξοπλισμός προκαλέσει επιβλαβή παρεμβολή σε ραδιοφωνική ή τηλεοπτική λήψη, που μπορεί να καθοριστεί απενεργοποιώντας τον εξοπλισμό και έπειτα ενεργοποιώντας τον, ο χρήστης ενθαρρύνεται να δοκιμάσει να διορθώσει την παρεμβολή με ένα ή περισσότερα από τα παρακάτω μέτρα.

- · Επαναπροσανατολίστε ή μετακινήστε την κεραία λήψης.
- · Αυξήστε την απόσταση μεταξύ του εξοπλισμού και του δέκτη.
- · Συνδέστε τον εξοπλισμό με μία παροχή ρεύματος σε ένα κύκλωμα διαφορετικό από αυτό στον οποίο είναι συνδεδεμένος ο δέκτης.
- · Συμβουλευτείτε τον αντιπρόσωπο ή εναν έμπειρο τεχνικό ραδιοφώνου ή τηλεόρασης για βοήθεια.

Τροποποιήσεις:

Το FCC απαιτεί ο χρήστης να ενημερωθεί ότι οποιεσδήποτε αλλαγές ή τροποποιήσεις που θα γίνουν σε αυτή τη συσκευή που δεν είναι ρητά εγκεκριμένες από την HP μπορεί να ακυρώσουν τη δυνατότητα του χρήστη να χρησιμοποιεί τον εξοπλισμό.

Αναγνώριση Εμπορικού Σήματος

Τα Windows XP/Vista/Windows 7/Windows 8 είναι καταχωρημένες επωνυμίες της Microsoft Corporation στις Ηνωμένες Πολιτείες και/ή σε άλλες χώρες. Τα Macintosh και Mac OS είναι καταχαωρημένες επωνυμίες της Apple Inc. Επιπλέον, όλες οι άλλες εταιρίες ή τα ονόματα των προϊόντων είναι καταχωρημένες επωνυμίες των αντίστοιχων εταιριών.

Προστασία και Προφυλάξεις Χειρισμού

ΠΡΟΕΙΔΟΠΟΙΗΣΗ:

Ακολουθήστε αυτές τις οδηγίες για να αποφύγετε την πρόκληση ζημιάς στην κάμερα:

- · Μην χρησιμοποιείτε τη συσκευή χωρίς προστασία στη βροχή ή στο νερό. Αποφύγετε την επαφή με καθε είδους υγρό.
- · Χρησιμοποιήστε μόνο τα προτεινόμενα αξεσουάρ.
- · Μην αποσυναρμολογείτε ή προσπαθήσετε να επισκευάσετε την κάμερα μόνοι σας. Η αποσυναρμολόγηση της κάμερας μπορεί να ακυρώσει την εγγύηση.
- · Δεν υπάρχουν κομμάτια ή εξαρτήματα που χρειάζονται συντήρηση.
- · Οι επισκευές θα γίνονται μόνο απο εξουσιοδοτημένα κέντρα επισκευών.
- · Μην αγγίζετε το φακό της κάμερας.
- · Μην χρησιμοποιείτε λειαντικά χημικά, καθαριστικά διαλυτικά ή ισχυρά απορρυπαντικά για να καθαρίσετε το προϊόν. Σκουπίστε το προϊόν με ένα καθαρό ελαφρώς βρεγμένο μαλακό πανί.

#### ΠΡΟΣΟΧΗ!

· ΗΛΕΚΤΡΟΣΤΑΤΙΚΗ ΕΚΚΕΝΩΣΗ Ή ΙΣΧΥΡΑ ΗΛΕΚΤΡΟΜΑΓΝΗΤΙΚΑ ΠΕΔΙΑ ΜΠΟΡΕΙ ΝΑ ΕΠΗΡΕΑΣΟΥΝ ΤΗΝ ΚΑΜΕΡΑ. ΕΠΑΝΝΕΚΙΝΗΣΤΕ ΤΗΝ ΚΑΜΕΡΑ ΣΕ ΑΥΤΗ ΤΗ ΠΕΡΙΠΤΩΣΗ.

## Πάνω και Μπροστά όψη

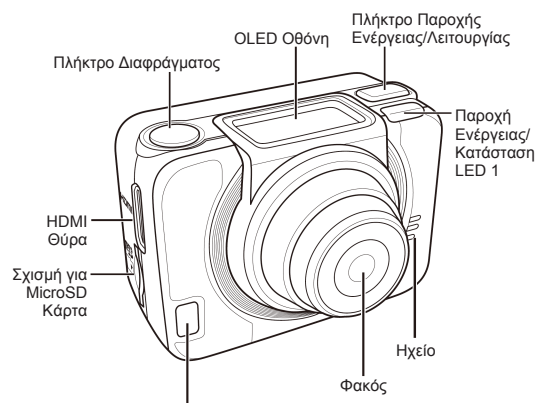

Παροχή Ενέργειας/Κατάσταση/Μπαταρία LED 2

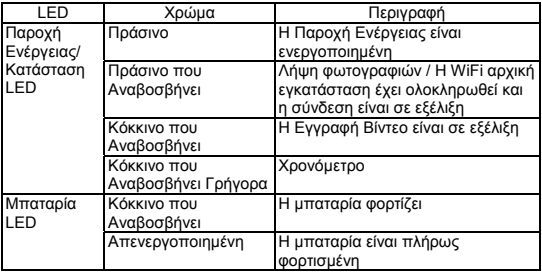

## Πίσω και Κάτω Όψη

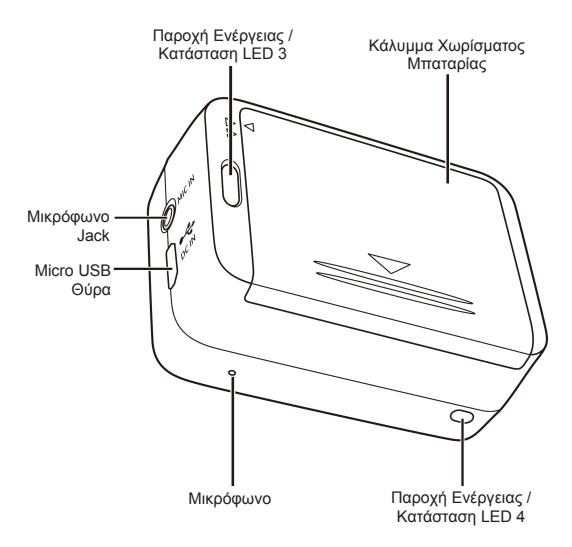

## OLED Οθόνη

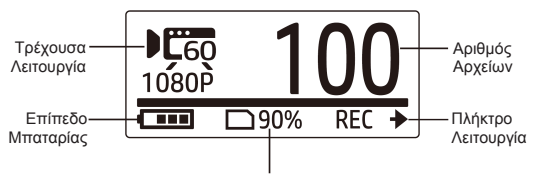

Κατά Προσέγγιση Υπολοιπόμενος Διαθέσιμος Αποθηκευτικός Χώρος

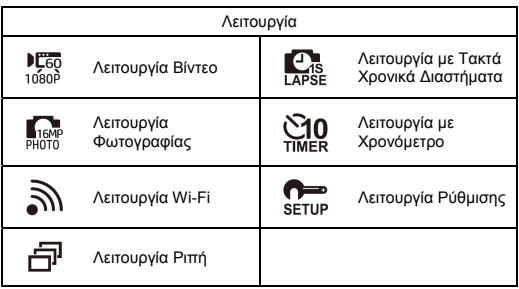

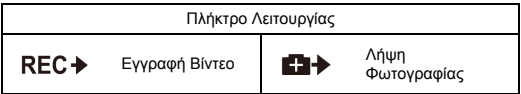

## Εγκατάσταση Μπαταρίας

- 1. Πιέστε προς τα κάτω το κάλυμμα του χωρίσματος της μπαταρίας για να το ανοίξετε.
- 2. Ευθυγραμμίστε τις επαφές της μπαταρίας και έπειτα εισάγετε τη μπαταρία στο χώρισμα με την κορδέλα κάτω από τη μπαταρία.
- 3. Κλείστε το κάλυμμα του χωρίσματος της μπαταρίας.

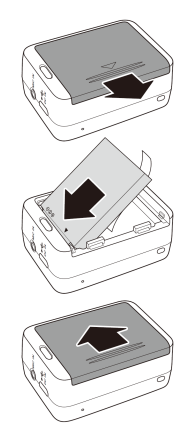

## Εισάγετε τη MicroSD Κάρτα

Με τις χρυσές επαφές να κοιτάζουν το μπροστινό τμήμα της συσκευής, εισάγετε τη MicroSD κάρτα μέσα στη σχισμή και πιέστε τη μέχρι να κάνει κλικ στην κατάλληλη θέση.

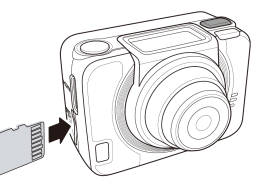

## Ενεργοποίηση Κάμερας

Πιέστε το πλήκτρο Παροχής Ισχύος για να ενεργοποιήσετε την κάμερα.

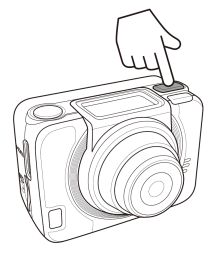

## Εναλλαγή Λειτουργιών

Πιέστε το πλήκτρο Λειτουργίας επανειλλημένως για εναλλαγή μεταξύ λειτουργιών.

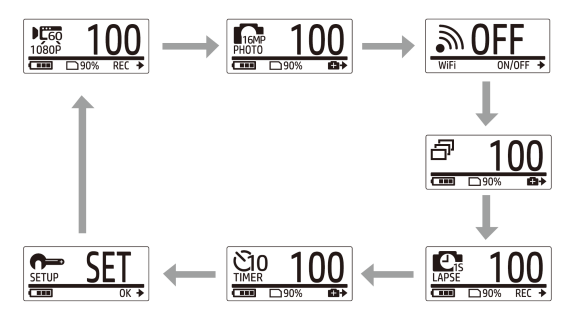

## Ρύθμιση Ημερομηνίας και Ώρας

- 1. Πίεστε το πλήκτρο Λειτουργίας επανειλημμένως για να μεταβείτε στη λειτουργία ΡΥΘΜΙΣΗΣ.
- 2. Πιέστε το πλήκτρο Διαφράγματος για να εισέλθετε σε λειτουργία ΡΥΘΜΙΣΗΣ.
- 3. Πιέστε το πλήκτρο Λειτουργίας για να επιλέξετε Περισσότερα.
- 4. Πιέστε το πλήκτρο Διαφράγματος για να εισέλθετε στο μενού Περισσότερα.
- 5. Πιέστε το πλήκτρο Λειτουργίας για να επιλέξετε ΩΡΑ.
- 6. Πιέστε το πλήκτρο Διαφράγματος για να εισέλθετε στο υπομενού ΩΡΑ. Το πεδίο έτος είναι τονισμένο.
- 7. Πιέστε το πλήκτρο Διαφράγματος επανειλλημένως για να ρυθμίσετε το έτος.
- 8. Όταν ολοκληρώσετε, πιέστε το πλήκτρο Λειτουργίας για να μετακινηθείτε στο πεδίο μήνας.
- 9. Πιέστε το πλήκτρο Διαφράγματος επανειλλημένως για να ρυθμίσετε το μήνα, και έπειτα πιέστε το πλήκτρο Λειτουργίας για να μετακινηθείτε στο πεδίο ημέρα.
- 10. Πιέστε το πλήκτρο Διαφράγματος επανειλλημένως για να ρυθμίσετε την ημέρα, και έπειτα πιέστε το πλήκτρο Λειτουργίας για να μετακινηθείτε στο πεδίο ώρα.
- 11. Πιέστε το πλήκτρο Διαφράγματος επανειλλημένως για να ρυθμίσετε την ώρα, και έπειτα πιέστε το πλήκτρο Λειτουργίας για να μετακινηθείτε στο πεδίο λεπτά.

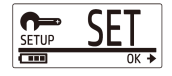

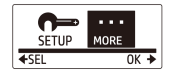

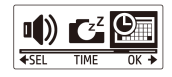

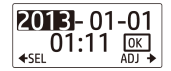

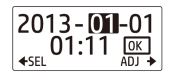

12. Πιέστε το πλήκτρο Διαφράγματος επανειλλημένως για να ρυθμίσετε τα λεπτά, και έπειτα πιέστε το πλήκτρο Λειτουργίας για να τονιστεί το OK.

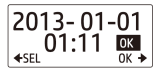

- 13. Πιέστε το πλήκτρο Διαφράγματος για να ολοκληρώσετε τη ρύθμιση.
- 14. Για να εξέλθετε από το μενού, πιέστε το πλήκτρο Λειτουργίας μέχρι να εμφανιστεί η οθόνη ΕΞΟΔΟΣ.
- 15. Πιέστε το πλήκτρο Διαφράγματος για να εξέλθετε από τη λειτουργία ΡΥΘΜΙΣΗ.

### Εγγραφή Βίντεο

1. Από προεπιλογή, η κάμερα βρίσκεται αυτόματα σε λειτουργία Βίντεο όταν την ενεργοποιείτε.

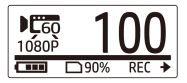

- 2. Πιέστε το πλήκτρο Διαφράγματος για να εκκινήσετε την εγγραφή.
- 3. Πιέστε το πλήκτρο Διαφράγματος για να τερματίσετε την εγγραφή.

## Λήψη Φωτογραφιών

- 1. Πιέστε το πλήκτρο Λειτουργίας για να κάνετε εναλλαγή στη λειτουργία Φωτογραφίας.
- 2. Πιέστε το πλήκτρο Διαφράγματος για να κάνετε λήψη Φωτογραφίας.

#### Λήψη Φωτογραφιών με Λειτουργία Ριπή

Κάνετε λήψη φωτογραφιών με λειτουργία Ριπή για να τραβήξετε 7 φωτογραφίες με ένα πάτημα του πλήκτρου Διαφράγματος.

- 1. Πιέστε το πλήκτρο Λειτουργίας επανειλλημένως για να κάνετε εναλλαγή στη λειτουργία Ριπή.
- 2. Πιέστε το πλήκτρο Διαφράγματος για να κάνετε λήψη φωτογραφιών.

#### Λήψη Φωτογραφιών με Λειτουργία Χρονόμετρο

Κάνετε λήψη φωτογραφιών με Χρονόμετρο προκειμένου να κάνετε λήψη μίας Φωτογραφίας μετά από σύντομη καθυστέρηση.

- 1. Πιέστε το πλήκτρο Λειτουργίας επανειλλημένως για να κάνετε εναλλαγή στη λειτουργία Χρονόμετρο.
- 2. Πιέστε το πλήκτρο Διαφράγματος. Γίνεται λήψη της Φωτογραφίας μετά από 10 ή 2 δευτερόλεπτα.

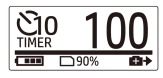

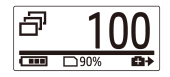

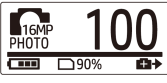

#### Λήψη Φωτογραφιών με Λειτουργία Τακτά Χρονικά Διαστήματα

Αυτό το χαρακτηριστικό σας επιτρέπει να κάνετε συνεχόμενη λήψη φωτογραφιών απλά με ένα πάτημα του πλήκτρου Διαφράγματος με ρυθμισμένο εκ των προτέρων μεσοδιάστημα (1/3/5/10/30/60 δευτερόλεπτα). Η λήψη σταματά μόνο όταν πατήσετε ξανά το πλήκτρο Διαφράγματος.

Μπορείτε να χρησιμοποιήσετε αυτό το χαρακτηριστικό για την εγγραφή βίντεο όπως η εξέλιξη ενός κατασκευαστικού έργου, οι αλλαγές του καιρού, ή το άνθισμα ενός λουλουδιού.

Σε λειτουργία Βίντεο σε τακτά χρονικά διαστήματα, αυτές οι συνεχόμενες λήψεις συνδυάζονται και αποθηκεύονται αυτόματα σε ένα βίντεο. Το εγγεγραμμένο βίντεο αναπαράγεται σε γρήγορη κίνηση (γρηγορότερα από την κανονική ταχύτητα αναπαραγωγής).

Σε λειτουργία Λήψης Φωτογραφιών σε τακτά χρονικά διαστήματα, θα γίνεται συνεχόμενη λήψη φωτογραφιών 16M και θα χρειαστεί να χρησιμοποιήσετε λογισμικό κάποιου τρίτου για να δημιουργήσετε ένα βίντεο κλιπ.

- 1. Πιέστε το πλήκτρο Λειτουργίας επανειλλημένως για να κάνετε εναλλαγή στη λειτουργία Τακτά Χρονικά Διαστήματα.
- 2. Πιέστε το πλήκτρο Διαφράγματος για να εκκινήσετε τη λήψη φωτογραφιών.

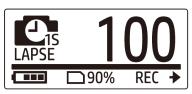

3. Πιέστε το πλήκτρο Διαφράγματος ξανά για να τερματίσετε τη λήψη φωτογραφιών.

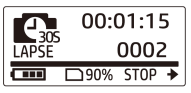

## Συνεχής Εγγραφή

Αυτό το χαρακτηριστικό σάς επιτρέπει να καταγράφετε βίντεο συνεχώς μέχρι η εγγραφή να διακοπεί χειροκίνητα. Όταν δεν υπάρχει αρκετός ελεύθερος χώρος στην κάρτα, η φωτογραφική μηχανή αντικαθιστά αυτόματα το παλαιότερο αρχείο βρόχου (loop) με εγγραφή νέου βίντεο. Το σύστημα αποθηκεύει αυτόματα ένα αρχείο βίντεο για κάθε 1 λεπτό εγγραφής.

- 1. Πιέστε το πλήκτρο Λειτουργίας επανειλλημένως για να αλλάξετε σε λειτουργία ΡΥΘΜΙΣΗΣ.
- 2. Πιέστε το πλήκτρο Διαφράγματος για να εισέλθετε σε λειτουργία ΡΥΘΜΙΣΗΣ.
- 3. Πιέστε το πλήκτρο Διαφράγματος για να εισέλθετε στο μενού ΕΓΚΑΤΑΣΤΑΣΗΣ.
- 4. Πιέστε το πλήκτρο Λειτουργίας για να επιλέξετε ΣΥΝΕΧΗΣ.
- 5. Πιέστε το πλήκτρο Διαφράγματος για να εισέλθετε στο υπομενού ΣΥΝΕΧΗΣ.
- 6. Πιέστε το πλήκτρο Λειτουργίας για να επιλέξετε ON και πιέστε το πλήκτρο Διαφράγματος για επιβεβαίωση.
- 7. Πιέστε το πλήκτρο Διαφράγματος για να εκκινήσετε την εγγραφή.
- 8. Πιέστε το πλήκτρο Διαφράγματος για να τερματίσετε την εγγραφή.

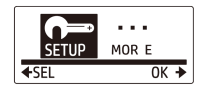

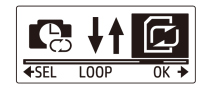

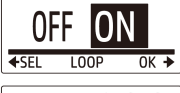

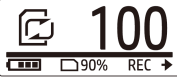

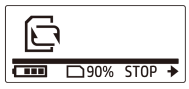

Σημείωση:

- Πριν χρησιμοποιήσετε εγγραφή βρόχου (loop), κάντε μορφοποίηση στην κάρτα μνήμης, ώστε να έχετε αρκετό χώρο. - Προτείνουμε να χρησιμοποιήσετε κάρτα μνήμης άνω των 4GB. - Όταν η φωτογραφική μηχανή είναι συνδεδεμένη με προσαρμογέα USB, η εγγραφή βρόχου εκινά αυτόματα. - Όταν η φωτογραφική μηχανή ΔΕΝ βρίσκεται σε λειτουργία εγγραφής βρόχου, καταγράφει βίντεο έως ότου η ελεύθερη χωρητικότητα της κάρτας μνήμης να είναι μικρότερη από 500MB. Η φωτογραφική μηχανή δείχνει «κάρτα γεμάτη». Αυτός ο χώρος 500MB προορίζεται από προεπιλογή για τη λειτουργία βρόχου.
# Προβολή Βίντεο / Φωτογραφιών

Συνδέστε την κάμερά σας με ένα PC ή TV για να δείτε τις φωτογραφίες και τα βίντεο που έχετε εγγράψει.

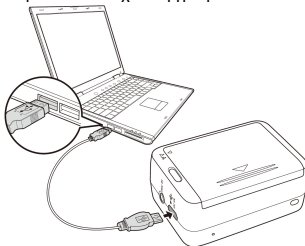

Σημείωση: Χρησιμοποιήστε USB καλώδιο για το PC.

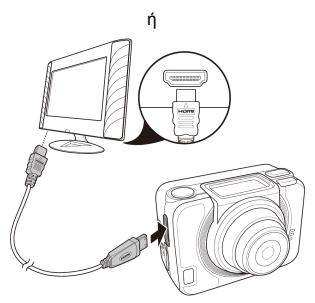

Σημείωση: Χρησιμοποιήστε HDMI καλώδιο για TV. Το HDMI καλώδιο είναι προαιρετικό αντικείμενο.

### Προβολή Βίντεο / Φωτογραφιών σε **Smartphones**

Συνδέστε την κάμερά σας σε ένα smartphone χρησιμοποιώντας σύνδεση Wi-Fi για να δείτε ή να εγγράψετε βίντεο/φωτογραφίες από την κάμερά σας στο smartphone σας.

- Σημείωση: Πριν χρησιμοποιήσετε αυτό το χαρακτηριστικό, κατεβάστε την εφαρμογή HP Xcam από το AppStore(iOS) ή το Google Play (Android OS) στο smartphone σας.
- 1. Πιέστε το πλήκτρο Λειτουργίας επανειλλημένως για να μεταβείτε στη λειτουργία Wi-Fi.
- 2. Πιέστε το πλήκτρο Διαφράγματος για να κάνετε εναλλαγή του Wi-Fi στο ON.
- 3. Πιέστε το πλήκτρο Λειτουργίας για να εξέλθετε από την οθόνη λειτουργίας Wi-Fi.
- 4. Περιμένετε 30 δευτερόλεπτα μέχρι το LED να ανάψει υποδεικνύοντας ότι η Wi-Fi σύνδεση εγκατασταθεί.
- 5. Στο smartphone σας, ενεργοποιήστε τη Wi-Fi σύνδεση, έπειτα ψάξτε και συνδεθείτε στο Wi-Fi δίκτυο HP\_AC300W\_xxxxxx.
- 6. Όταν σας ζητηθεί, εισάγετε τον κωδικό"1234567890".
- 7. Χρησιμοποιήστε την εφαρμογή HP XCam για να δείτε σε απευθείας μετάδοση, να ελέγξετε και να δείτε εγγεγραμμένο περιεχόμενο.

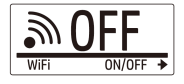

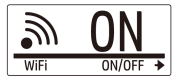

## Πώς να Χρησιμοποιήσετε τα Αξεσουάρ

## Αδιάβροχη Θήκη

- 1. Απελευθερώστε το κλείδωμα της θήκης και στρίψτε τη για να ανοίξει.
- 2. Τοποθετήστε την κάμερα μέσα στη θήκη.

3. Ασφαλίστε το κλείδωμα της θήκης.

## T Tip Αντάπτορας

Ανάλογα με τα αξεσουάρ που θα χρησιμοποιήσετε, αποσυνδέστε ή συνδέστε τον T Tip αντάπτορα για χρήση με το αξεσουάρ της επιλογής σας.

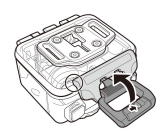

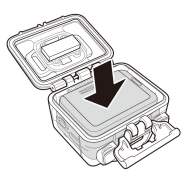

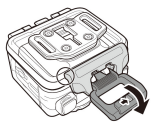

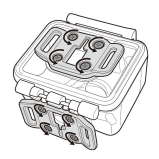

## Περίβλημα Πίσω Πλευράς

- 1. Ανοίξτε πλήρως τη πίσω θύρα.
- 2. Τραβήξτε για να αποσυνδέσετε την πίσω πλευρά από τη θήκη.
- 3. Εγκαταστήστε τον T Tip αντάπτορα στη πίσω θύρα που θέλετε να χρησιμοποιήσετε.
- 4. Επανεγκαταστήστε την πίσω θύρα.

## Velcro Λουράκι

Μπορείτε να εισάγετε το Velcro λουράκι μέσα από τις εγκοπές για λουράκι του T Tip αντάπτορα.

## Άλλα Αξεσουάρ

Κλειδώστε τον T Tip αντάπτορα στο T Tip των αξεσουάρ που θέλετε να χρησιμοποιήσετε.

Συμβουλές για τη σύνδεση μοχλών στήριξης

- Εφαρμόστε τις σε καθαρές επιφάνειες καθαρές από κερί, σκόνη και λιπαρές ουσίες.
- Συνδέστε το μοχλό στήριξης σε θερμοκρασία δωματίου.
- Ο μοχλός στήριξης εφαρμόζεται μόνο σε λείες επιφάνειες. Για να επιτύχετε μέγιστη προσκόλληση, πιέστε σταθερά στη θέση όταν κάνετε εγκατάσταση του μοχλού.
- Συστήνεται ιδιαιτέρως να συνδέσετε το μοχλό στήριξης τουλάχιστον 24 ώρες πτιν την αρχική χρήση.

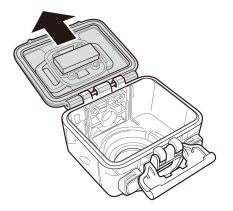

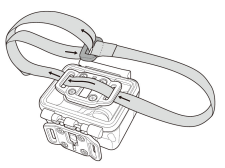

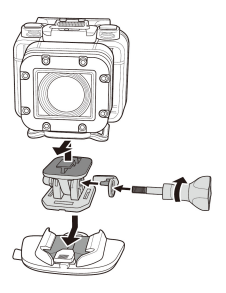

### RF Τηλεχειριστήριο Ρολογιού

- 1. Πιέστε το πλήκτρο Λειτουργίας επανειλλημένως για να αλλάξετε σε λειτουργία ΡΥΘΜΙΣΗΣ.
- 2. Πιέστε το πλήκτρο Διαφράγματος για να εισέλθετε στη λειτουργία ΡΥΘΜΙΣΗΣ.
- 3. Πιέστε το πλήκτρο Λειτουργίας για να τονιστεί το ΠΕΡΙΣΣΟΤΕΡΑ.
- 4. Πιέστε το πλήκτρο Διαφράγματος για να εισέλθετε στο μενού ΠΕΡΙΣΣΟΤΕΡΑ.

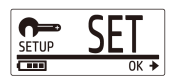

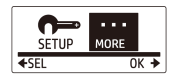

- 5. Πιέστε το πλήκτρο Λειτουργίας για να τονιστεί το ΣΥΖΕΥΞΗ.
- 6. Πιέστε το πλήκτρο Διαφράγματος για νε εισέλθετε στο υπομενού ΣΥΖΕΥΞΗ. Η RF κεραία της κάμερας ενεργοποιείται και είναι έτοιμη για σύζευξη.

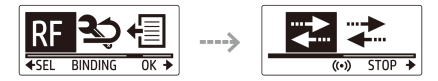

7. Στο RF τηλεχειριστήριο ρολογιού σας, πιέστε το πλήκτρο ΛΕΙΤΟΥΡΓΙΑΣ για να μεταβείτε σε λειτουργία Προβολής. Έπειτα πιέστε και κρατήστε πατημένο το πλήκτρο ΡΥΘΜΙΣΗΣ για να εισέλθετε σε λειτουργία ΡΥΘΜΙΣΗΣ.

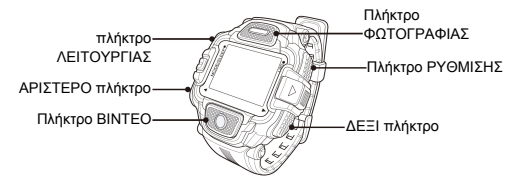

- 8. Χρησιμοποιήστε το ΑΡΙΣΤΕΡΟ ή το ΔΕΞΙ πλήκτρο για να επιλέξετε Σύνδεση και πιέστε το πλήκτρο ΒΙΝΤΕΟ για να εισέλθετε στο μενού Σύνδεση.
- 9. Χρησιμοποιήστε το ΑΡΙΣΤΕΡΟ ή το ΔΕΞΙ πλήκτρο για να επιλέξετε το παράθυρο προβολής που θέλετε να συνδέσετε με την κάμερά σας και πιέστε το πλήκτρο ΡΥΘΜΙΣΗΣ για να εκκινήσετε τη σύνδεση.

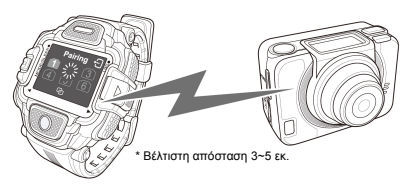

- 10. Όταν ο συνδυασμός έχει ολοκληρωθεί, πιέστε το πλήκτρο ΒΙΝΤΕΟ και επιστρέψτε σε λειτουργία ΡΥΘΜΙΣΗΣ. Έπειτα πιέστε το πλήκτρο ΡΥΘΜΙΣΗΣ για να μεταβείτε σε λειτουργία Προβολής.
- 11. Πιέστε το πλήκτρο ΒΙΝΤΕΟ στο RF τηλεχειριστήριο ρολογιού σας για να εκκινήσετε και να τερματίσετε την εγγραφή βίντεο. Για να κάνετε λήψη φωτογραφιών, πιέστε το πλήκτρο ΦΩΤΟΓΡΑΦΙΑΣ.

### **Prefácio**

#### Sobre este guia

Este guia foi desenvolvido para demonstrar as funções da câmara de acção HP ac300w. Toda informação apresentada é a mais precisa possível, mas está sujeita à mudanças. A HP não é responsável por erros ou omissões técnicas e editoriais contidas neste manual. Para as últimas actualizações, aceda www.hp.com/support.

#### Direito autoral

Este manual contém informação de propriedade protegida por direito intelectual. Todos os direitos são reservados. Nenhuma parte deste manual poderá ser reproduzida por quaisquer meios mecânico, electrónico ou outros meios, em qualquer forma, sem permissão prévia por escrito do fabricante. © Copyright 2014

#### Nota da Comissão Federal de Comunicações

Este equipamento foi testado e está em conformidade com os limites para equipamentos digitais de Classe B, nos termos da parte 15 das regras da FCC. Esses limites foram estabelecidos para prover uma protecção razoável contra interferência prejudicial em instalações residenciais. Este dispositivo gera, usa, e pode irradiar energia de radiofrequência, e se não for instalado e utilizado de acordo com as instruções, poderá causar interferência prejudicial às comunicações por rádio. Entretanto, não há garantia que a interferência não ocorrerá em instalações particulares. Se o equipamento causar interferência prejudicial à recepção de rádio e TV, a qual poderá ser determinada ligando ou desligando-se o dispositivo, o usuário é incentivado a tentar corrigir a interferência através de uma ou mais das seguintes medidas:

- · Reoriente ou realoque a antena receptora.
- · Aumente a distância entre o equipamento e o receptor.
- · Conecte o equipamento a uma outra tomada em um circuito diferente do qual o receptor está conectado.
- · Consulte seu revendedor ou um técnico experiente em rádio e televisão para ajuda.

#### Modificações:

A FCC requer que o usuário seja notificado de que qualquer mudança ou modificação realizadas neste equipamento e que não sejam expressamente aprovadas pela HP poderão anular a autoridade do usuário de operar o equipamento.

#### Reconhecimento de Marca

Windows XP/Vista/Windows 7/Windows 8 são marcas registradas da Microsoft Corporation nos Estados Unidos e/ou outros países. Macintosh e Mac OS são marcas registradas da Apple Inc. Adicionalmente, todos os outros nomes de companhias ou produtos são marcas registradas de suas respectivas companhias.

#### Precauções de manuseio e segurança CUIDADO:

Siga as intruções a fim de prevenir danos à sua câmara:

- · Não use-a desprotegida na chuva ou água. Evite o contato com qualquer tipo de líquido;
- · Use somente acessórios recomendados;
- · Não desmonte ou tente consertá-la por conta própria. Desmontar a câmara poderá anular a garantia;
- · Não há partes ou componentes internos que necessitem de manutenção;
- · Reparos deverão ser realizados somente por serviço autorizado;
- · Não toque na lente da câmara;
- · Não use químicos abrasivos, solventes de limpeza ou fortes detergentes para limpar o produto. Limpe o produto com um pano macio e levemente úmido.

### ATENÇÃO!

#### · DESCARGAS ELECTROSTÁTICAS OU FORTES CAMPOS ELECTROMAGNÉTICOS PODEM AFETAR A CÂMARA. NESTE CASO, REINICIE A CÂMARA.

# Visão superior e frontal

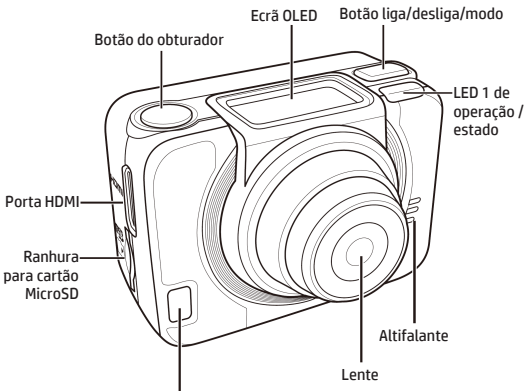

LED 2 de operação/estado/bateria

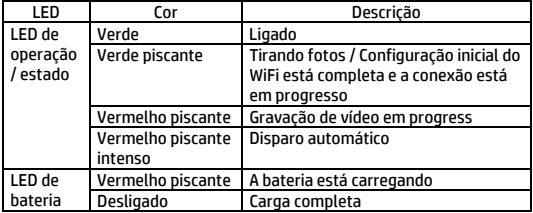

# Visão posterior e inferior

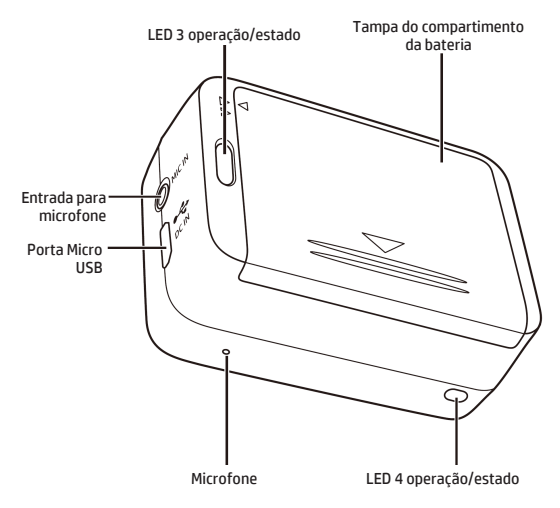

# Ecrã OLED

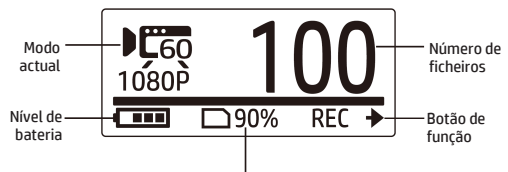

Espaço aproximado de memória disponível

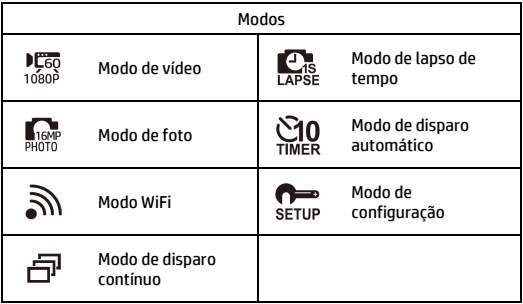

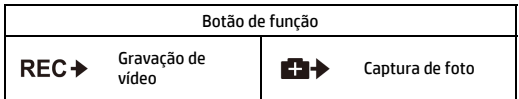

## Instalar a bateria

- 1. Empurre a tampa do compartimento da bateria para baixo.
- 2. Alinhe o contacto metálico da bateria, e insira-a no compartimento mantendo a fita embaixo da bateria.
- 3. Feche a tampa do compartimento da bateria.

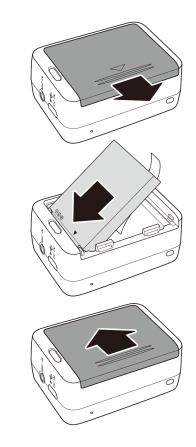

## Instalar o cartão microSD

Com os contactos metálicos voltados para a parte frontal da câmara, insira o cartão microSD na ranhura e empurre-o para dentro até o clique confirmar o encaixe.

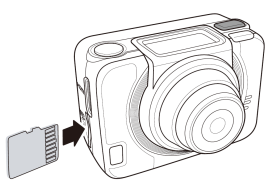

# Ligar sua câmara

Pressione o botão ligar para accionar a câmara.

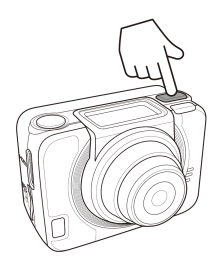

## Alternando os modos

Pressione o botão de modo repetidamente para alternar entre os modos disponíveis.

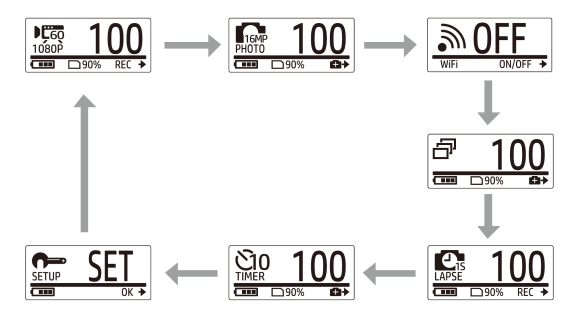

# Ajustar data e hora

- 1. Pressione o botão de modo repetidamente para aceder ao modo de CONFIGURAÇÃO.
- 2. Pressione o botão do obturador até aceder ao modo de CONFIGURAÇÃO.
- 3. Pressione o botão de modo para seleccionar MAIS.
- 4. Pressione o botão do obturador até aceder ao menu MAIS.
- 5. Pressione o botão de modo para seleccionar HORA.
- 6. Pressione o botão do obturador para aceder ao submenu de HORA. O campo de ano será realçado.
- 7. Pressione o botão do obturador repetidamente para ajustar o ano.
- 8. Quando pronto, pressione o botão de modo para aceder ao campo de mês.
- 9. Pressione o botão do obturador repetidamente para ajustar o mês, e então pressione o botão de modo para aceder ao campo de dia.
- 10. Pressione o botão do obturador repetidamente para ajustar o dia, e então pressione o botão de modo para aceder ao campo de hora.
- 11. Pressione o botão do obturador repetidamente para ajustar a hora, e então pressione o botão de modo para aceder ao campo de minutos.

### SETUP  $\overline{1}$

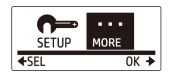

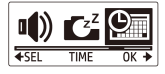

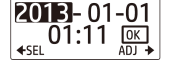

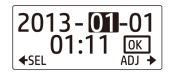

12. Pressione o botão do obturador repetidamente para ajustar os minutos, e então pressione o botão de modo para seleccionar OK.

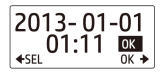

- 13. Pressione o botão do obturador para completar o ajuste.
- 14. Para sair do menu, pressione o botão de modo repetidamente até que SAIR seja visualizado.
- 15. Pressione o botão do obturador para sair do modo de CONFIGURAÇÃO.

## Gravar vídeos

1. Por definição, a câmara acederá ao modo de vídeo automaticamente quando for ligada.

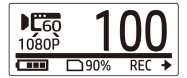

- 2. Pressione o botão do obturador para iniciar a gravação.
- 3. Pressione o botão do obturador para encerrar a gravação.

# Tirar fotos

1. Pressione o botão de modo para alternar para o modo de foto.

2. Pressione o botão do obturador para tirar uma foto.

### Tirar fotos contínuas

Tirar fotos através do modo de foto contínuas permitirá que até 7 fotos sejam capturadas quando o botão do obturador for accionado.

- 1. Pressione o botão de modo repetidamente para alternar para o modo de fotos contínuas.
- 2. Pressione o botão do obturador para tirar fotos.

## Tirar fotos com o disparo automático

Utilize a função de disparo automático para tirar fotos após um breve retardo.

- 1. Pressione o botão de modo repetidamente para alterar para o modo de disparo automático.
- 2. Pressione o botão do obturador. A foto será capturada após 10 ou 2 segundos.

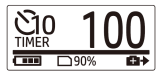

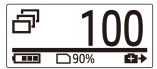

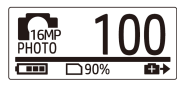

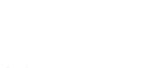

### Tirar fotos em modo de lapso de tempo

Este recurso permite a você, continuamente, capturar fotos pressionando uma vez o botão do obturador nos intervalos predefinidos (1/3/5/10/30/60 segundos). A captura somente encerrará quando o botão do obturador for pressionado novamente.

Você poderá utilizar este recurso para gravar vídeos como evolução de projetos de construções, mudanças climáticas, ou florações.

No modo de lapso de tempo, esses disparos contínuos são combinados e salvos automaticamente em um único vídeo. O vídeo gravado é reproduzido com avanço rápido (mais rápido que a reprodução normal).

No modo de lapso de tempo, a câmara continuará a capturar fotos em 16M, e você precisará utilizar um software alheio para criar seus vídeos clipes.

- 1. Pressione o botão de modo repetidamente para alternar para o modo de lapso de tempo.
- 2. Pressione o botão do obturador para tirar fotos.

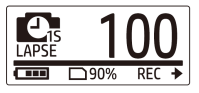

3. Pressione o botão do obturador novamente para encerrar a captação.

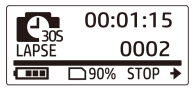

## Gravação em ciclo

Este recurso permite gravar continuamente o vídeo até que a gravação seja interrompida manualmente. Quando a capacidade livre do cartão não for suficiente, a câmara irá substituir automaticamente o arquivo de gravação em ciclo mais antigo pelo novo vídeo gravado. O sistema salvará automaticamente um arquivo de vídeo a cada 1 minuto de gravação.

- 1. Pressione o botão de Modo repetidamente para alterar para o modo de CONFIGURAÇÃO.
- 2. Pressione o botão do obturador para aceder ao modo de CONFIGURAÇÃO.
- 3. Pressione o botão do obturador para aceder ao modo de CONFIGURAÇÃO.
- 4. Pressione o botão de Modo até aceder ao modo de GRAVAÇÃO EM CICLO.
- 5. Pressione o botão do obturador para aceder ao submenu da GRAVAÇÃO EM CICLO.
- 6. Pressione o botão de Modo para accionar (ON) esta função e pressione o botão do obturador para confirmar.
- 7. Pressione o botão do obturador para iniciar a gravação.
- 8. Pressione o botão do obturador para encerrar a gravação.

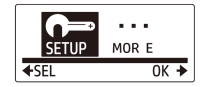

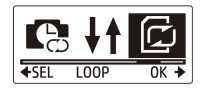

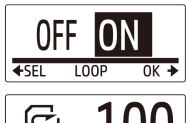

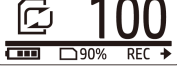

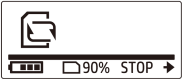

Observação:

- Antes de gravar em ciclo, formate o cartão de memória a fim de obter espaço suficiente.

- Sugerimos o uso de cartão de memória com capacidade superior a 4 GB.

- Quando a câmara estiver conectada a um adaptador USB, a gravação em ciclo é iniciada automaticamente.

- Quando a câmara não estiver em modo de gravação em ciclo, a câmara irá gravar o vídeo até que a capacidade do cartão de memória livre seja menor do que 500MB. A câmara, então, exibirá o alerta "cartão cheio". Este espaço de 500MB é pré-definido e reservado para o modo de gravação em ciclo.

# Visualizar vídeos/fotos

Conecte sua câmara ao seu computador ou TV para visualizar as fotos e vídeos captados.

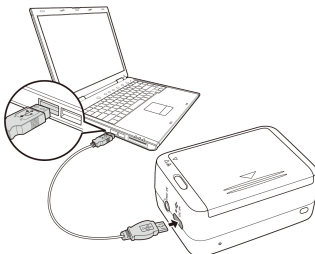

Observação: use o cabo USB para PC.

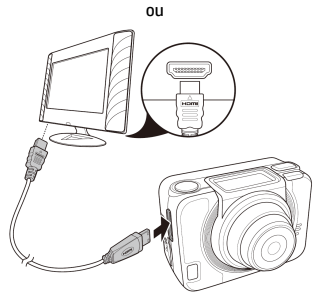

Observação: use o cabo HDMI para TV. O cabo HDMI é um item opcional.

### Visualizar vídeos/fotos em smartphones

Conecte sua câmara gravadora ao seu smartphone utilizando uma conexão Wi-Fi para visualizar ou gravar vídeos/fotos de sua câmara para seu smartphone.

- Observação: antes de utilizar este recurso, descarregue o aplicativo HP Xcam da AppStore(iOS) ou Google Play (Android OS) em seu smartphone.
- 1. Pressione o botão de modo repetidamente para alternar ao modo WiFi.
- 2. Pressione o botão do obturador para ligar o WiFi.
- 3. Pressione o botão de modo para sair da janela do modo de WiFi.

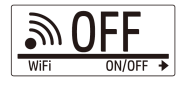

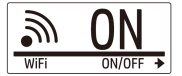

- 4. Aguarde 30 segundos até que a luz LED pisque para indicar que a conexão Wi-Fi está estabelecida.
- 5. Em seu smartphone, active a conexão Wi-Fi, e então procure e conecte a rede Wi-Fi da HP\_AC300W\_xxxxxx.
- 6. Quando requisitado, digite a senha "1234567890".
- 7. Utilize o aplicativo HP XCam para visualizar uma transmissão ao vivo, controlar, e rever os conteúdos gravados.

# Como usar os acessórios

### Caixa estanque

- 1. Libere a trava da caixa estanque e abra-a.
- 2. Instale a câmara dentro da caixa estanque.

3. Feche a caixa estanque apropriadamente.

## Adaptador T Tip

Dependendo do acessório que você utilizará, remova ou coloque o T Tip para ser utilizado junto ao acessório de sua escolha.

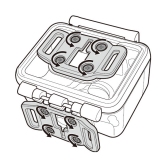

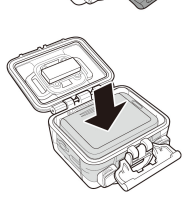

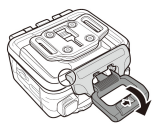

### Porta traseira

- 1. Abra a porta traseira completamente.
- 2. Puxe para remover a porta traseira da caixa estanque.
- 3. Instale o adaptador T Tip à porta que você deseja utilizar.
- 4. Re-instale a porta traseira.

### Alça em velcro

Você pode inserir a alça em velcro através dos orifícios do adaptador T Tip.

### Outros acessórios

Trave o adaptador T Tip junto ao T Tip do acessório que você deseja utilizar. Dicas para atachar os suportes adesivos:

- Aplique-os em superfícies limpas, sem a preseça de cera, pó ou óleo.
- Monte o suporte em temperatura ambiente.
- Monte o suporte somente em superfícies lisas. Para obter máxima adesão, pressione o suporte firmemente quando instalá-lo.
- É altamente recomendado atachar o suporte com um mínimo de 24 horas de antecedência ao uso.

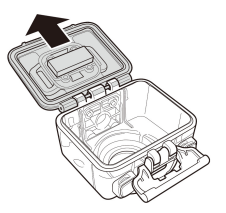

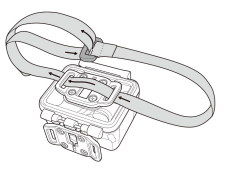

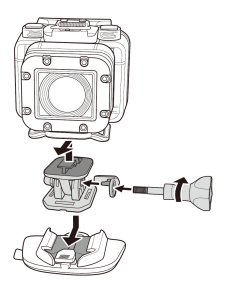

## Relógio Controle Remoto

- 1. Pressione o botão de Modo repetidamente para aceder ao modo de CONFIGURAÇÃO.
- 2. Pressione o botão do obturador para aceder ao modo de CONFIGURAÇÃO.
- 3. Pressione o botão de modo para seleccionar MAIS.
- 4. Pressione o botão do obturador para aceder ao menu MAIS.

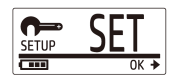

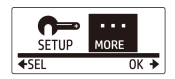

- 5. Pressione o botão de modo para seleccionar ACCIONAR.
- 6. Pressione o botão do obturador para aceder ao submenu ACCIONAR. A antena RF da câmara está accionada e pronta para emparelhamento.

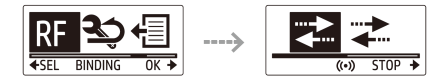

7. Em seu relógio de controle remoto, pressione o botão de MODO para aceder ao modo de PRÉ-VISUALIZAÇÃO, e então mantenha pressionado o botão de CONFIGURAÇÃO para aceder ao modo de CONFIGURAÇÃO.

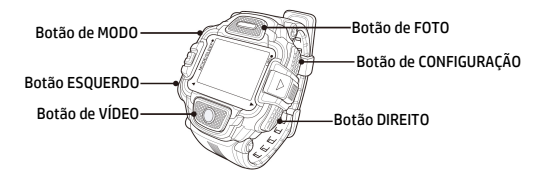

- 8. Utilize os botões ESQUERDO ou DIREITO para seleccionar emparelhar, e pressione o botão de VÍDEO para aceder ao menu de emparelhamento.
- 9. Utilize os botões ESQUERDO ou DIREITO para seleccionar a prévisualização que você deseja emparelhar com sua câmara, e pressione o botão de CONFIGURAÇÃO para iniciar o emparelhamento.

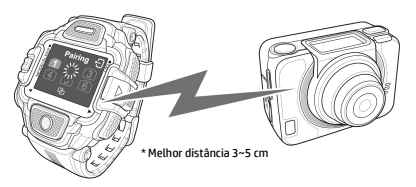

- 10. Quando o emparalhamento estiver completo, pressione o botão de VÍDEO para retornar ao modo de CONFIGURAÇÃO, e então pressione o botão de CONFIGURAÇÃO para alterar para o modo de prévisualização.
- 11. Pressione o botão de VÍDEO em seu relógio controle remoto para iniciar e encerrar a gravação. Para tirar fotos, pressione o botão de FOTO.

### **Forord**

### Om denne hurtig opstarts guide

Denne hurtig opstarts guide er designet til at demonstrere funktionerne I HP Action Cam ac300w. Alle fremlagte oplysninger er så præcise som muligt, men kan ændres uden varsel. HP er ikke ansvarlig for tekniske eller redaktionelle fejl eller udeladelser heri. For den seneste version, besøg www.hp.com/support.

#### Copyright

Denne manual indeholder oplysninger beskyttet af copyright. Alle rettigheder er reserveret. Ingen del af denne manual må reproduceres mejanisk, elektronisk eller på anden måde, i nogen form, uden forudgående skriftlig tilladelse fra producenten. © Copyright 2014

#### Federal Kommunikation Kommission notits

Dette udstyr er blevet testet og fundet I overensstemmelse med grænserne for en klasse B digital enhed, i henhold til afsnit 15 i FCC-reglerne. Disse grænser er designet til at give rimelig beskyttelse mod skadelig påvirkning i en privat installation. Dette udstyr genererer, burger og kan udstråle radiofrekvensenergi og hvis det ikke installeres og bruges I overensstemmelse med instruktionerne, kan det forårsage skadelig påvirkning med radiokommunikation.

Der er dog ingen garanti for, at påvirkning ikke vil opstå I en bestemt installation. Hvis dette udstyr forårsager skadelig påvirkning i radio-eller- tvmodtagelse, hvilket kan afgøres ved at tænde og slukke udstyret, er brugeren forpligtet til at forsøge at udbedre forholdene på en eller flere af følgende foranstaltninger:

- · Drej eller flyt den modtagende antenne.
- · Øg afstanden mellem udstyret og modtageren.
- · Tilslut udstyret til en stikkontakt på et andet kredsløb end det, som modtageren er tilsluttet.
- · Kontakt forhandleren eller en erfaren radio-eller tv-tekniker for at få hjælp.

#### Modifikationer:

FCC kræver, at brugeren bliver oplyst om, at ændringer eller modifikationer af dette apparat, som ikke udtrykkeligt er godkendt af HP, kan ugyldiggøre brugerens ret til at betjene udstyret.

#### Varemærke Anerkendelse:

Windows XP/Vista/Windows 7/Windows 8 er registrerede varemærker tilhørende Microsoft Corporation i USA og/eller andre lande. Macintosh og Mac OS er registrerede varemærker tilhørende Apple Inc. Desuden alle andre virksomheder eller produktnavne er varemærker eller registrerede varemærker tilhørende deres respektive firmaer.

#### Sikkerheds- og forholdsregler ved håndtering: ADVARSEL:

Følg disse instruktioner for at undgå skade på videokameraet:

- · Brug ikke ubeskyttet i regn eller vand. Forhindre kontakt med nogen form for væsker.
- · Andvend kun anbefalet tilbehør.
- · Undgå at adskille eller forsøge reperationer på egen hånd. Garantien bliver ugyldig ved adskillelse af videokameraet.
- · Der er ingen dele eller komponenter indeni, der skal vedligeholdes.
- · Reperationer skal udføres af autoriseret service.
- · Rør ikke videokameraets linse.
- · Brug ikke slibende kemikalier, rengøringsmidler eller stærke opløsningsmidler til at rengøre produktet. Tør produktet med en ren, let fugtig og blød klud.

#### **OBS!**

#### · ELEKTROSTATISK UDLEDNING ELLER STÆRKE ELEKTROMAGNETISKE FELTER KAN PÅVIRKE VIDEOKAMERAET. GENSTART VIDEOKAMERAET I DETTE TILFÆLDE.

# Top og forfra

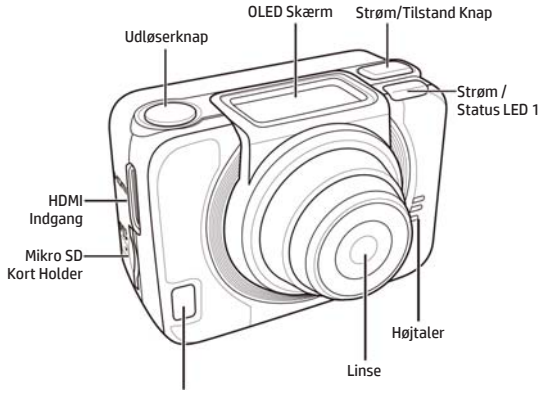

Strøm/Status/Batteri LED 2

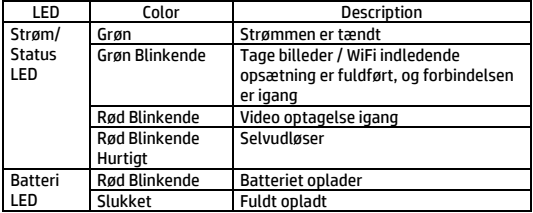

# Bund og bagfra

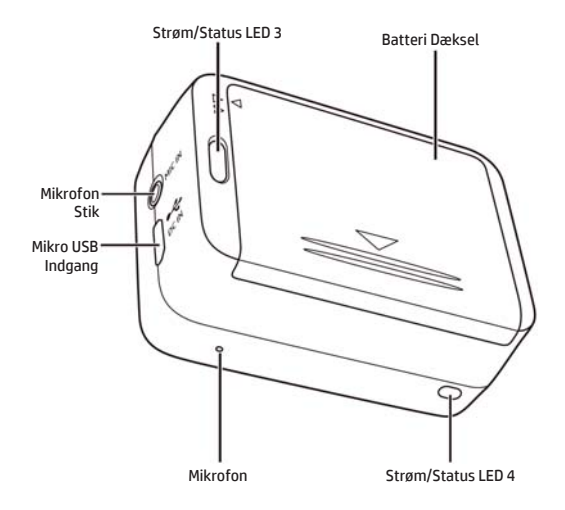

## OLED Skærm

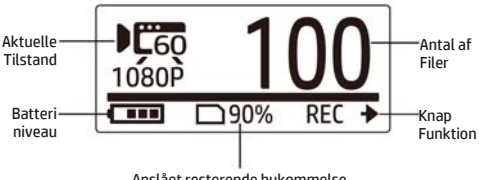

Anslået resterende hukommelse

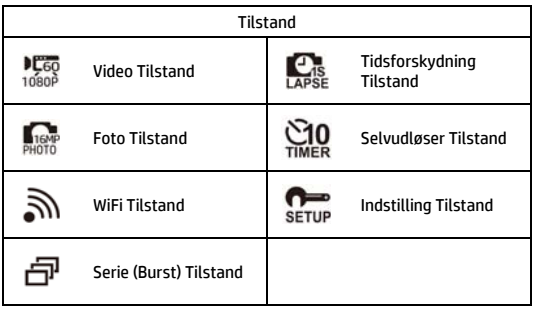

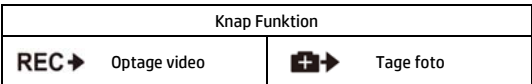

# Installer Batteri

- 1. Tryk ned på batteridækslet for at åbne den.
- 2. Ret batteriets kontakter og sæt derefter batteriet i batterirummet med båndet under batteriet.
- 3. Luk batteridækslet.

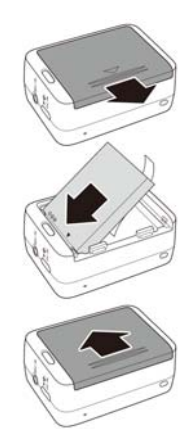

## Installer mikroSD kort

Med guldkontakterne værende foran på enheden, skal du indsætte mikroSD kortet i holderen og skubbe det indtil det klikker på plads.

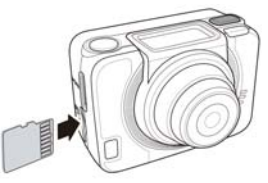

## Tænd kamera

Tryk på Power-knappen for at tænde kameraet.

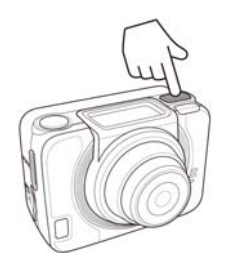

## Ændre Indstillinger

Tryk på Indstilling knappen gentagne gange for at skifte indstillinger.

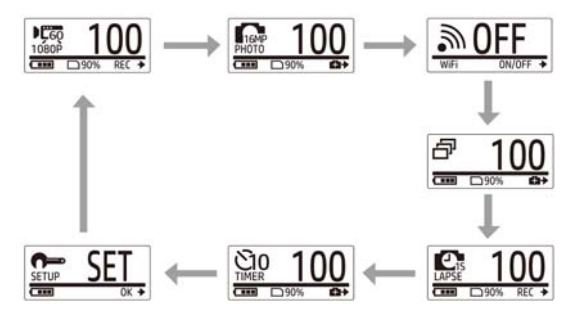

# Indstil Dato og Tid

- 1. Tryk på TILSTAND-knappen gentagne gange for at skifte til INDSTIL-tilstand.
- 2. Tryk på Udløser knappen for at gå ind i INDSTIL tilstanden.
- 3. Tryk på Tilstand knappen for at fremhæve Mere.
- 4. Tryk på Udløser knappen for at gå ind i Mere menuen.
- 5. Tryk på Tilstand knappen for at fremhæve TID.
- 6. Tryk på Udløser knappen for at gå ind i TID undermenu. År-feltet er fremhævet.
- 7. Tryk på Udløser knappen gentagne gange for at indstille året.
- 8. Når du er færdig, skal du trykke på Tilstand knappen for at gå til månedfeltet.
- 9. Tryk på Udløser knappen gentagne gange for at indstille måneden, og derefter trykke på Tilstand knappen for at gå til dag-feltet.

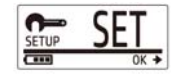

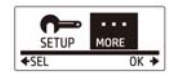

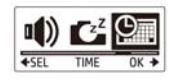

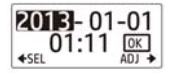

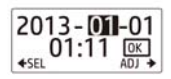

- 10. Tryk på Udløser knappen gentagne gange for at indstille dagen, og derefter skal du trykke på Tilstand knappen for at gå til time-feltet.
- 11. Tryk på Udløser knappen gentagne gange for at indstille timen, og derefter skal du trykke på Tilstand knappen for at gå til minutfeltet.

12. Tryk på Udløser knappen gentagne gange for at indstille minuttallet, og tryk derefter på Tilstand knappen for at markere OK.

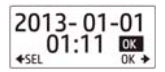

- 13. Tryk på Udløser knappen for at fuldføre indstillingen.
- 14. For at forlade menuen, skal du trykke på Tilstand knappen gentagne gange indtil EXIT skærmen vises.
- 15. Tryk på Udløser knappen for at afslutte INDSTIL tilstanden.

## Optag Videoer

1. Som standard er kameraet automatisk I video-tilstand når det tændes.

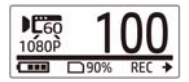

- 2. Tryk på Udløser knappen for at starte optagelsen.
- 3. Tryk på Udløser knappen for at stoppe optagelsen.

# Tag fotos

1. Tryk på Tilstand knappen for at skifte til Foto tilstand.

## Tag Fotos Med Serie (Burst) Tilstand

Tag fotos med Serie (Burst) tilstand for at tage 7 fotos med et tryk på Udløser knappen.

1. Tryk på Tilstand knappen gentagne gange for at skifte til Serie (Burst) tilstand.

2. Tryk på Udløser knappen for at tage et foto.

2. Tryk på Udløser knappen for at tage fotos.

### Tag Fotos Med Selvudløser Tilstand

Skyd billeder efter selvudløsertilstand for at tage et billed efter en kort forsinkelse.

- 1. Tryk på Tilstand knappen gentagne gange for at skifte til selvudløser tilstand.
- 2. Tryk på Udløser knappen. Billedet er taget efter 10 eller 2 sekunder.

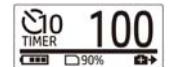

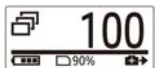

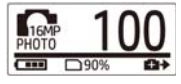

## Tag Fotos med Tidsforskydning Tilstand

Denne function giver dig mulighed for løbende at tage billeder med et tryk på udløseren på det forudindstillede tidsinterval (1/3/5/10/30/60 sekunder). Optagelsen standser kun, når Udløserknappen trykkes på igen.

Du kan bruge denne funktion til at optage videoer, såsom udviklingen I et byggeprojekt, vejrskift eller en blomst der blomstre.

For Video bortfalde funktion, disse kontinuerlige optagelser kombineres og gemmes i en video automatisk. Den optagede video afspilles i hurtig bevægelse (hurtigere end den normale afspilningshastighed).

For Foto bortfalde funktion, vil det løbende fange 16M fotos, og du skal bruge en tredjeparts software til at skabe et videoklip.

- 1. Tryk på Tilstand knappen gentagne gange for at skifte til Tidsforskydning tilstand.
- 2. Tryk på Udløser knappen for at starte med at tage fotos.

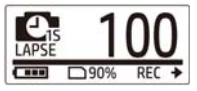

3. Tryk på Udløser knappen igen for at stoppe med at tage fotos.

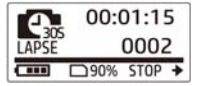
### Loop optagelse

Denne funktion giver dig mulighed for løbende at optage videoen, indtil optagelsen stoppes manuelt. Når den ledige kapacitet på kortet ikke er nok, vil kameraet automatisk overskrive den ældste looping fil med den nye video, der er optaget. Systemet vil automatisk gemme een videofil for hvert minut der bliver optaget.

- 1. Tryk på TILSTAND knappen gentagne gange for at skifte til INDSTIL-tilstand.
- 2. Tryk på udløseren for at indtaste INDSTIL-tilstand.
- 3. Tryk på udløseren for at komme ind i

Opsætningsmenuen.

- 4. Tryk på knappen TILSTAND for at fremhæve LOOP.
- 5. Tryk på udløseren for at komme ind i LOOP undermenuen.
- 6. Tryk på knappen TILSTAND for at vælge TÆND, og tryk på udløseren for at bekræfte.
- 7. Tryk på udløseren for at starte optagelsen.
- 8. Tryk på udløseren for at stoppe optagelsen.

Bemærk:

- Før brugen af Loop optagelse, skal du formatere hukommelseskortet for at få plads nok.

- Det foreslås at bruge hukommelseskort med mere end 4GB.

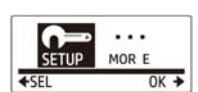

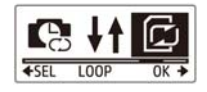

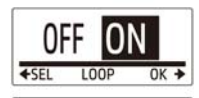

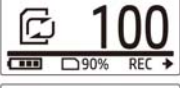

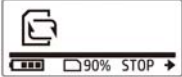

- Når kameraet er tilsluttet en USB-adapter, starter Loop optagelsen automatisk.

- Når kameraet IKKE er i Loop optagelses-tilstand, vil kameraet optage video, indtil det frie hukommelseskorts kapacitet er på mindre end 500MB. Kameraet vil derefter vise "kort fyldt". Denne 500MB plads er standard reserveret til Looping-tilstand.

# Se Videoer/Fotos

Forbind dit videokamera til en PC eller et TV for at se optaget videoer og fotos.

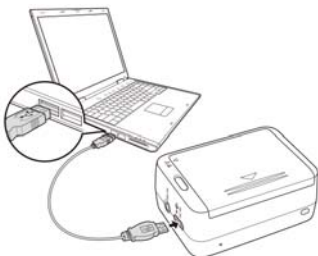

Note: Brug USB kabel til PC.

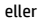

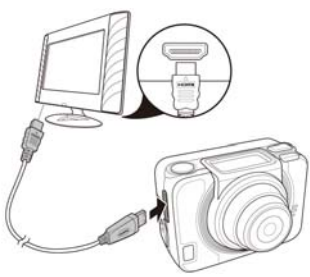

Note: Brug HDMI kabel til TV. HDMI kabel er et valgfrit emne.

### Se Videoer/Fotos på Smartphones

Tilslut videokameraet til en smartphone ved hjælp af Wi-Fi-forbindelse for at se eller optage videoer/fotos fra dit kamera på din smartphone.

- Note: Før du bruger denne funktion, download HP Xcam app fra AppStore(iOS) eller Google Play (Android OS) til din smartphone.
- 1. Tryk på Tilstand knappen gentagne gange for at skifte til WiFi tilstand.
- 2. Tryk på Udløser knappen for at skifte WiFi til ON.
- 3. Tryk på TILSTAND knappen for at afslutte WiFi tilstands-skærmen.
- 4. Vent i 30 sekunder indtil LED lyser for at indikere Wi-Fi forbindelsen er etableret.
- 5. På din smartphone, skal du aktivere Wi-Fi forbindelse, og derefter søge efter og oprette forbindelse til Wi-Fi netværk HP\_AC300W\_xxxxxx.
- 6. Når du bliver bedt om det, skal du indtaste password "1234567890".
- 7. Brug HP XCam programmet for at se en live stream, control og revision indspillet indhold.

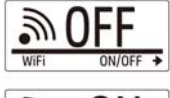

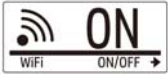

# Sådan BrugesTilbehøret

Vandtæt Taske

1. Løsne taskens lås og åbn den.

2. Installer kameraet inde I tasken.

3. Fastgør taske-låsen.

### Dysestok

Afhængigt af det tilbehør du vil bruge, afmonteres eller monteres T-tip til brug med tilbehør efter eget valg.

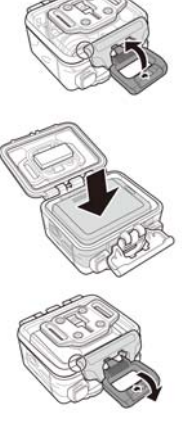

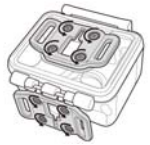

### Bagdør

- 1. Åbn bagdøren helt.<br>2. Træk for at frigøre l
- 2. Træk for at frigøre bagdøren fra tasken.
- 3. Installer Dysestokken til bagdøren, som du vil bruge.
- 4. Re-installer bagdøren.

### Velcro Rem

Du kan indsætte Velcro remmen gennem hullerne på Dysestokken.

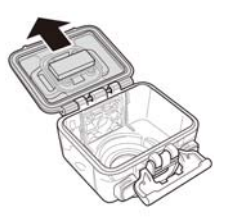

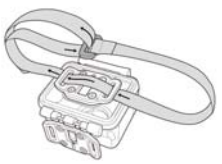

### Andet Tilbehør

Lås Dysestokken til det tilbehør du ønsker at bruge.

Tips om at montere selvklæbende beslag.

- Påfør på rene overflader voks, støv og fedtfri.
- Fastgør holderen ved stuetemperatur.
- Monter kun på glatte overflader. For at opnå optimal vedhæftning, tryk fast på plads, når du installerer beslaget.
- Det anbefales at fastgøre holderen minimum 24 inden dens oprindelige brug.

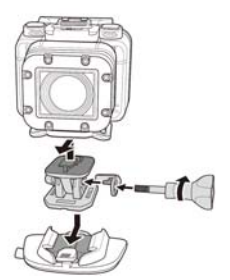

### RF Ur Fjernbetjening

- 1. Tryk på TILSTAND knappen gentagende gange for at komme ind INDSTIL tilstand.
- 2. Tryk på Udløser knappen for at gå til Indstil tilstand.
- 3. Tryk på Tilstand knappen for at fremhæve MERE.
- 4. Tryk på Udløser knappen for at gå til MERE menuen.

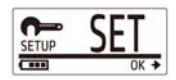

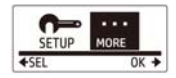

- 5. Tryk på Tilstand knappen for at fremhæve BINDING.
- 6. Tryk på Udløser knappen for at gå til BINDING undermenu. kameraets RF antenne er aktiveret og klar til parring.

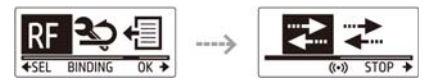

7. På din RF ur fjernbetjening skal du trykke på TILSTAND knappen for at skifte til Forhåndsvisning. Tryk derefter på og hold INDSTIL knappen nede, for at komme til INDSTIL tilstand.

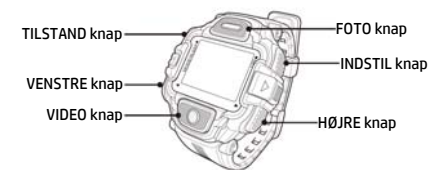

- 8. Brug VENSTRE eller HØJRE knappen for at vælge Parring, og tryk på VIDEO knappen for at komme ind I Parring-menuen.
- 9. Brug VENSTRE eller HØJRE knappen for at vælge forhåndsvisningsvinduet, vælg hvad du ønsker for at pare med dit kamera og tryk på INDSTIL knappen for at starte parringen.

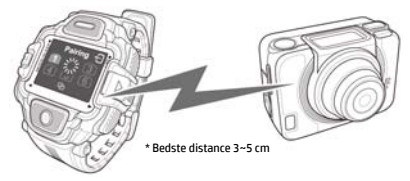

- 10. Når parringen er gennemført, skal du trykke på VIDEO knappen for at vende tilbage til INDSTIL-tilstand. Tryk derefter på knappen INDSTIL for at skifte til forhåndsvisning.
- 11. Tryk på VIDEO knappen på RF ur fjernbetjeningen for at starte og stoppe videooptagelsen. Til at tage billeder, trykker du på FOTO knappen.

#### Wstęp

#### O Szybkim Przewodniku

Niniejszy Szybki Przewodnik zaprojektowano w celu ukazania możliwości Twojej kamery HP ac300w. Wszelkie prezentowane informacje są tak dokładne, jak to możliwe, lecz mogą ulec zmianie bez uprzedniego powiadomienia. HP nie ponosi odpowiedzialności za błędy techniczne, redakcyjne oraz braki występujące w niniejszym dokumencie. Najbardziej aktualną wersję znajdziesz pod adresem www.hp.com/support.

#### Prawa autorskie

Przewodnik ten zawiera informacje chronione prawem autorskim. Wszelkie prawa zastrzeżone. Żadna część tego dokumentu nie może być powielana za pomocą jakichkolwiek środków mechanicznych, elektronicznych lub innych, w jakiejkolwiek formie, bez uprzedniej pisemnej zgody producenta. © Copyright 2014

#### Uwaga dot. Federalnej Komisji Łączności

To urządzenie zostało przetestowane i uznane za zgodne z wymogami dla urządzeń cyfrowych klasy B, zgodnie z częścią 15 przepisów Federalnej Komisji Łączności. Ograniczenia te mają na celu zapewnienie odpowiedniej ochrony przed szkodliwymi zakłóceniami w instalacjach domowych. Niniejsze urządzenie generuje, wykorzystuje i może emitować energię o częstotliwości radiowej i jeśli nie jest zainstalowane i używane zgodnie z instrukcją, może powodować szkodliwe zakłócenia w komunikacji radiowej. Nie ma gwarancji, że zakłócenia nie wystąpią w konkretnym egzemplarzu. Jeśli urządzenie powoduje zakłócenia w odbiorze radia lub telewizji, co można sprawdzić poprzez włączenie i wyłączenie sprzętu, użytkownik może podjąć próbę usunięcia zakłóceń poprzez jeden lub więcej z następujących środków:

- · Zmiana kierunku lub położenia anteny odbiorczej.
- · Zwiększenie odległości między urządzeniem a odbiornikiem.
- · Podłączenie urządzenia do gniazdka w innym obwodzie niż ten, do którego podłączony jest odbiornik.
- · Konsultacje ze sprzedawcą lub doświadczonym technikiem radiowym lub telewizyjnym w celu uzyskania pomocy.

#### Modyfikacje:

Federalna Komisja Łączności nakłada obowiązek powiadomienia użytkownika, że wszelkie zmiany lub modyfikacje tego urządzenia, które nie są wyraźnie zatwierdzone przez firmę HP, mogą unieważnić prawa użytkownika do korzystania z urządzenia

#### Znaki Towarowe

Windows XP/Vista/Windows 7/Windows 8 są zastrzeżonymi znakami towarowymi firmy Microsoft Corporation w Stanach Zjednoczonych i/lub innych krajach. Macintosh i Mac OS są zastrzeżonymi znakami towarowymi firmy Apple Inc. Ponadto, wszystkie inne nazwy firm lub produktów są znakami towarowymi lub zastrzeżonymi znakami towarowymi odpowiednich przedsiębiorstw.

#### Środki ostrożności dotyczące bezpieczeństwa UWAGA:

Postępuj zgodnie z poniższymi instrukcjami, aby zapobiec uszkodzeniu kamery:

- · Nie używaj bez ochrony podczas deszczu lub w wodzie. Unikaj kontaktu z wszelkiego rodzaju płynami
- · Używaj tylko rekomendowanych akcesoriów
- · Nie demontuj ani nie próbuj naprawiać kamery samodzielnie. Może to spowodować utratę gwarancji.
- · Nie istnieją elementy, które wymagałyby utrzymania i konserwacji
- · Naprawy powinny być wykonywane tylko w autoryzowanych punktach serwisowych
- · Nie dotykaj obiektywu kamery
- · Nie używaj do czyszczenia urządzenia żrących chemikaliów, rozpuszczalników ani silnych detergentów. Przecieraj kamerę czystą, lekko wilgotną, miękką szmatką.

#### **I IMAGA!**

#### · WYŁADOWANIE ELEKTROSTATYCZNE LUB SILNE POLE ELEKTROMAGNETYCZNE MOŻE MIEĆ WPŁYW NA KAMERĘ. W TAKIM PRZYPADKU ZRESTARTUJ KAMERĘ.

# Widok z przodu i z góry

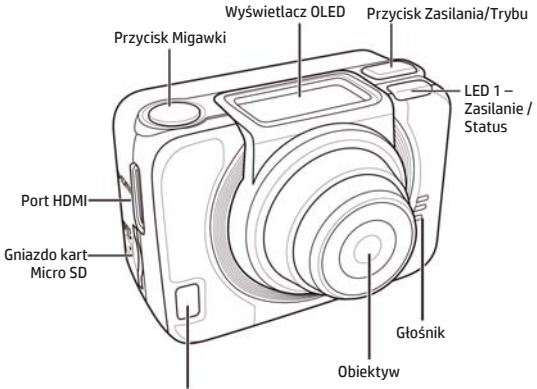

LED 2 - Zasilanie/Status/Bateria

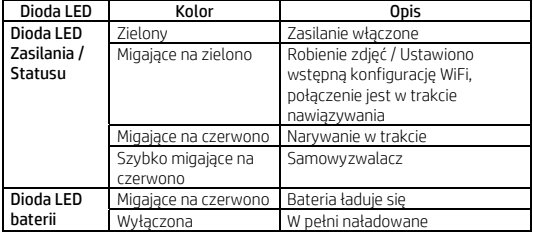

## Widok z tyłu i z dołu

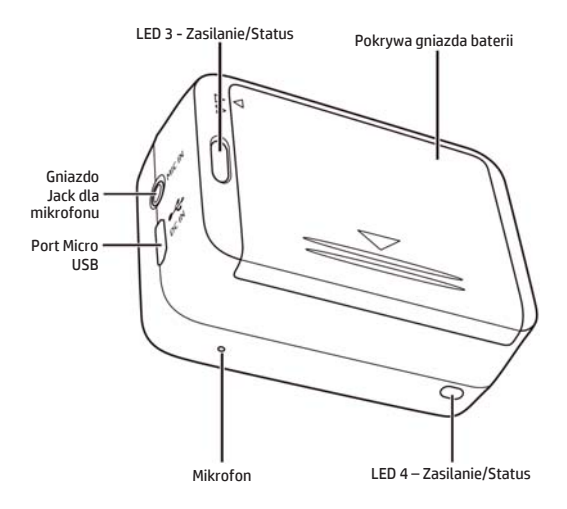

# Wyświetlacz OLED

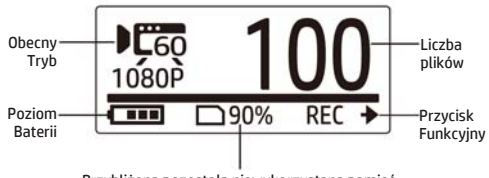

Przybliżona pozostała niewykorzystana pamięć

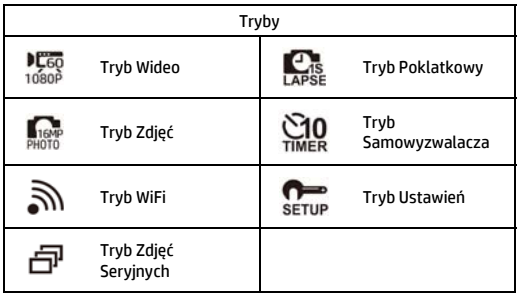

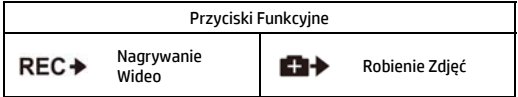

# Instalacja Baterii

- 1. Naciśnij pokrywę komory baterii, aby ją otworzyć
- 2. Dopasuj styki baterii, a następnie włóż baterię do komory z wstążką ulokowaną pod baterią.
- 3. Zamknij pokrywę komory baterii.

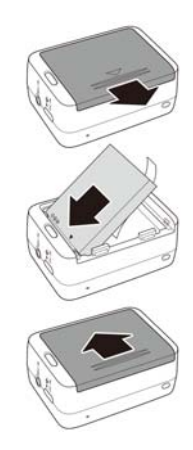

# Instalacja karty micro SD

Włóż kartę micro SD do gniazda złotymi stykami skierowanymi do przodu urządzenia i wciśnij ją, aż wskoczy na swoje miejsce z charakterystycznym kliknięciem.

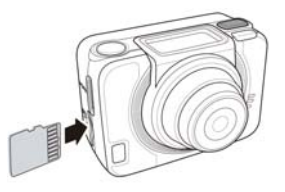

# Uruchamianie Kamery

Naciśnij przycisk Zasilania by włączyć kamerę.

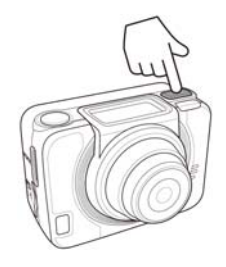

## Zmiana Trybów

Naciśnij przycisk Trybu by przemieszczać się między trybami.

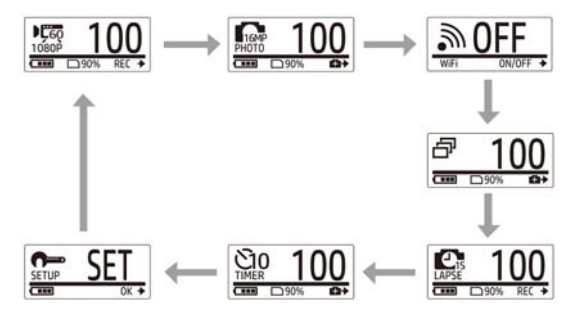

# Ustawianie Daty i Czasu

- 1. Naciśnij kilkukrotnie przycisk Trybu, aby przejść do trybu USTAWIEŃ.
- 2. Naciśnij przycisk Migawki by wejść w tryb USTAWIEŃ.
- 3. Naciśnij przycisk Trybu by podświetlić WIECEJ.
- 4. Naciśnij przycisk Migawki by wejść w menu WIĘCEJ.
- 5. Naciśnij przycisk Trybu by podświetlić CZAS.
- 6. Naciśnij przycisk Migawki by wejść w podmenu CZAS. Pole roku zostanie podświetlone.
- 7. Naciśnij przycisk Migawki kilkukrotnie by wybrać rok.
- 8. Po ukończeniu, naciśnij przycisk Trybu by przejść do pola miesiąca.
- 9. Naciśnij przycisk Migawki kilkukrotnie by wybrać miesiąc, a następnie naciśnij przycisk Trybu by przejść do pola dnia.
- 10. Naciśnij przycisk Migawki kilkukrotnie by wybrać dzień, a następnie naciśnij przycisk Trybu by przejść do pola godziny.
- 11. Naciśnij przycisk Migawki kilkukrotnie by wybrać godzinę, a następnie naciśnij przycisk Trybu by przejść do pola minut.

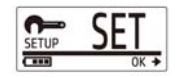

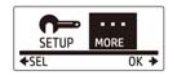

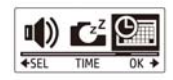

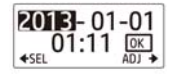

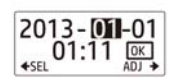

12. Naciśnij przycisk Migawki kilkukrotnie by wybrać minuty, a następnie naciśnij przycisk Trybu by podświetlić OK.

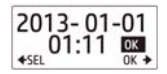

- 13. Naciśnij przycisk Migawki ukończyć proces ustawiania.
- 14. By wyjść z menu, naciśnij przycisk Trybu kilkukrotnie aż pojawi się ekran WYJŚCIA.
- 15. Naciśnij przycisk Migawki by opuścić tryb Ustawień.

### Nagrywanie Wideo

1. Domyślnie po uruchomieniu kamera automatycznie znajduje się w trybie Wideo.

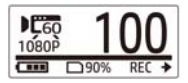

- 2. Naciśnij przycisk Migawki by rozpocząć nagrywanie.
- 3. Naciśnij przycisk Migawki by zakończyć nagrywanie.

# Robienie Zdjęć

1. Naciśnij przycisk Trybu by przejść do trybu Zdjęć.

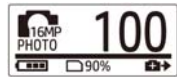

2. Naciśnij przycisk Migawki by zrobić zdjęcie.

### Robienie Zdjęć w Trybie Zdjęć Seryjnych

Używaj trybu zdjęć seryjnych, by zrobić 7 zdjęć za pomocą jednego naciśnięcia przycisku Migawki.

1. Naciśnij przycisk Trybu kilkukrotnie by przejść do trybu Zdjęć Seryjnych.

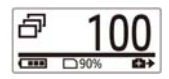

2. Naciśnij przycisk Migawki by zrobić zdjęcia.

### Robienie Zdjęć z Samowyzwalaczem

Skorzystaj z samowyzwalacza, by uchwycić zdjęcie z krótkim opóźnieniem.

- 1. Naciśnij przycisk Trybu kilkukrotnie, by przejść do trybu Samowyzwalacza.
- 2. Naciśnij przycisk Migawki. Zdjęcie zostanie zrobione po 2 lub 10 sekundach.

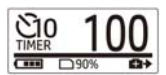

### Robienie Zdjęć w Trybie Poklatkowym

Funkcja ta pozwala robić zdjęcia uchwycając obraz w trybie ciągłym w zdefiniowanych odstępach 1/3/5/10/30 lub 60 sekund. Proces zatrzyma się jedynie po ponownym naciśnięciu.

Możesz użyć tej funkcji do nagrywania wideo o tematyce takiej jak postępy projektów konstrukcyjnych, zmiany pogody, kwitnące kwiaty itp.

Przy użyciu funkcji filmu poklatkowego, ujęcia wykonane w trybie ciągłym są łączone i zapisywane automatycznie w jednym wideo. Wideo jest odtwarzane w trybie przyśpieszonym (szybszym niż normalna prędkość odtwarzania).

W przypadku użycia funkcji zdjęć poklatkowych, w trybię ciągłym zostaną wykonane zdjęcia do pojemności 16MB, a w celu zmontowania klipu wideo konieczne będzie skorzystanie z oprogramowania zewnętrznego.

- 1. Naciśnij przycisk Trybu kilkukrotnie by przejść do trybu Poklatkowego (Time Lapse).
- 2. Naciśnij przycisk Migawki by rozpocząć robienie zdjęć.

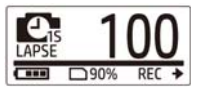

3. Naciśnij przycisk Migawki ponownie by zatrzymać robienie zdjęć.

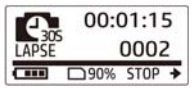

### Nagrywanie w pętli

Funkcja ta pozwala na ciągły zapis wideo aż do momentu, gdy nagrywanie zostanie ręcznie zatrzymane. W przypadku braku pamięci na karcie, aparat automatycznie nadpisze najstarszy plik nowym filmem. System automatycznie zapisuje poszczególne pliki odpowiadające każdej minucie nagrywania.

- 1. Naciśnij kilkukrotnie przycisk Trybu, aby przejść do trybu USTAWIEŃ.
- 2. Naciśnij przycisk Migawki, by wejść w tryb USTAWIEŃ.
- 3. Naciśnij przycisk Migawki, by wejść w menu USTAWIENIA.
- 4. Naciśnij przycisk Trybu, by podświetlić PETLE.
- 5. Naciśnij przycisk Migawki, by wejść w podmenu PĘTLI.
- 6. Naciśnij przycisk Trybu, by wybrać Włączony i naciśnij przycisk Migawki by potwierdzić.
- 7. Naciśnij przycisk Migawki, by rozpocząć nagrywanie.
- 8. Naciśnij przycisk Migawki, by zatrzymać nagrywanie.

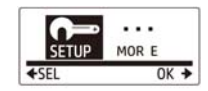

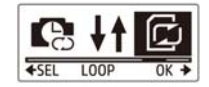

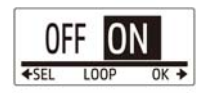

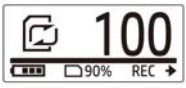

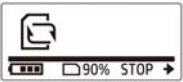

Uwaga:

- Przed rozpoczęciem nagrywania w pętli, należy sformatować kartę pamięci w celu uzyskania wystarczającej ilości miejsca.

- Zaleca się stosować karty pamięci o pojemności ponad 4GB.

- W przypadku podłączenia aparatu do adaptera USB, nagrywanie w pętli rozpocznie się automatycznie.

- Gdy aparat nie znajduje się w trybie nagrywania w pętli, nagrywanie wideo będzie trwać do momentu, gdy na karcie pamięci pozostanie mniej niż 500 MB wolnego miejsca. Wyświetlony zostanie komunikat "karta zapełniona". Pojemność 500MB jest domyślnie zarezerwowana dla trybu nagrywania w pętli.

# Przeglądanie Wideo/Zdjęć

Podłącz kamerę do komputera lub telewizora, aby wyświetlać zrobione zdjęcia i filmy.

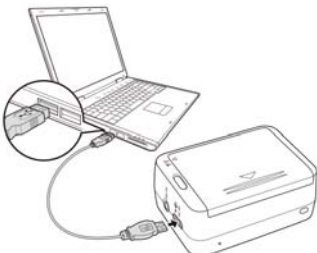

Uwaga: Do komputera użyj kabla USB.

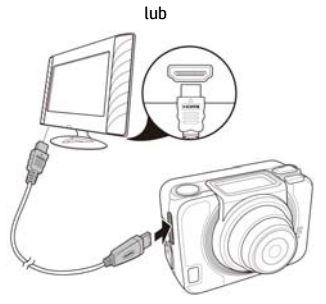

Uwaga: Do TV użyj kabla HDMI. Kabel HDMI to element opcjonalny akcesoriów.

### Przeglądanie Wideo/Zdjęć na Smartfonach

Podłącz kamerę do smartfona przy użyciu połączenia Wi-Fi, aby przeglądać lub nagrywać filmy/zdjęcia z aparatu w telefonie.

- Uwaga: Przed rozpoczęciem korzystania z tej funkcji, należy pobrać aplikację HP XCAM z AppStore (iOS) lub Google Play (Android OS) w smartfonie.
- 1. Naciśnij przycisk Trybu kilkukrotnie by przejść do trybu WiFi.
- 2. Naciśnij przycisk Migawki by przełączyć WiFi na Włączone (ON).
- 3. Naciśnij przycisk Trybu by wyjść z ekranu trybu WiFi.
- 4. 30 sekund, aż dioda LED zaświeci się by zasygnalizować, że połączenie WiFi zostało nawiązane.
- 5. Uruchom połączenie WiFi na smartfonie, a następnie wyszukaj i połącz się z siecią WiFi HP\_AC300W\_xxxxxx.
- 6. Gdy pojawi się monit, wprowadź hasło "1234567890".
- 7. Skorzystaj z aplikacji HP Xcam, aby oglądać obraz na żywo, kontrolować i przeglądać nagrany materiał.

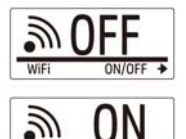

WiFi

# Jak używać akcesoriów

Wodoodporny pokrowiec

1. Zwolnij blokadę pokrowca i otwórz go.

2. Umieść kamerę w pokrowcu.

3. Zabezpiecz blokadę pokrowca.

### Adapter z końcówką T

W zależności od akcesoriów, których będziesz używać, odłącz lub dołącz z końcówką T.

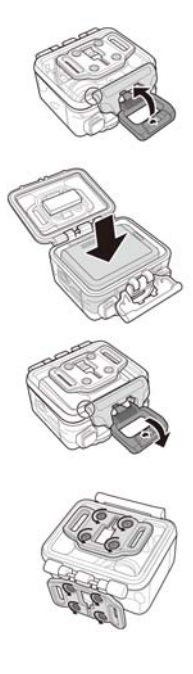

### Osłona tylna

- 1. Całkowicie otwórz tylną osłonę.
- 2. Pociągnij, aby odłączyć osłonę tylną od obudowy.
- 3. Zainstaluj adapter z końcówką T do tylnej osłony.
- 4. Ponownie zainstaluj osłonę.

### Pasek na rzep

Pasek na rzep możesz przeciągnąć przez otwory adaptera z końcówką T.

#### Inne Akcesoria

Przymocuj adapter z końcówką T do końcówki T akcesoriów, których zamierzasz użyć. Porady na temat mocowania uchwytów samoprzylepnych:

- Przytwierdzaj do czystych powierzchni bez wosku, kurzu i tłustego filmu.
- Mocuj uchwyt w temperaturze pokojowej.
- Mocuj uchwyt tylko na gładkich powierzchniach. Aby uzyskać optymalną przyczepność, mocno naciśnij podczas instalacii uchwytu.
- Zaleca się, by umocować uchwyt co najmniej 24 godziny przed pierwszym użyciem.

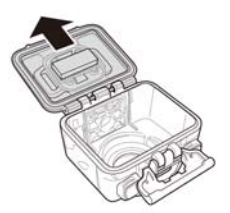

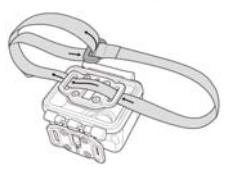

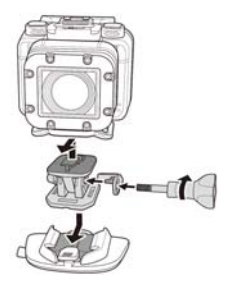

### Pilot sterujący na rękę

- 1. Naciśnij przycisk Trybu kilkukrotnie by przejść do trybu Ustawień.
- 2. Naciśnij przycisk Migawki by wejść w tryb Ustawień.
- 3. Naciśnij przycisk Trybu by podświetlić WIĘCEJ.
- 4. Naciśnij przycisk Migawki by wejść w menu WIĘCEJ.

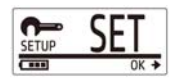

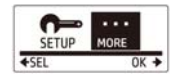

- 5. Naciśnii przycisk Trybu by podświetlić BINDING (POWIAZANIE).
- 6. Naciśnij przycisk Migawki by wejść w podmenu BINDING (POWIĄZANIE). Antena RF kamery jest włączona i umożliwia sparowanie.

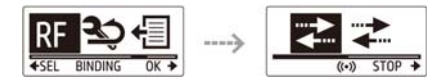

7. Na pilocie sterującym na rękę naciśnij przycisk Trybu, by przejść do trybu Podglądu. Następnie naciśnij i przytrzymaj przycisk Ustawień, by wejść w tryb Ustawień.

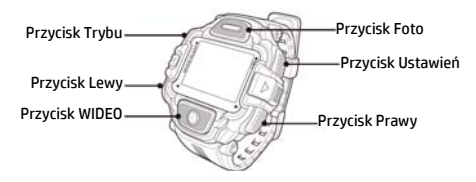

- 8. Użyj przycisku Lewego lub Prawego, aby wybrać Parowanie i naciśnij przycisk WIDEO, aby wejść do menu Parowanie.
- 9. Użyj przycisku Lewego lub Prawego, aby wybrać podgląd tego, co chcesz powiązać z Twoim aparatem, a następnie naciśnij przycisk Ustawień, aby rozpocząć parowanie.

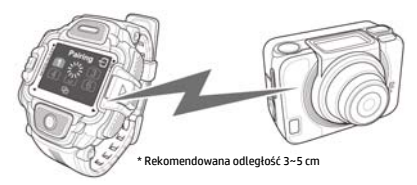

- 10. Po zakończeniu parowania naciśnij przycisk WIDEO, aby powrócić do trybu Ustawień. Następnie naciśnij przycisk Ustawień, aby przejść do trybu Podglądu.
- 11. Na pilocie sterującym na rękę naciśnij przycisk Wideo, by rozpocząć bądź zatrzymać nagrywanie wideo. By wykonać zdjęcia, naciśnij przycisk Foto.

#### **Voorwoord**

#### Over deze snelstartgids

Deze gids is ontworpen om de eigenschappen van uw HP Actie-camera ac300w te demonstreren. Alle informatie in deze gids is zo nauwkeurig mogelijk weergegeven maar kan zonder voorafgaande berichtgeving worden gewijzigd. HP is niet aansprakelijk voor technische of redactionele fouten of of weglatingen. Ga voor de meest recente herziening van deze gids naar www.hp.com/support.

#### Auteursrechten

Deze handleiding bevat informatie die is beschermd door het auterusrecht. Alle rechten zijn voorbehouden. Geen enkel deel van deze handleiding mag worden gereproduceerd zonder voorafgaande schriftelijke toestemming van de fabrikant. © Copyright 2014

#### Mededeling van de Federale Communicatiecommissie

Deze apparatuur is gestest en in overeenstemming bevonden met de voorschriften voor een digitaal apparaat van Klasse B, conform deel 15 van de FCC regelgeving. Deze voorschriften zijn bedoeld om redelijke bescherming te bieden tegen schadelijke storingen in een woonomgeving. Dit apparaat genereert, gebruikt en kan radiofrequentie-energie uitzenden en, indien niet geinstalleerd en gebruikt volgens de instructies, kan deze schadelijke interferentie voor radiocommunicatie veroorzaken. Er is echter geen garantie dat schadelijke interferentie niet zal optreden in een bepaalde installatie. Indien dit apparaat schadelijke interferentie verzoorzaakt in radioof televisie-ontvangst, wat kan worden vastgesteld door de apparatuur aan en uit the schakelen, wordt de gebruiker aangemoedigd te proberen de storing te verhelpen door een of meer van de volgende maatregelen.

- · Draai of verplaats de ontvangende antenne.
- · Vergroot de afstand tussen het apparaat en de ontvanger
- · Sluit het apparaat aan op een stopcontact op een andere stroomkring dan de ontvanger.
- · Raadpleeg uw leverancier of een ervaren radio- of televisiemonteur voor hulp.

#### Modificaties:

De FCC vereist dat de gebruiker wordt gewaarschuwd dat elke verandering of aanpassing aan het apparaat die niet uitdrukkelijk is goedgekeurd door HP de bevoegheid van de gebruiker om het apparaat te bedienen teniet kan doen.

#### Erkenning Handelsmerken

Windows XP/Vista/Windows 7/Windows 8 zijn geregistreerde handelsmerken van Microsoft Corporation in de Verenigde Staten en/of andere landen. Macintosh en Mac OS zijn geregistreerde handelsmerken van Apple Inc. Daarnaast zijn alle overige bedrijven en productnamen handelsmerken of geregisteerde handelmerken van hun respectieve bedrijven.

#### Veiligheidsmaatregelen en Bediening WAARSCHUWING:

Volg deze instructies om schade aan de camcorder te voorkomen:

- · Gebruik het apparaat niet onbeschermd in regen of water. Vermijd elk contact met vloeistoffen.
- · Gebruik uitsluitend aanbevolen accessoires.
- · Haal het apparaat niet uit elkaar en probeer niet zelf reparaties uit te voeren. Het demonteren van de camera kan de garantie teniet doen.
- · Er bevinden zich geen onderdelen of componenten in de camera die onderhoud vereisen.
- · Reparaties dienen uitsluitend door erkende service centra te worden uitgevoerd
- · Raak de lens van de camcorder niet aan.
- · Gebruik geen schurende chemicaliën, oplosmiddelen of sterke reinigingsmiddelen om te product te reinigen. Veeg het product af een schone, licht bevochtigde doek.

#### LET OP!

#### · ELEKTROSTATISCHE ONTLADING OF STERKE ELEKTROMAGNETISCHE VELDEN KUNNEN INVLOED HEBBEN OP DE DE CAMCORDER. HERSTART DE CAMCORDER IN DIT GEVAL.

# Boven- en Zijaanzicht

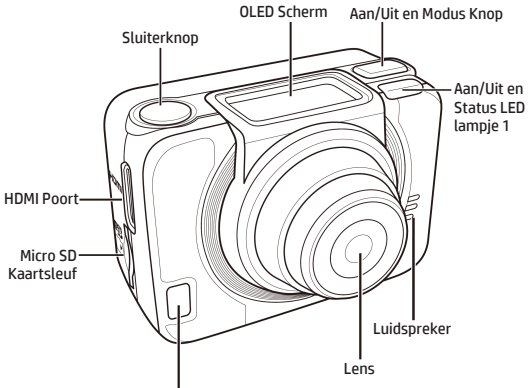

Aan/Uit, Status en Batterij LED lampje 2

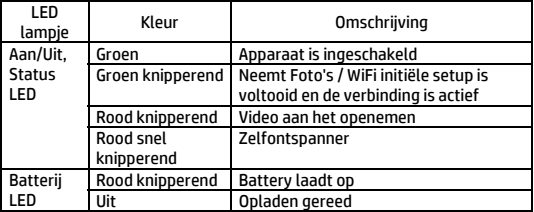

## Achter- en Onderaanzicht

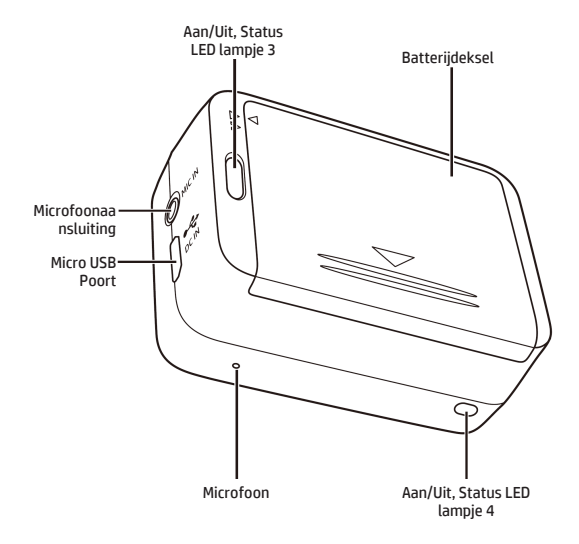

# The OLED Screen

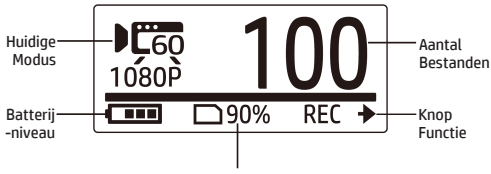

Geschatte Resterende Geheugencapaciteit

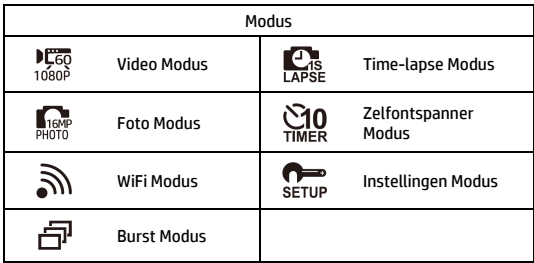

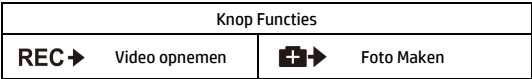

# De batterij plaatsen

- 1. Druk het batterijdeksel naar beneden om het compartiment te openen.
- 2. Richt de contactpunten van de batterij en plaats de batterij in het compartiment met het koord onder de batterij.
- 3. Sluit het batterijdeksel.

# Install microSD Card

Plaats de microSD kaart, met de gouden contactpunten naar de voorzijde van de camera gericht, in de kaartsleuf en druk de kaart aan totdat deze op zijn plaats klikt.

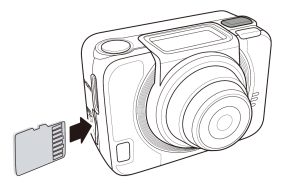

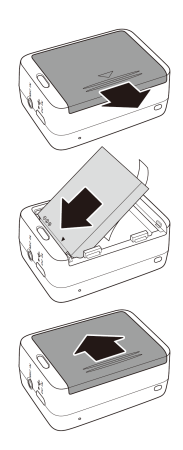

# De Camera Aanzetten

Druk op de Aan/Uit knop om de camera aan te zetten.

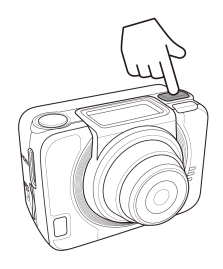

## Modus Wijzigen

Druk meerdere keren op de Modus knop om van modus te wisselen.

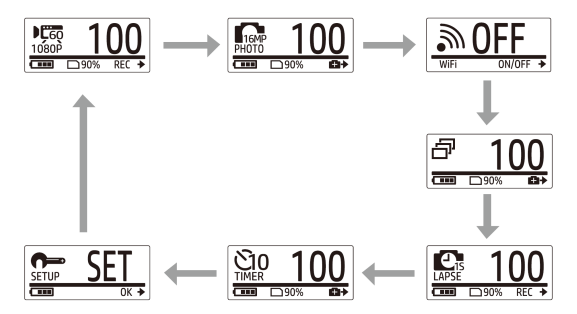

# Datum en tijd instellen

- 1. Druk meerdere keren op de Modus knop om de Instellingen (SET) modus te selecteren.
- 2. Druk op sluiterknop om de Instellingen (SET) modus te betreden.
- 3. Druk op de Modus knop om MEER OPTIES (MORE) te selecteren.
- 4. Druk op de sluiterknop om naaer het MEER OPTIES (MORE) menu te gaan.
- 5. Druk op de Modus knop om TIJD (TIME) te selecteren.
- 6. Druk op de sluiterknop om het TIJD (TIME) sub-menu te betreden. Het Jaartal is geselecteerd.
- 7. Druk meerdere keren op de Sluiterknop om het jaartal te wijzigen.
- 8. Wanneer gereed, druk op de Modus knop om naar het maand-veld te gaan.
- 9. Druk meerdere keren op de Sluiterknop om de maand te wijzigen. Druk daarna op de Modus knop om naar het dag-veld te gaan.
- 10. Druk meerdere keren op de Sluiterknop om de dag te wijzigen. Druk daarna op de Modus knop om naar het uur-veld te gaan.
- 11. Druk meerdere keren op de Sluiterknop om het uur te wijzigen. Druk daarna op de Modus knop om naar het minuut-veld te gaan.

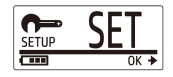

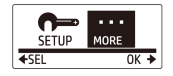

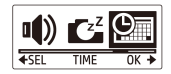

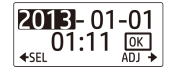

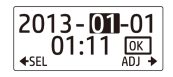

12. Druk meerdere keren op de Sluiterknop om de minuut te wijzigen. Druk daarna op de modus knop om OK te selecteren.

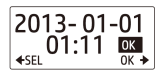

- 13. Druk op de Sluiterknop om de instellingen te accepteren.
- 14. Om het menu te verlaten, drukt u meerdere keren op de Modus knop totdat het EXIT scherm verschijnt.
- 15. Druk op de Sluiterknop om de Instellingen (SET) modus te verlaten.

## Videos Opnemen

1. Waneer u de camera inschakelt, start deze automatisch op in de video modus. Dit is de standaardinstelling.

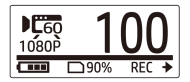

- 2. Druk op de Sluiterknop om te beginnen met opnemen.
- 3. Druk nogmaals op de Sluiterknop om de opname te beëindigen.
# Foto's Maken

1. Druk op de Modus knop om naar de Foto-modus te gaan.

Foto's Maken in Burst Modus

2. Druk op de sluiterknop om een foto te maken.

Met de burst modus kunt u 7 foto's maken door 1 keer op op de sluiterknop te drukken.

- 1. Druk meerdere keren op de modus knop om naar de Burst modus te gaan.
- 2. Druk op de Sluiterknop om foto's te maken.

## Foto's Maken in de Zelfontspanner Modus

Met de zelfontspanner kunt u foto's maken met een korte vertraging.

- 1. Druk meerdere keren op de Modus knop om naar de zelfontspanner modus te gaan.
- 2. Druk op de Sluiterknop. De foto wordt na 10 of 2 seconden genomen.

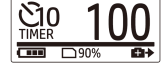

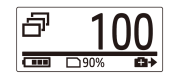

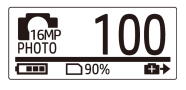

## Foto's Maken in Time-lapse Modus

Met deze functie kunt u met een enkele druk op de sluiterknop doorlopend foto's maken op een ingestelde intervaltijd (1/3/5/10/30/60 seconden). De opame stopt pas wanneer de sluiterknop opnieuw wordt ingedrukt.

U kunt deze functie gebruiken om videos te maken van bijvoorbeeld een bouwproject, veranderingen in het weer of een bloeiende bloem.

In de Video lapse functie, deze doorlopende opnames worden dan gecombineerd en automatisch als een video-bestand opgeslagen. De opgenomen video wordt versneld afgespeeld (sneller dan de normale afspeelsnelheid).

In de Foto lapse functie worden doorlopend 16M foto's gemaakt en is software van een derde partij nodig om een videoclip te maken.

- 1. Druk meerdere keren op de Modus knop om naar de Time-lapse modus te gaan.
- 2. Druk op de Sluiterknop om te beginnen met foto's maken.

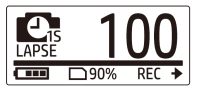

3. Druk nogmaals op de Sluiterknop om de opname te beëindigen.

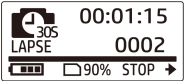

#### 12

### Lusopnames

Met deze functie kunt u voortdurend video opnemen totdat de opname handmatig wordt gestopt. Indien de beschikbare capaciteit van uw kaart overschreden wordt, zal het oudste bestand op de kaart automatisch verwijderd worden. Het apparaat zal elke minuut automatisch een nieuw bestand opslaan.

- 1. Druk meerdere keren op de Modus knop om de Instellingen (SET) modus te selecteren.
- 2. Druk op de sluiterknop om naar de Instellingen (SET) modus te gaan.
- 3. Druk op de sluiterknop om naar het Instellingen (SET)UP menu te gaan.
- 4. Druk op de Modus knop om LOOP te selecteren.
- 5. Druk op de sluiterknop om naar het LOOP submenu te gaan.
- 6. Druk op de Modus knop om ON te selecteren en druk op de sluiterknop om te bevestigen.
- 7. Druk op de sluiterknop om een opname te starten.
- 8. Druk nogmaals op de sluiterknop om een opname te stoppen.

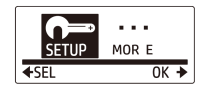

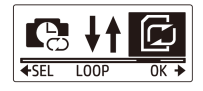

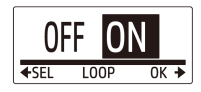

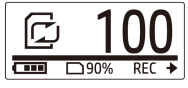

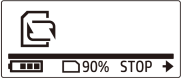

Opmerking:

- Formatteer de geheugenkaart alvorens een lusopname op te nemen

- Een lusopname zal automatisch starten wanneer de camera aangesloten is met een USB adapter.

- Indien de camera NIET in de lusopname modus staat zal deze video opnemen totdat de geheugencapaciteit beneden de 500MB valt. De camera zal vervolgens "Kaart is vol" tonen. Deze 500MB is standaard gereserveerd voor een lusopname.

# Videos/Photo's Bekijken

Vebind uw camcorder met een PC of TV om de gemaakte foto's en videos te bekijken.

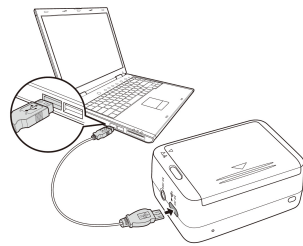

Opmerking: Gebruik de USB kabel voor de PC.

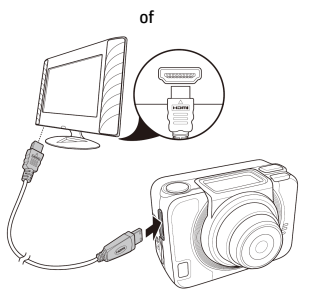

Opmerking: Gebruik de HDMI kabel voor de TV. De HDMI kabel is een optioneel toebehoren.

## Videos/Foto's Bekijken op Smartphones

Verbind uw camcorder via een Wi-Fi verbinding met een smartphone om video's of foto's van uw camera op uw smartphone te bekijken of op te nemen.

Opmerking: Download eerst de HP Xcam app van de AppStore (iOS) of van Google Play (Android OS) op uw smartphone.

- 1. Druk meerdere keren op de Modus knop om de WiFi modus te selecteren.
- 2. Druk op de Sluiterknop om de WiFiondersteuning AAN te zetten.
- 3. Druk op de Modus knop om het WiFi modusmenu te verlaten.
- 4. Wacht 30 seconden tot het LED lampje knippert. Dit geeft aan dat een WiFi verbinding is gemaakt.
- 5. Schakel WiFi-ondersteuning op uw smartphone aan, en maak verbinding met het netwerk HP\_AC300W\_xxxxxx.
- 6. Indien een wacthwoord wordt vereist, voer dan het wachtwoord "1234567890" in.
- 7. Gebruik de HP XCam applicatie om een live weergave te bekijken of om opgenomen beelden te beheren of te bekijken.

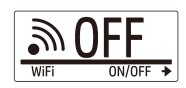

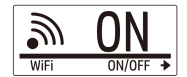

# De Accessoires Gebruiken

## Waterbestendige Behuizing

1. Ontgrendel het behuizingsslot en klap deze open.

2. Plaats de camera in de behuzing.

3. Vergrendel het behuizingsslot.

## T Tip Adapter

Afhankelijk van de accessoires die u wilt gebruiken kunt u de T tip monteren of demonteren voor gebruik met de accessoire van uw keuze.

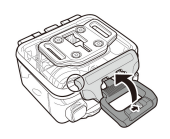

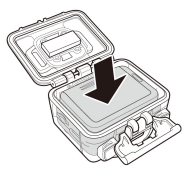

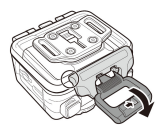

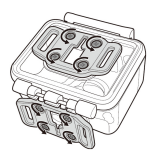

## Behuizing Achterzijde

- 1. Open de achterzijde van de behuizing volledig.
- 2. Trek aan de achterzijde om deze van de behuizing te verwijderen.
- 3. Bevestig de T-tip adapter aan de achterzijde die u wenst te gebruiken.
- 4. Herbevestig de achterzijde.

## Klittenband Koord

U kunt het klittenband koord invoeren door de bevestigingspunten van de Ttip adapter.

### Overige Accessories

Bevestig de T-tip adapter aan de accessoires die u wenst te gebruiken. Tips voor het bevestigen van de zelfklevende steunpunten

- Breng deze aan op een schoon oppervlak – Vrij van was, stof of olie
- Bevestig het steunpunt bij kamertemperatuur.
- Bevestig het steunpunt uitsluitend op een glad oppervlak. Druk het steunpunt stevig op zijn plaats voor een optimale hechting.
- Het wordt sterk aanbevolen om een steunpunt 24 uur voor het beoogde gebruik te bevestigen.

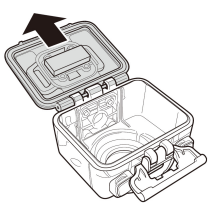

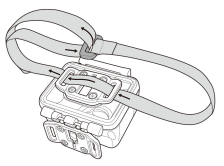

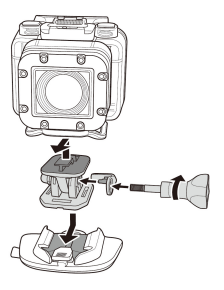

## RF Horloge Afstandsbediening

- 1. Druk meerdere keren op de Modus knop om de Instellingen (SET) Modus te selecteren.
- 2. Druk op de Sluiterknop om te Instellingen (SET) modus te betreden.
- 3. Druk op de Modus knop om MEER OPTIES (MORE) te selecteren.
- 4. Druk op de Sluiterknop om naar het MEER OPTIES (MORE) menu te gaan.

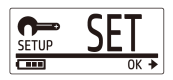

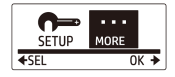

- 5. Druk op de Modus knop om KOPPELEN (BINDING) te selecteren.
- 6. Druk op de Sluiterknop om het KOPPELEN (BINDING) submenu te betreden. De camera RF antenne wordt ingeschakeld en is gereed om verbonden te worden.

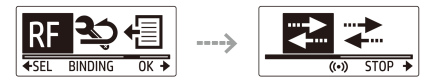

7. Druk op de MODUS knop van uw RF horloge om naar de Preview Modus te gaan. Houd daarna de Instellingen (SET) knop ingedrukt om naar de Instellingen (SET) modus te gaan.

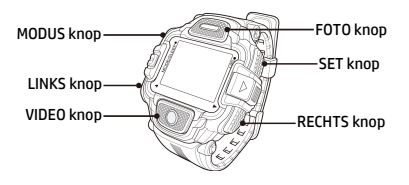

- 8. Gebruik de LINKS of RECHTS knop om Koppelen te selecteren en druk op de VIDEO knop om naar te Koppelen menu te gaan.
- 9. Gebruik de LINKS of RECHTS knop om het preview venster te selecteren dat u aan uw camera wilt koppelen en druk op de Instellingen (SET) knop om te beginnen met koppelen.

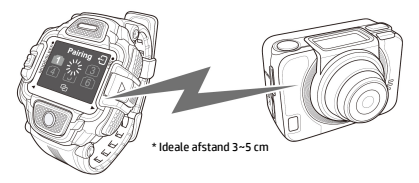

- 10. Wanneer het koppelen is voltooid, drukt u op de VIDEO knop om terug te keren naar de Instellingen (SET) modus. Druk daarna op de Instellingen (SET) knop om naar de Preview Modus te gaan.
- 11. Druk op de VIDEO knop van uw RF horloge om een video-opname te starten en stoppen. Om foto's te maken drukt u op de FOTO knop.

# **Önsöz**

### Bu Hızlı Başlangıç Kılavuzu Hakkında

Bu Hızlı Başlangıç Kılavuzu, satın almış olduğunuz HP Hareket Kamerası ac300w'nin özelliklerinin açıklanması için tasarlanmıştır. Sunulan tüm bilgiler olabildiğince tutarlı olmakla birlikte bildirim yapılmaksızın değiştirilmeye açıktır. HP burada yapılmış olası teknik ya da yazım hatalarından ve eksiklerinden sorumlu değildir. Güncel son sürüm için lütfen şu adresi ziyaret ediniz: www.hp.com/support.

### Telif Hakları

Bu kılavuz telif haklarıyla korunan müseccel bilgi içermektedir. Tüm hakları saklıdır. Bu kılavuzun hiç bir bölümü hiç bir şekilde üreticinin yazılı izni olmaksızın mekanik, elektronik ya da başka herhangi bir yöntemle kopyalanamaz. © Her hakkı saklıdır 2014

### Federal İletişim Komisyonu bildirisi

Bu ekipmanın yapılan testler sonucu FCC kuralları Bölüm 15 in ilgili kısmındaki B sınıfı cihazın kısıtlamalarına uyumlu olduğu tespit edilmiştir. Bu kısıtlamalar yerleşim alanlarında zararlı girişimlere karşı makul koruma sağlamak amacıyla belirlenmiştir. Bu cihaz radyo frekans enerjisi üretmekte, kullanmakta ve yayabilmektedir. Kılavuzlara uygun şekilde kullanılmaması ya da kurulmaması durumunda radyo iletişimlerine zarar verebilmektedir. Yine de belirli bir kurulumda bu girişimin oluşmayacağının garantisi verilmemektedir. Cihazın radyo ya da televizyon yayınlarının kalitesine olumsuz etkisi oluşuyorsa (ki cihazı açıp kapatarak tespit edilebilir), kullanıcıya bu girişimi engelleme için aşağıdaki yöntemleri önerilmektedir:

- · Alıcı anteninin yönünü ya da yerini değiştirin.
- · Ekipman ve alıcı arasındaki mesafeyi artırın.
- · Ekipmanı alıcının bağlı olduğu prizden başka bir prize takın.
- · Yardım için üreticiye ya da tecrübeli bir radyo ya da televizyon teknisyenine başvurun.

### Düzenlemeler:

FCC, cihaz üzerinde HP tarafından açıkça onaylanmamış değişiklik ya da düzenlemelerin kullanıcının cihazı kullanma hakkının geçersiz kılınmasını gerektirmektedir.

### Marka Tanıma

Windows XP/Vista/Windows 7/Windows 8 Amerika Birleşik Devletleri ve/veya diğer ülkelerde Microsoft Corporation firmasının tescilli markalarıdır. Macintosh ve Mac OS Apple Inc firmasının tescilli markasıdır. Ek olarak, bahsi geçen tüm ürün adları ve markalar ilgili firmalarının tescilli markalarıdır.

### Güvenlik ve Kullanım Önlemleri UYARI:

Kameranın zarar görmesini engellemek için şu işlemlere dikkat ediniz:

- · Yağmur ve ıslak alanda ürünü korumasız kullanmayınız. Her tür sıvı türünden koruyunuz
- · Sadece önerilen aksesuarları kullanınız
- · Kendi başınıza ürünü sökmeye ya da tamir etmeye çalışmayınız. Cihazı sökmek garantisini geçersiz kılabilir
- · Cihaz içerisinde bakım gerektiren parça yoktur
- · Tamir işlemleri sadece yetkili merkezlerde yapılmalıdır
- · Kamera merceğine dokunmayınız
- · Cihazı temizlemek için aşındırıcı kimyasallar, temizlik maddeleri ya da güçlü deterjanlar kullanmayınız. Ürünü temiz ve hafif nemli bir yumuşak kumaş ile siliniz.

### DİKKAT!

### · YOĞUN ELEKTROMANYETİK ALANLAR VE ELEKTROSTATİK BOŞALIM KAMERAYI ETKİLEYEBİLİR. BU DURUMDA KAMERAYI YENİDEN BAŞLATIN.

# Üst ve Ön Görünüm

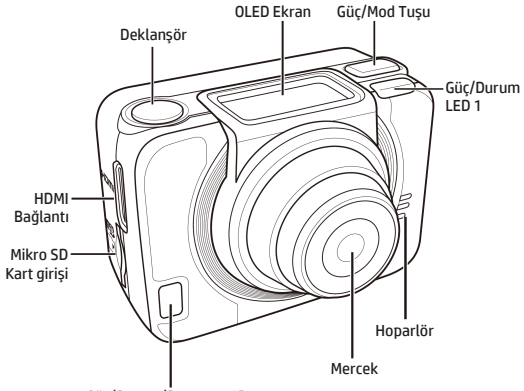

Güç/Durum/Batarya LED 2

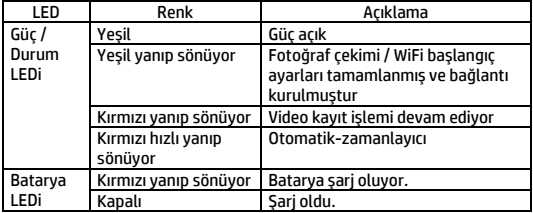

# Arka ve Alt Görünüm

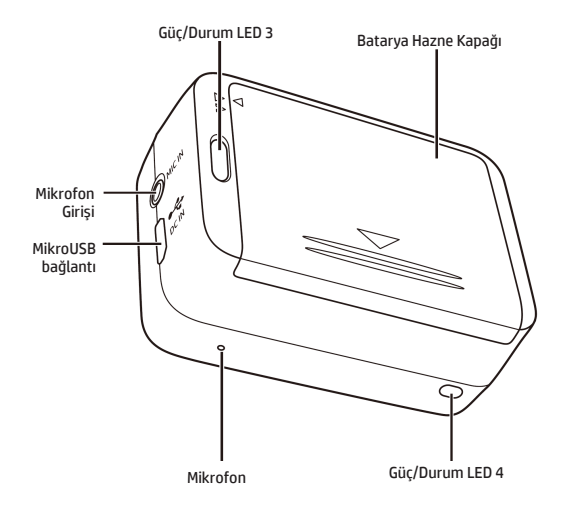

# OLED Ekran

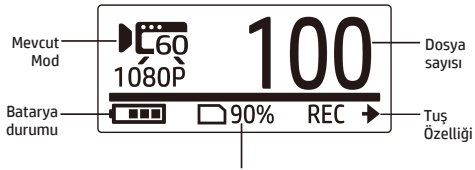

Tahmini Kalan Hafıza Alanı

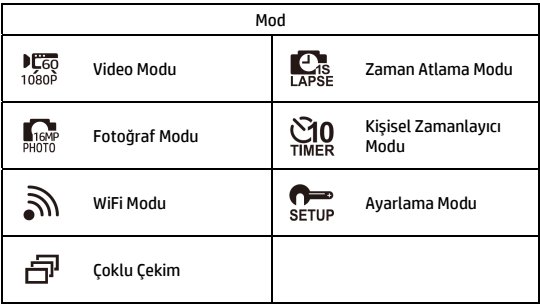

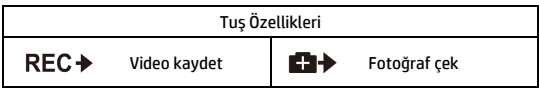

# Batarya Takılması

- 1. Batarya hazne kapağını aşağı bastırarak açınız.
- 2. Batarya metal bağlantılarını hizalayınız ve ardından bataryayı bölmeye kurdele batarya altında kalacak şekilde yerleştiriniz.
- 3. Batarya hazne kapağını kapatınız.

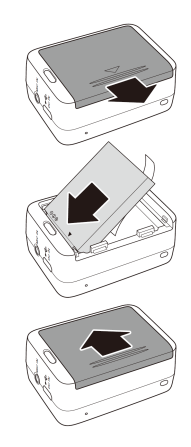

# Mikro SD Kart Kurulumu

Metal bağlantıları cihazın ön kısmına bakacak şekilde mikro SD kartınızı hazneye yerleştiriniz ve yerine oturana kadar itiniz.

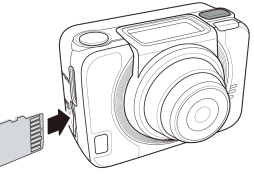

# Kamera Açılması

Kamerayı açmak için Güç tuşuna basınız.

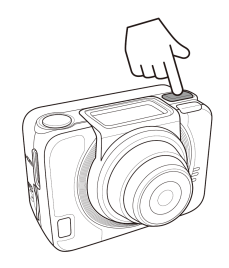

# Mod Değişimi

Mod tuşuna tekrar tekrar basarak mod değiştiriniz.

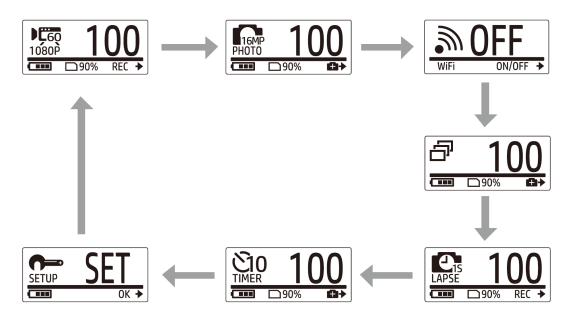

# Tarih-Zaman Ayarı

- 1. SET moduna geçene kadar Mod tuşuna tekrar tekrar basınız.
- 2. Deklanşör tuşuna basarak SET moduna geçiniz.
- 3. Mod tuşuna basarak MORE maddesini isaretleviniz.
- 4. Deklanşör tuşuna basarak MORE menüsüne geçiniz.
- 5. Mod tuşuna basarak TIME maddesini isaretleviniz.
- 6. Deklanşör tuşuna bakarak TIME alt menüsüne giriniz. Yıl alanı seçilecektir.
- 7. Yılı ayarlamak için Deklanşör tuşuna tekrar tekrar basın.
- 8. Bittiğinde ay bölümüne geçmek için Mod tuşuna basın.
- 9. Ayı ayarlamak için Deklanşör tuşuna tekrar tekrar basın ve Mod tuşuyla güne geçin.
- 10. Günü ayarlamak için Deklanşör tuşuna tekrar tekrar basın ve Mod tuşuyla saate geçin.
- 11. Saati ayarlamak için Deklanşör tuşuna tekrar tekrar basın ve Mod tuşuyla dakikaya geçin.

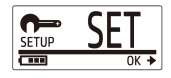

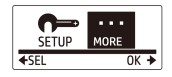

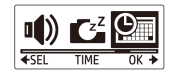

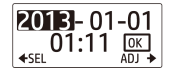

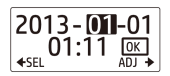

12. Dakikayı ayarlamak için Deklanşör tuşuna tekrar tekrar basın ve Mod tuşuna basarak OK seçeneğini seçin.

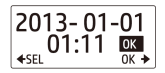

- 13. Ayarı tamamlamak için Deklanşör tuşuna basın.
- 14. Menüden çıkmak için EXIT ekranı görünene kadar Mod tuşuna tekrar tekrar basın.
- 15. SET modundan çıkmak için Deklanşör tuşuna basın.

## Video Kaydı

1. Varsayılan olarak kamera açıldığında otomatik olarak Video moduna geçer.

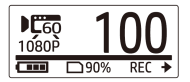

- 2. Kaydı başlatmak için Deklanşör tuşuna basınız.
- 3. Kaydı durdurmak için Deklanşör tuşuna basınız.

# Fotoğraf Çekimi

1. Photo moduna geçmek için Mod tuşuna basınız.

2. Fotoğraf çekmek için Deklanşör tuşuna basınız.

# Çoklu Modda Fotoğraf Çekimi

Çoklu fotoğraf çekiminde Deklanşör tuşuna bir basışta 7 adet fotoğraf çekilir.

- 1. Burst moduna geçmek için Mod tuşuna tekrar tekrar basınız.
- 2. Fotoğrafları çekmek için Deklanşör tuşuna basınız.

## Otomatik-zamanlayıcı ile Çekim

Kısa bir gecikmeden sonra fotoğraf çekimi için, otomatik-zamanlayıcı mod ile fotoğraflarınızı çekebilirsiniz.

- 1. Self-timer moduna geçmek için Mod tuşuna tekrar tekrar basınız.
- 2. Deklanşör tuşuna basınız. Fotoğraf 2 ila 10 saniye arasında çekilecektir.

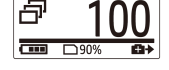

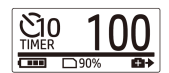

## Zaman Atlamalı Fotoğraf Çekimi

Bu özellik Deklanşör tuşuna bastığınızda, önceden belirlenmiş aralıklarla (1/3/5/10/30/60 saniye) sürekli olarak fotoğraf çekmenizi sağlar. Çekim işlemi sadece Deklanşör tuşuna tekrar basıldığında sonlandırılır.

Bu özelliği kullanarak inşaat projeleri, hava değişiklikleri, çiçek açması gibi projelerin videolarını kaydedebilirsiniz.

Zaman Atlamalı video çekimi fonksiyonu ile bu sürekli çekimler otomatik olarak birleştirilerek bir video dosyasına dönüştürülür. Kaydedilen video hızlı (normal oynatma hızından daha hızlı) oynatılır.

Zaman Atlamalı fotoğraf çekimi fonksiyonunda, cihaz sürekli 16M fotoğraflar çekecektir ve bir video dosyası oluşturmak için üçüncü parti bir yazılım kullanmanız gerekmektedir.

- 1. Time Lapse moduna geçmek için Mod tuşuna tekrar tekrar basınız.
- 2. Fotoğraf çekimine başlamak için Deklanşöre basınız.

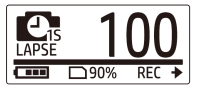

3. Fotoğraf çekimini durdurmak için Deklanşöre basınız.

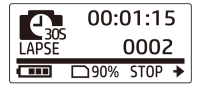

## Döngü Kaydı

Bu özellik; kayıt, el ile durdurulana kadar video kaydı yapabilmenizi sağlar. Hafıza kartındaki boş alan yeterli olmadığında, kamera otomatik olarak en eski döngü dosyasının üzerine yeni kaydedilen videoyu yazacaktır. Sistem her 1 dakikada bir video dosyasını otomatik olarak kaydedecektir.

- 1. SET moduna geçene kadar Mod tuşuna tekrar tekrar basınız.
- 2. SET moduna girmek için Deklanşör tuşuna basınız.
- 3. SETUP menüsüne girmek için Deklanşör tuşuna basınız.
- 4. LOOP u seçmek için Mod tuşuna basınız.
- 5. LOOP alt menüsüne girmek için Deklanşör tuşuna basınız.
- 6. ON'u seçmek için Mod tuşuna basınız ve Deklanşör tuşuna basarak onaylayınız.
- 7. Kaydı başlatmak için Deklanşör tuşuna basınız.
- 8. Kaydı durdurmak için Deklanşör tuşuna tekrar basınız.

Not:

- Döngü kaydını kullanmadan önce, lütfen yeterli boş alan sağlayabilmek için hafıza kartını formatlayınız.

- 4GB'dan daha büyük hafıza kartı kullanmanız tavsiye edilir.
- Kamera bir USB adaptöre bağlandığında, döngü kaydı otomatik olarak

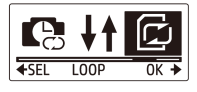

MOR F  $\overline{0K}$ 

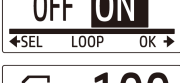

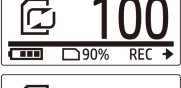

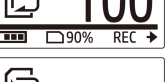

**STOP** ገ90%

başlayacaktır.

- Kamera, Döngü kaydı modunda değilken hafıza kartındaki boş alan 500MB'ın altına düşünceye kadar video kaydedecektir. Daha sonra kamera kartın dolu olduğunu söyleyecektir. Bu 500MB lık alan, Döngü modu için rezerve edilmiştir.

# Video/Resim Açma

Kaydedilen fotoğraf ve videoları görüntülemek için kameranızı PC ya da TV'ye bağlayınız.

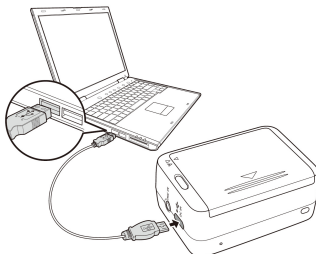

Not: PC için USB kablo kullanınız.

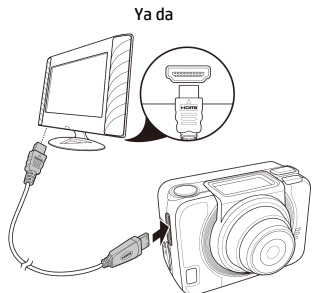

Not: TV için HDMI kablo kullanınız. HDMI kablo opsiyonel bir aksesuardır.

## Akıllı Telefonlarda Video / Fotoğraf Görüntüleme

Akıllı telefonunuzdan, kameranızdaki fotoğraf ve videoları görüntüleyebilmek ya da kayıt yapabilmeniz için kameranızı Wi-Fi bağlantısı kullanarak akıllı telefonunuza bağlayabilirsiniz.

- Not: Bu özelliği kullanmaya başlamadan önce HP Xcam uygulamasını App Store(iOS) ya da Google Play (Android OS) den telefonunuza yükleyiniz.
- 1. Mod tuşuna tekrar tekrar basarak WiFi moduna geliniz.
- 2. WiFi ı ON konumuna getirmek için Deklanşör tuşuna basınız.
- 3. WiFi mod ekranından çıkmak için Mod tuşuna basınız.

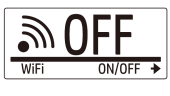

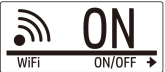

- 4. Wi-Fi bağlantısının sağlandığını belirten LED yanana kadar 30 saniye bekleyiniz.
- 5. Akıllı telefonunuzda WiFi bağlantıyı açtıktan sonra aratarak HP\_AC300W\_xxxxxx ağına bağlanınız.
- 6. Sorulduğunda "1234567890" şifresini giriniz.
- 7. Canlı görüntüyü izlemek, kamerayı kontrol etmek ve kaydedilen içeriği gözden geçirmek için HP XCam uygulamasını kullanınız.

# Aksesuar Kullanımı

## Su Geçirmez Kapak

1. Kapak kilidini çekip açınız.

2. Kapak içerisine kamerayı yerleştiriniz.

3. Kapak kilidini kapatınız.

## T Tipi Adaptör

Kullanacağınız aksesuarlara bağlı olarak, istediğiniz aksesuar ile birlikte T tipi adaptörü takıp çıkarabilirsiniz.

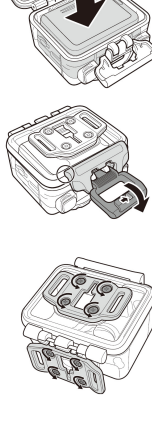

## Kaplama Arka Kapak

- 1. Arka kapağı tam olarak açınız.
- 2. Kasadan arka kapağı çıkarmak için çekiniz.
- 3. Kullanmak istediğiniz arka kapağa T tipi adaptörü takınız.
- 4. Arka kapağı tekrar yerleştiriniz.

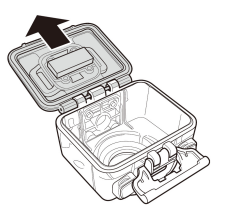

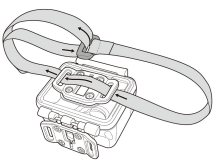

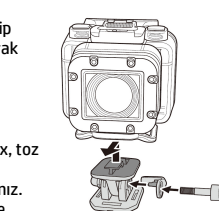

# Velcro İp

T tip adaptörün taşıma ipi deliklerinden Velcro ipi geçirebilirsiniz.

## Diğer Aksesuarlar

Kullanmak istediğiniz aksesuarın T tip bağlantısına T tip adaptörü bağlayarak kilitleyiniz.

Yapışkan montajların takılması konusunda tavsiyeler:

- Temiz yüzeylere uygulayınız wax, toz ve yağlı maddelerden arındırınız.
- Monteyi oda sıcaklığında yapıştırınız.
- Sadece pürüzsüz yüzeylere monte ediniz. En fazla yapışmayı sağlayabilmek için, uygularken sıkıca bastırınız.
- İlk kullanımdan önce montenin 24 saat takılı kalması tavsiye edilir.

## RF Kol Saati Uzaktan Kontrol

- 1. SET moduna geçene kadar Mod tuşuna tekrar tekrar basınız.
- 2. SET moduna girmek için Deklanşör tuşuna basınız.
- 3. MORE i seçmek için Mod tuşuna basınız.
- 4. MORE menüsüne girmek için Deklanşör tuşuna basınız.
- 5. BINDING i seçmek için Mod tuşuna basınız.
- 6. Deklanşör tuşuna basarak BINDING alt menüsüne giriniz. Kamera RF anteni aktif hale gelmiş ve eşleştirilmeye hazırdır.
- $+$ SFI **BINDING**  $OK +$  $\overline{(\cdot)}$  $STOP +$ 7. RC kol saatinizde, Mod tuşuna basarak Ön izleme moduna geçiniz. Daha sonra SET tuşuna basılı tutarak SET moduna giriniz.

---->

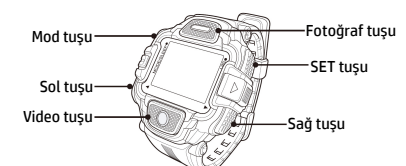

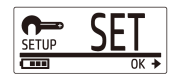

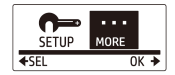

- 8. Sol ve Sağ tuşlarını kullanarak Pairing menüsünü seçiniz. Pairing menüsüne girmek için Video tuşuna basınız.
- 9. Sol ve Sağ tuşlarını kullanarak kameranızla eşleştirmek istediğiniz ön izleme ekranını seçiniz. Eşleştirmeyi başlatmak için Set tuşuna basınız.

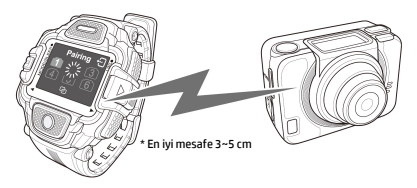

- 10. Eşleştirme tamamlandığında, SET moduna dönmek için Video tuşuna basınız. Ondan sonra Ön izleme moduna dönmek için SET tuşuna basınız.
- 11. RF kol saatinizde bulunan Video tuşuna basarak video kaydını başlatıp durdurabilirsiniz. Fotoğraf çekmek için ise Fotoğraf tuşuna basabilirsiniz.

## **ПРЕДИСЛОВИЕ**

### О кратком руководстве по эксплуатации

Данное руководство по эксплуатации предназначено для демонстрации особенностей Вашей HP ac300w видеокамеры экшен. Вся представленная информация является как можно более точной, но может быть изменена без предварительного уведомления. HP не несет ответственности за технические или редакторские ошибки или упущения в данном документе. Для самой поздней версии переработки посетите www.hp.com/support.

#### Авторское право

Данное руководство по эксплуатации содержит информацию, защищенную авторским правом. Все права защищены. Никакая часть этого руководства по эксплуатации не может быть воспроизведена любыми механическими, электронными или другими средствами в любой форме без предварительного письменного разрешения от производителя © Авторское право 2014

### Примечание Федеральной Комиссии по Связи

Данное оборудование было протестировано и признано соответствующим ограничениям для цифровых устройств класса В в соответствии с частью 15 правил Федеральной Комиссии по Связи (FCC). Эти ограничения разработаны для обеспечения разумной защиты от вредных помех в жилых помещениях. Данное оборудование производит, использует и может излучать радиочастотную энергию и, если оно установлено и используется не в соответствии с инструкциями, может создавать помехи для радиосвязи. Однако нет никакой гарантии, что помехи не будут возникать в каждом конкретном случае. Если данное оборудование вызывает помехи для радио или телевизионного приема, что может быть определено путем включения и выключения устройства, пользователь может попытаться устранить помехи одним или несколькими из следующих способов:

- Изменить ориентацию или местоположение приемной антенны.
- Увеличить расстояние между оборудованием и приемником.
- Подключить оборудование к розетке в цепи, отличной от той, к которой подключен приемник.
- Обратитесь к дилеру или опытному специалисту по радио или телевидению о помощи.

Модификации:

Федеральная Комиссия по Связи требует, чтобы пользователь был уведомлен, что любые изменения или модификации данного устройства, не одобренные компанией HP, могут аннулировать право пользователя на эксплуатацию оборудования.

### Признание торговой марки

Windows XP/Vista/Windows 7/Windows 8 являются зарегистрированными торговыми марками Microsoft Corporation в США и/или других странах. Macintosh и Mac OS являются зарегистрированными торговыми марками компании Apple Inc. Кроме этого, все другие компании и названия изделий являются товарными знаками или зарегистрированными товарными знаками соответствующих компаний.

### Меры безопасности и предосторожности

ПРЕДУПРЕЖДЕНИЕ:

Следуйте этим инструкциям, чтобы предотвратить повреждение видеокамеры:

- Не используйте незащищенной при дожде или в воде. Предотвращайте контакт с любым видом жидкости
- используйте только рекомендованные принадлежности
- не разбирайте и не пытайтесь сами ремонтировать. Демонтаж видеокамеры может привести к аннулированию гарантии
- не существует деталей или компонентов внутри, за которыми нужен регулярный уход
- ремонт будет произведен только авторизованным сервисным центром
- Не трогайте объектив видеокамеры
- Не используйте абразивные химикаты, чистящие растворы или сильные моющие средства для чистки изделия. Корпус изделия следует протирать чистой слегка влажной мягкой тканью.

#### **ВНИМАНИЕ!**

• ЭЛЕКТРОСТАТИЧЕСКИЙ РАЗРЯД ИЛИ СИЛЬНЫЕ ЭЛЕКТРОМАГНИТНЫЕ ПОЛЯ МОГУТ ВЛИЯТЬ НА ВИДЕОКАМЕРУ. В ДАННОМ СЛУЧАЕ ВКЛЮЧИТЕ СНОВА ВИДЕОКАМЕРУ.

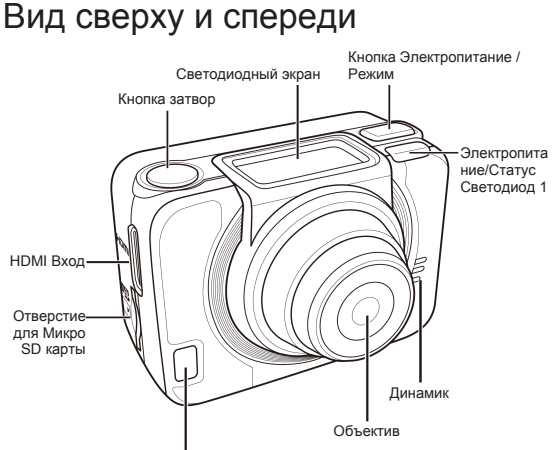

Электропитание/Статус/Батарея Светодиод 2

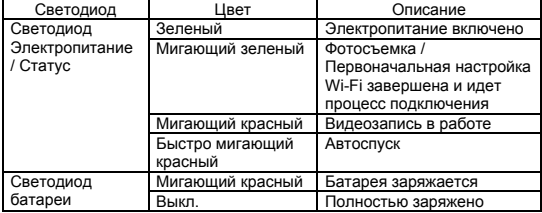

## Вид сзади и снизу

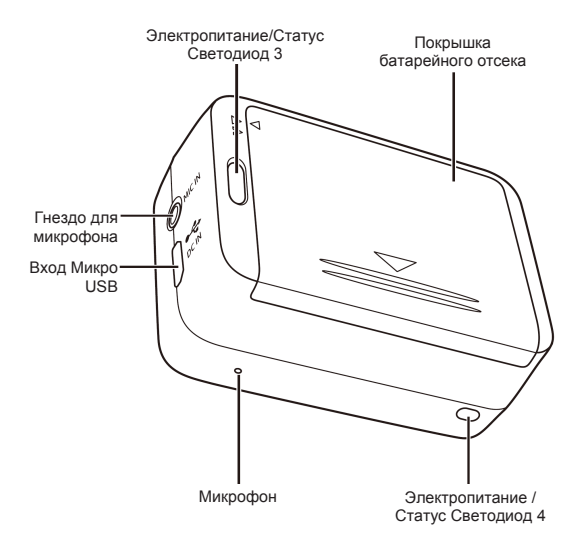

# Светодиодный экран

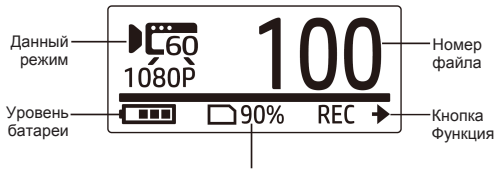

Приблизительная свободная память

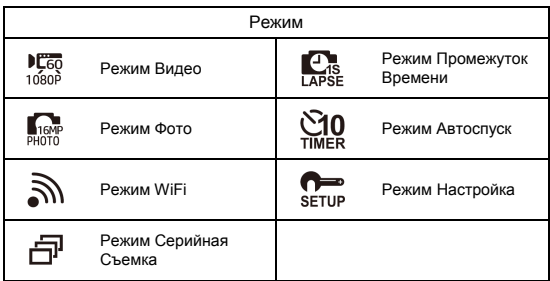

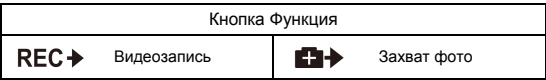

# Установка батарейки

- 1. Отодвиньте назад покрышку батарейного отсека, чтобы его открыть.
- 2. Выровняйте контакты батарейки, а затем вставьте батарейку в отсек с лентой под батарейкой.
- 3. Закройте батарейный отсек покрышкой.

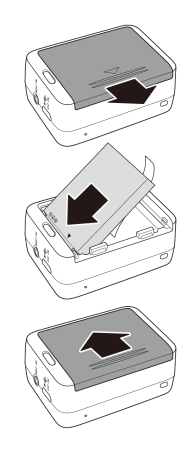

## Вставить Микро SD Карту

С позолоченными контактами на передней стороне устройства вставьте карту МикроSD в отверстие и жмите на нее, пока она не защелкнется на месте.

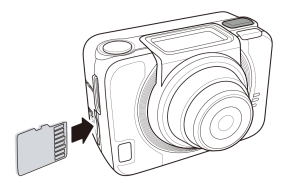

## Включение Видеокамеры

Нажмите кнопку Питания, чтобы включить видеокамеру.

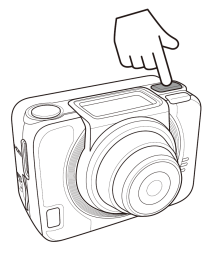

## Изменение Режимов

Нажмите кнопку Режим повторно для переключения режимов.

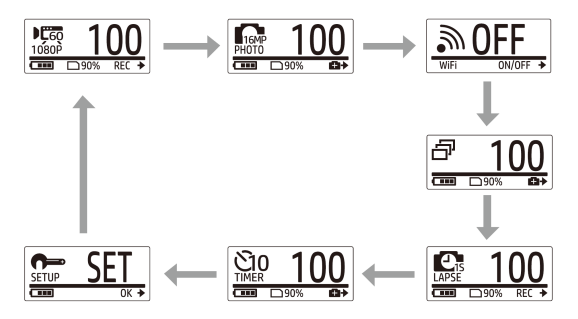
- Настройка даты и времени
	- 1. Нажмите кнопку Режим повторно для перехода в режим НАСТРОЙКИ.
	- 2. Нажмите кнопку Затвор для входа в режим НАСТРОЙКИ.
	- 3. Нажмите кнопку Режим для выделения ДАЛЕЕ.
	- 4. Нажмите кнопку Затвор для входа в меню ДАЛЕЕ.
	- 5. Нажмите кнопку Режим для выделения ВРЕМЯ.
	- 6. Нажмите кнопку Затвор для входа в субменю ВРЕМЯ. Окошко Год будет выделено.
	- 7. Нажимайте кнопку Затвор повторно, чтобы установить год.
	- 8. Когда сделано, нажмите кнопку Режим для перехода к окошку Месяц.
	- 9. Нажимайте кнопку Затвор повторно, чтобы установить месяц, а затем нажмите кнопку Режим для перехода к окошку День.
	- 10. Нажимайте кнопку Затвор повторно, чтобы установить день, а затем нажмите кнопку Режим для перехода к окошку Час.
	- 11. Нажимайте кнопку Затвор повторно, чтобы установить часы, а затем нажмите кнопку Режим для перехода к окошку Минуты.

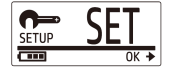

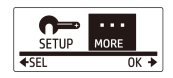

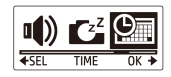

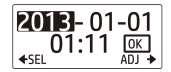

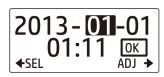

12. Нажимайте кнопку Затвор повторно, чтобы установить минуты, а затем нажмите кнопку Режим, чтобы выделить ОК.

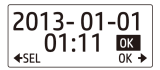

- 13. Нажмите кнопку Затвор для завершения настройки.
- 14. Чтобы покинуть меню, нажмите кнопку Режим пока не появится на экране ВЫХОД.
- 15. Нажмите кнопку Затвор, чтобы выйти из режима НАСТРОЙКИ.

### Видеозапись

1. По умолчанию видеокамера автоматически находится в режиме Видео при включении.

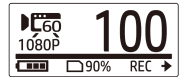

- 2. Нажмите кнопку Затвор для начала записи.
- 3. Нажмите кнопку Затвор для остановки записи.

# Фотосъемка

1. Нажмите кнопку Режим для перехода в режим Фото.

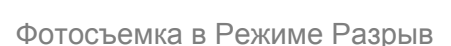

Снимайте фото в режиме Серийная съемка для 7 фотографий одним нажатием кнопки спуска Затвора.

1. Нажимайте кнопку Режим повторно для перехода в режим Серийная съемка.

2. Нажмите кнопку Затвор для

фотосъемки.

Фотосъемка в Режиме Автоспуск

Фотосъемка в режиме автоспуска, чтобы сделать снимок после небольшой задержки.

- 1. Нажимайте кнопку Режим повторно для переключения в режим Автоспуск.
- 2. Нажмите кнопку Затвор. Фотосъемка происходит после 10 или 2 секунд.

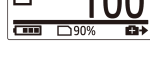

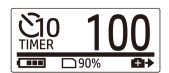

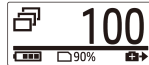

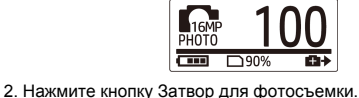

#### Фотосъемка в режиме промежуток времени

Эта функция позволяет Вам беспрерывно делать фотографии одним нажатием кнопки спуска Затвора на заданном интервале времени (1/3/5/10/30/60 секунд). Съемка останавливается только тогда, когда кнопка спуска Затвора снова нажата.

Для функции Видео промежуток времени Вы можете использовать данную функцию для записи видео, такие как эволюция строительного проекта, изменения погоды или цветение цветка.

Такие непрерывные снимки объединяются и сохраняются в одно видео автоматически. Записанное видео воспроизводится в быстром движении (быстрее чем нормальная скорость воспроизведения).

Для функции Фото промежуток времени камера будет постоянно снимать 16М фотографии, и Вам необходимо будет использовать дополнительное программное обеспечение для создания видео клипа.

- 1. Нажимайте кнопку Режим повторно для переключения в режим Промежуток времени.
- 2. Нажмите кнопку Затвор для начала фотосъемки.

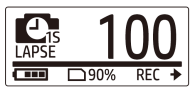

3. Нажмите кнопку Затвор повторно для остановки фотосъемки.

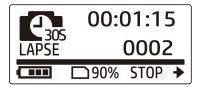

## Цикл записи

Данная функция позволяет непрерывно записывать видео, пока запись не будет остановлена вручную. Если свободный объем карты недостаточный, камера автоматически перезапишет самый старый цикличный файл на новое записанное видео системы.Система автоматически сохраняет один видео файл каждую минуту записи.

- 1. Нажмите кнопку Режим повторно для перехода в режим НАСТРОЙКИ.
- 2. Нажмите кнопку Затвор для входа в режим НАСТРОЙКИ.
- 3. Нажмите кнопку Затвор для входа в режим НАСТРОЙКИ.
- 4. Нажмите кнопку Режим для выделения ЦИКЛ.
- 5. Нажмите кнопку Затвор для входа в субменю ЦИКЛ.
- 6. Нажмите кнопку Режим для выделения ВКЛ. и нажмите кнопку Затвор для подтверждения.
- 7. Нажмите кнопку Затвор для начала записи.
- 8. Нажмите кнопку Затвор для остановки записи.

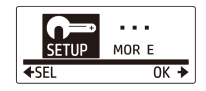

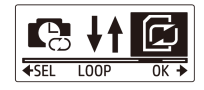

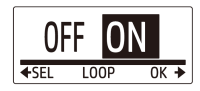

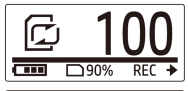

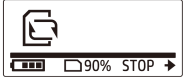

Примечание:

- Перед использованием режима Цикл записи, отформатируйте карту памяти, чтобы получить достаточно места.

- Рекомендуется использовать карту памяти более 4Гб.

- Если камера подключена к адаптеру USB, Циклическая запись начнется автоматически.

- Если камера не находится в режиме Цикл записи, она будет записывать видео до тех пор, пока свободная емкость карты памяти не станет меньше 500 Мб. Затем камера покажет "карта заполнена". 500Mб являются настройкой по умолчанию для режима цикла записи.

# Просмотр Видео / Фотографий

Подсоедините Вашу видеокамеру к ПК или телевизору для просмотра отснятых видео и фото.

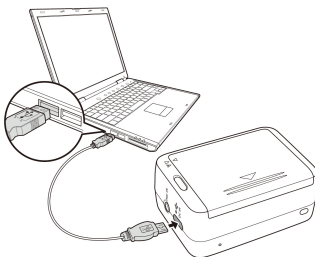

Примечание: Используйте кабель USB для ПК.

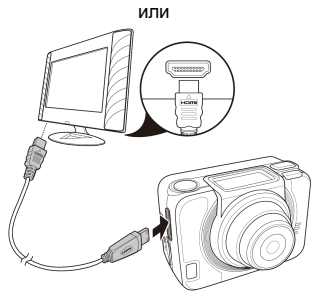

Примечание: Используйте кабель HDMI для телевизора. Кабель HDMI может не входить в набор комплектации.

# Просмотр Видео/Фото на Смартфонах

Подключите видеокамеру к смартфону, используя Wi-Fi соединение, чтобы посмотреть или записать видео / фотографии с камеры на смартфоне.

- Примечание: Прежде чем использовать данную функцию скачайте HP Xcam программу с AppStore(iOS) или Google Play (Android OS) на Вашем смартфоне.
- 1. Нажимайте кнопку Режим повторно для переключения в режим WiFi.
- 2. Нажмите кнопку Затвор для переключения WiFi в рабочий режим  $(ON)$ .
- 3. Нажмите кнопку Режим для выхода экрана режима WiFi.
- 4. Режим Видео и ждите 30 секунд пока не замигает светодиод. что означает, что Wi-Fi соединение установлено.
- 5. На Вашем смартфоне активируется связь Wi-Fi, затем начнется поиск и соединение с Wi-Fi сетью HP AC300W xxxxxx.
- 6. При появлении запроса введите код "1234567890".
- 7. Используйте программу HP XCam, чтобы смотреть «вживую», управлять и повторно смотреть содержимое записанного

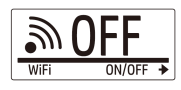

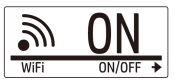

## Как использовать принадлежности

#### Водонепроницаемый чехол

- 1. Отпустите замок чехла и переверните его, оставив открытым.
- 2. Положите видеокамеру внутрь чехла.
- 3. Закрепите замок чехла.

### T-штекер адаптер

В зависимости от дополнительного оборудования, которое Вы будете использовать, отсоедините или присоедините T-штекер адаптер для использования с дополнительным оборудованием Вашего выбора.

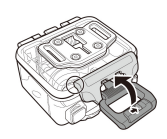

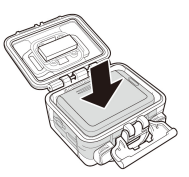

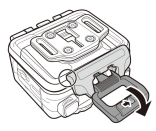

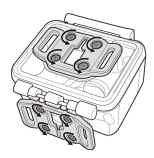

#### Заднее отверстие чехла

- 1. Откройте заднее отверстие полностью.
- 2. Отодвиньте, чтобы отсоединить заднее отверстие от чехла.
- 3. Вставьте Т-штекер адаптер в заднее отверстие, которое Вы хотите использовать.
- 4. Вставьте по-новому заднее отверстие.

#### Ремешок с застежкой «липучкой»

Вы можете вставить ремешок с застежкой «липучкой» через отверстия Т-штекера адаптера.

#### Другие принадлежности

Закрепите Т-штекер адаптер к принадлежностям, которые Вы хотите использовать.

Советы по присоединению клейкого крепления

- Нанести на чистые поверхности без воска, пыли и жира.
- Прикрепляйте крепление при комнатной температуре.
- Прикрепляйте только на гладкой поверхности. Для получения оптимального прилипания плотно нажмите в месте установки крепления.
- Настоятельно рекомендуется прикреплять крепление как минимум за 24 часа перед его первым использованием.

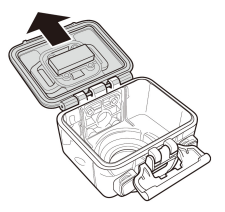

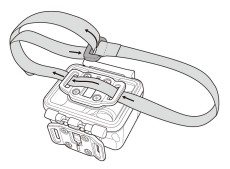

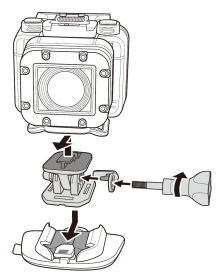

### Радиочастотное Наручное Дистанционное Управление

- 1. Нажмите кнопку Режим повторно для перехода в режим НАСТРОЙКИ.
- 2. Нажмите кнопку Затвор для входа в режим Настройки.
- 3. Нажмите кнопку Режим для выделения Далее.
- 4. Нажмите кнопку Затвор для входа в режим Далее.
- 5. Нажмите кнопку Режим для выделения СОЕДИНЕНИЕ.

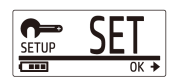

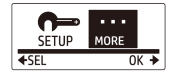

6. Нажмите кнопку Затвор для входа в субменю СОЕДИНЕНИЕ. Радиочастотная антенна камеры включена и готова к сопряжению.

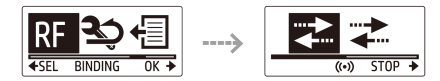

7. На Вашем радиочастотном наручном дистанционном управлении нажмите кнопку РЕЖИМ, чтобы перейти в режим предварительного просмотра. Затем нажмите и удерживайте кнопку, чтобы войти в режим НАСТРОЙКИ.

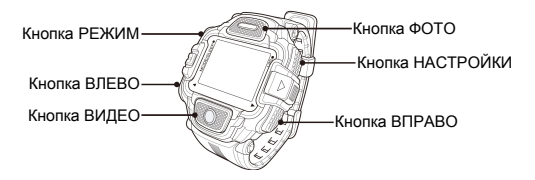

- 8. Используйте кнопки ВЛЕВО или ВПРАВО, чтобы выбрать Сопряжение и нажмите кнопку ВИДЕО для входа в меню Сопряжения.
- 9. Используйте кнопки ВЛЕВО или ВПРАВО, чтобы выбрать окно предварительного просмотра, которое Вы хотите спарить с Вашей видеокамерой и нажмите кнопку НАСТРОЙКИ, чтобы начать сопряжение.

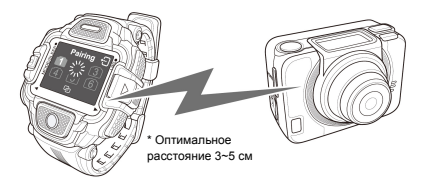

- 10. Когда сопряжение будет установлено, нажмите кнопку ВИДЕО для возврата в режим НАСТРОЙКИ. Затем нажмите кнопку НАСТРОЙКИ для перехода в режим предварительного просмотра.
- 11. Нажмите кнопку ВИДЕО на Вашем радиочастотном наручном дистанционном управлении для начала и остановки записи видео. Чтобы сделать фотографии, нажмите кнопку ФОТО.

P/N: 8PHP040211